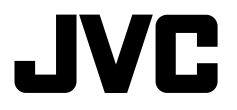

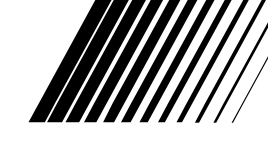

**MONITOR WITH DVD RECEIVER МОНИТОР С DVD-РЕСИВЕРОМ МОНІТОР ІЗ DVD-ПРИЙМАЧЕМ**

## **KW-AV50**

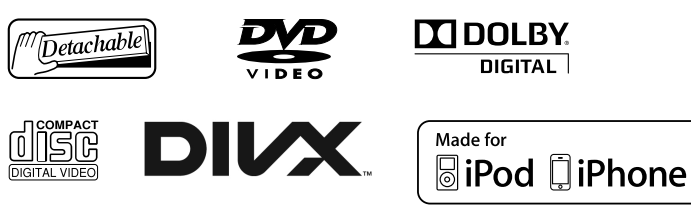

## **Radio Data System**

 Информацию об отмене демонстрации функций дисплея см. на стр. 8. Інформацію щодо відміни демонстрації функцій дисплею див. на стор. 8.

Указания по установке и выполнению соединений приводятся в отдельной инструкции. Вказівки по встановленню та виконанню підключень наведені у окремій інструкції.

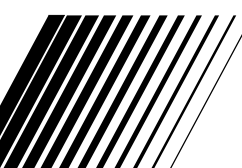

*INSTRUCTIONS ИНСТРУКЦИИ ПО ЭКСПЛУАТАЦИИ ІНСТРУКЦІЇ*

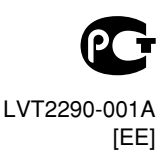

Благодарим Вас за приобретение изделия JVC.

Перед тем, как приступать к эксплуатации, пожалуйста, внимательно прочитайте все инструкции с тем, чтобы полностью изучить и обеспечить оптимальную работу этого устройства.

## **ВАЖНО ДЛЯ ЛАЗЕРНОЙ АППАРАТУРЫ**

- 1. ЛАЗЕРНАЯ АППАРАТУР КЛАССА 1
- 2. **ПРЕДУПРЕЖДЕНИЕ:** Не

открывайте верхнюю к Внутри устройства нет частей,

которые пользователь может отремонтировать. Ремонт должен осуществляться квалифицированным обслуживающим персоналом.

- 3. **ПРЕДУПРЕЖДЕНИЕ:** В открытом состоянии происходит видимое и/или невидимое излучение лазера класса 1M. Не смотрите непосредственно в оптические инструменты.
- 4. ЭТИКЕТКА: ПРЕДУПРЕЖДАЮЩАЯ ЭТИКЕТКА, РАЗМЕЩЕННАЯ НА НАРУЖНОЙ СТОРОНЕ УСТРОЙСТВА.

#### **ПРЕДУПРЕЖДЕНИЯ: (Предотвращение несчастных случаев и повреждений)**

- НЕ устанавливайте устройства и не прокладывайте провода в местах, где:
	- оно может помешать рулевому управлению и переключению передач;
	- оно может помешать функционированию средств безопасности, например, пневмоподушкам;
	- может ухудшиться обзор.

• НЕ управляйте устройством во время вождения автомобиля.

CAUTION

 При необходимости управления устройством во время вождения автомобиля внимательно следите за дорогой.

- Водителю не следует смотреть на монитор во время вождения.
- Водителю не следует надевать наушники во время вождения.

[только Европейсий Союз]

В соответствии с Законом Российской Федерации "О защите прав потребителей" срок службы (годности) данного товара "по истечении которого он может представлять опасность для жизни, здоровья потребителя, причинять вред его имуществу или окружающей среде" составляет семь (7) лет со дня производства. Этот срок является временем, в течение которого потребитель данного товара может безопасно им пользоваться при условии соблюдения инструкции по эксплуатации данного товара, проводя необходимое обслуживание, включающее замену расходных материалов и/или соответствующее ремонтное обеспечение в специализированном сервисном центре.

Дополнительные косметические материалы к данному товару, поставляемые вместе с ним, могут храниться в течение двух (2) лет со дня его производства.

Срок службы (годности), кроме срока хранения дополнительных косметических материалов, упомянутых в предыдущих двух пунктах, не затрагивает никаких других прав потребителя, в частности, гарантийного свидетельства JVC, которое он может получить в соответствии с законом о правах потребителя или других законов, связанных с ним.

2

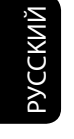

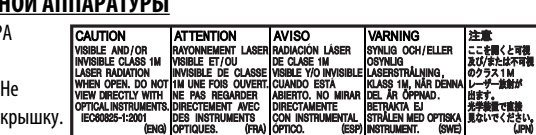

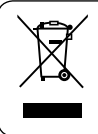

# РУCCKИЙ

#### **Предостережения (монитор):**

- Встроенный в устройство монитор изготовлен с высокой точностью, однако он может иметь нерабочие точки. Это неизбежно и не считается дефектом.
- Не подвергайте монитор воздействию прямых солнечных лучей.
- Не используйте шариковую ручку и подобные предметы с острым наконечником для работы с сенсорной панелью.

 Касайтесь кнопок сенсорной панели непосредственно пальцами (если на Вас перчатки, необходимо их снять).

- При слишком низкой или слишком высокой температуре может произойти следующее:
	- Внутри происходит химическая реакция, приводящая к неисправности устройства.
	- Изображения могут отображаться нечетко или воспроизводиться замедленно. Может нарушаться синхронность изображения и звука или ухудшаться качество изображения.

#### **Для Вашей безопасности...**

- Не повышайте слишком сильно уровень громкости, поскольку это заглушает внешние звуки, делая опасным управление автомобилем, а также может привести к потере слуха.
- Остановите автомобиль перед тем, как выполнять любые сложные операции.

#### **Температура внутри автомобиля...**

Если Вы припарковали Ваш автомобиль на длительное время в жаркую или холодную погоду, перед тем, как включать это устройство, подождите до тех пор, пока температура в автомобиле не придет в норму.

#### **Как перенастроить Ваше устройство**

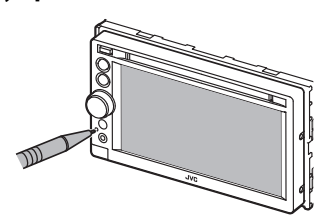

• Запрограммированные настройки будут также удалены (за исключением зарегистрированных устройств Bluetooth).

 **Принудительное извлечение** 

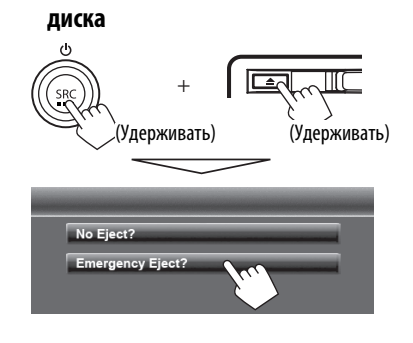

- Будьте осторожны, не уроните диск при извлечении.
- Если это не поможет, попробуйте перенастроить приемник. (☞ выше)

#### **Как пользоваться данным руководством:**

- В данном руководстве главным образом объясняются операции, выполняемые с помощью кнопок на панели монитора и сенсорной панели. Операции, выполняемые с помощью пульта дистанционного управления (RM-RK252P: приобретается отдельно), ☞ стр. 50.
- < > обозначает изменяемые экраны/меню/операции/настройки, которые появляются на сенсорной панели.
- [ ] обозначает кнопки на сенсорной панели.
- **Язык отображения:** Элементы индикации на английском языке используются в качестве примера с целью объяснения. Язык отображаемой индикации можно выбрать из меню <**Settings**>. (☞ стр. 45)

## **Содержание**

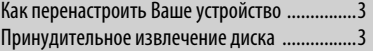

## **ВВЕДЕНИЕ**

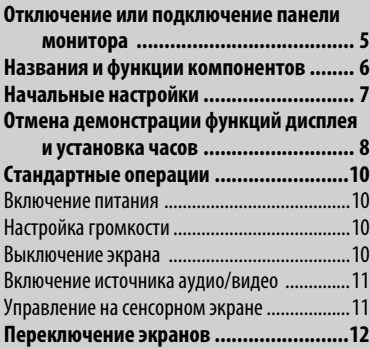

## **ОПЕРАЦИИ С ИСТОЧНИКАМИ АУДИО/ВИДЕО**

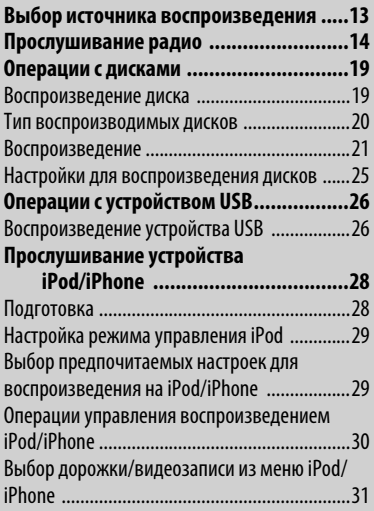

#### **Использование других внешних устройств ......................................32** AV-IN ................................................................32 Front AUX .........................................................32 Использование внешнего блока навигации ... 33 **Настройки звучания .............................35** Использование звукового эквалайзера ........35 Настройка частоты разделения .....................36 **Изменение дизайна индикации ...........37 Настройки для воспроизведения видео ... 39** Настройка картинки .......................................39 Изменение форматного соотношения ..........40 Масштабирование картинки ..........................40 **Использование камеры заднего вида ...41 Элементы меню настройки ..................42** Запоминание/вызов из памяти настроек .....46 Регулировка позиции касания .......................47

## **ОПЕРАЦИИ BLUETOOTH**

#### **Операции управления на устройстве**

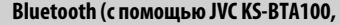

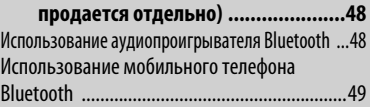

#### **СПРАВОЧНАЯ ИНФОРМАЦИЯ**

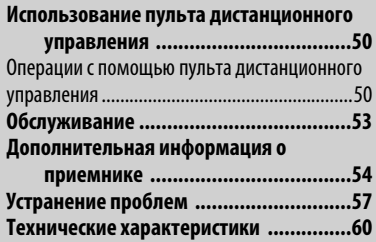

## **ВВЕДЕНИЕ**

## **Отключение или подключение панели монитора**

#### **Предостережения**

- Держите панель монитора крепко, чтобы случайно не уронить ее.
- Установите панель монитора на соединительную панель для обеспечения надежной фиксации.

#### **Отключение**

**1**

**2**

Прежде чем отсоединить панель монитора, выключите зажигание автомобиля.

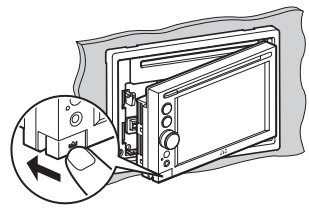

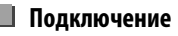

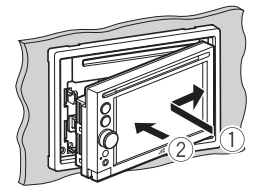

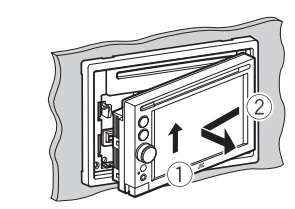

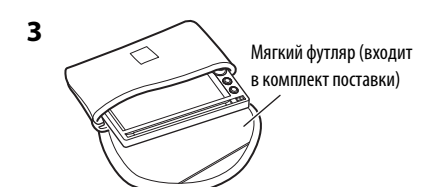

## **Названия и функции компонентов**

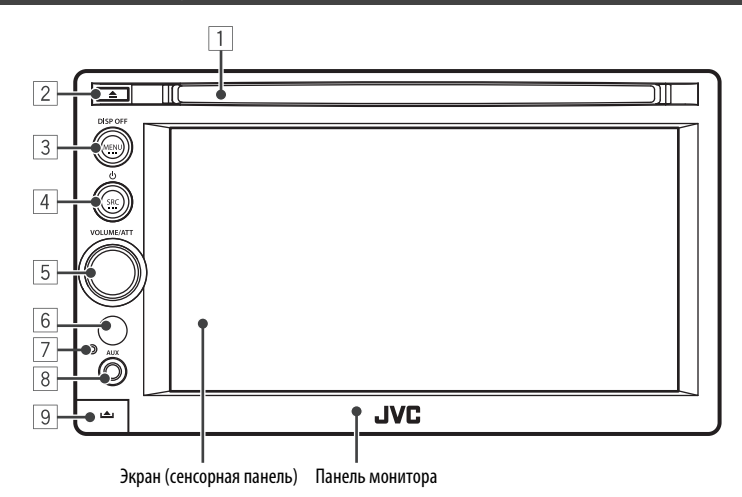

- 1 Загрузочный отсек
- $\boxed{2}$  Кнопка  $\triangle$  (извлечение) Извлечение диска.
- **3 Кнопка MENU/DISP OFF** 
	- Отображение экрана <**AV Menu**>. (Нажмите) (☞ стр. 12)
	- Включение или выключение экрана. (Удерживать) (□ стр. 10)
- $\overline{4}$  Кнопка SRC/ $\overline{C}$ 
	- Выбор источника аудио/видео. (Нажмите) (☞ стр. 13)
	- Выключение источника аудио/видеою. (Удерживать)

#### **Предостережение, касающееся настройки громкости:**

По сравнению с другими источниками воспроизведения цифровые устройства (CD/USB) создают незначительный шум. Уменьшите громкость перед воспроизведением, чтобы предотвратить повреждение динамиков из-за внезапного повышения уровня громкости на выходе.

- 5 Ручка VOLUME/ATT (☞ стр. 10)
	- Ослабление звука. (Нажмите)
	- Настройка уровня громкости звука. (Поворачивайте)
- 6 Телеметрический датчик
- 7 Кнопка сброса

Сброс настроек устройства. (☞ стр. 3)

- 8 Вход AUX
- $\overline{9}$  Кнопка  $\triangle$  (отключение) Отсоединение панели монитора. (☞ стр. 5)

Можно изменить цвет кнопок на панели монитора. (☞ стр. 37)

## **Начальные настройки**

При первом включении питания устройства или после сброса настроек устройства отображается экран начальной настройки.

- Вы также можете изменить настройки на экране <**Settings**>. (☞ стр. 42)
- **1 Включите зажигание автомобиля.**

Включится питание, и отобразится экран начальной настройки.

#### **2**

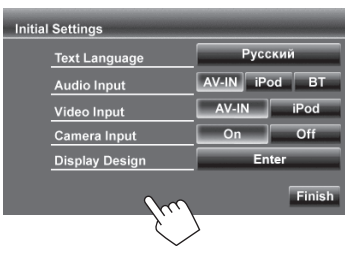

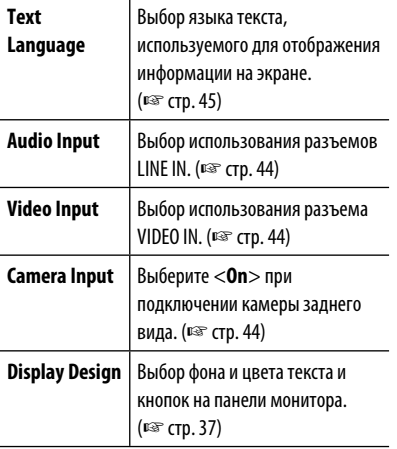

#### **3 Завершите процедуру.**

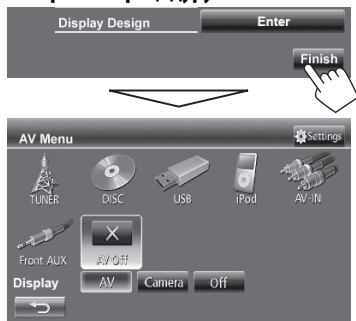

Отобразится меню <**AV Menu**>.

• Изначально выбрано <**AV Off**>. Выберите источник воспроизведения. (☞ стр. 13)

## **Отмена демонстрации функций дисплея и установка**

## **часов**

- **Отмена демонстрации функций дисплея**
- **1 Отображение экран <AV Menu>.**

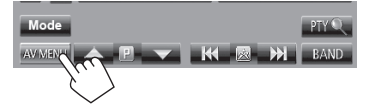

**2 Отобразите экран <Settings>.** 

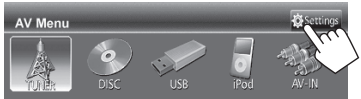

**3**

Settings Fader/Bal

#### Выберите <**Off**>.

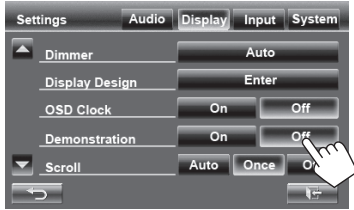

**4 Завершите процедуру.**

**IF ST** 

- **Настройка часов**
- **1 Отобразите экран <AV Menu>.**

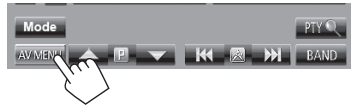

**2 Отобразите экран <Settings>.** 

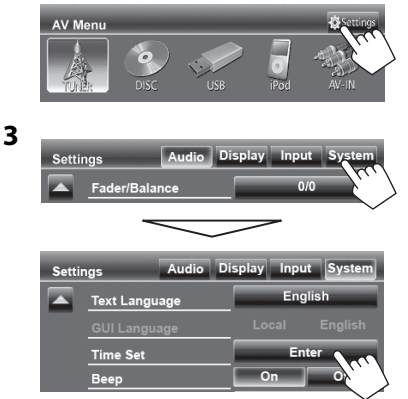

#### **4 Установите время на часах.**

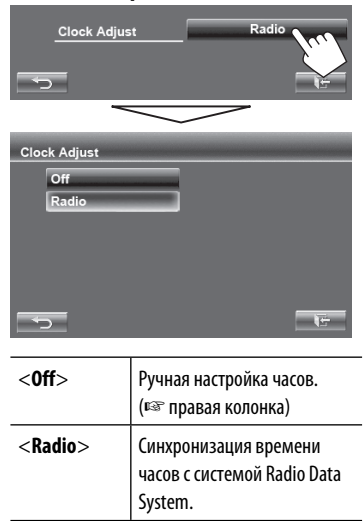

#### **Ручная настройка часов**

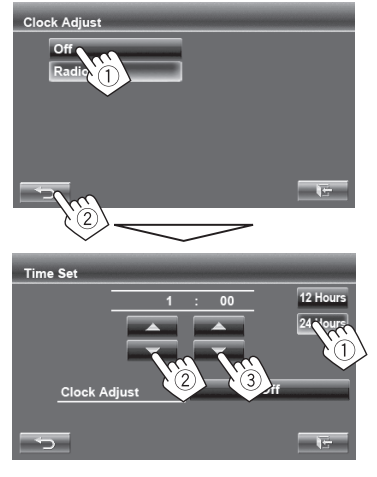

- 1 Выберите формат индикации времени
- 2 Настройте час

 $\Rightarrow$ 

3 Настройте минуты

#### **5 Завершите процедуру.**

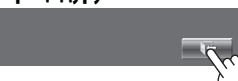

## **Стандартные операции**

## **Включение питания**

#### **Включите зажигание автомобиля.**

• Питание отключается при выключении зажигания.

## **Настройка громкости**

#### **Настройка уровня громкости**

• Относительно настраиваемого диапазона громкости: ☞ стр. 42 (<**Amplifier Gain**>).

VOLUME/ATT Уменьшение

Увеличение

• На экране управления вы также можете настраивать громкость, перемещая палец по сенсорной панели, как показано на рисунке.

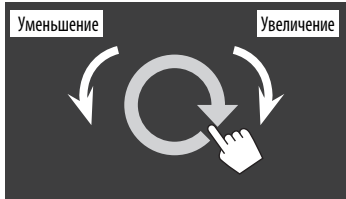

#### **Ослабление звука**

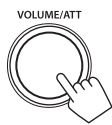

Загорается индикатор ATT.

#### **Чтобы отменить приглушение звука,** нажмите

ручку настройки уровня громкости.

## **Выключение экрана**

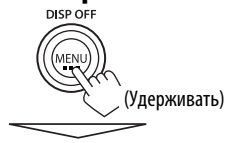

Экран отключается.

• Вы также можете выключать экран на экране <**AV Menu**>.

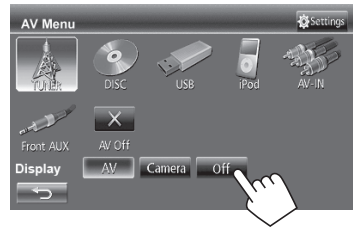

#### **Возврат на экран <AV Menu>**

Коснитесь экрана.

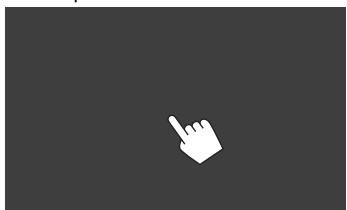

## **Включение источника аудио/**

#### **видео**

Вы можете включить функцию аудио/видео, выбрав источник на экране <**AV Menu**>.

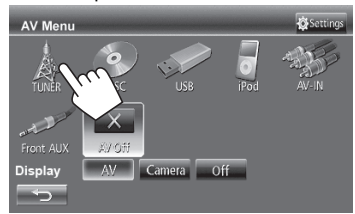

#### **Выключение источника аудио/видео**

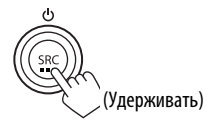

или

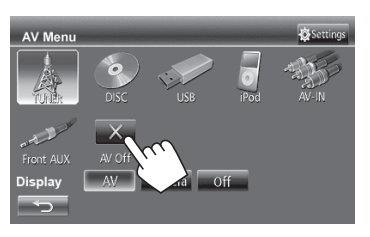

## **Управление на сенсорном**

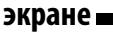

A Отображение меню управления видео во время воспроизведения видеоматериалов.

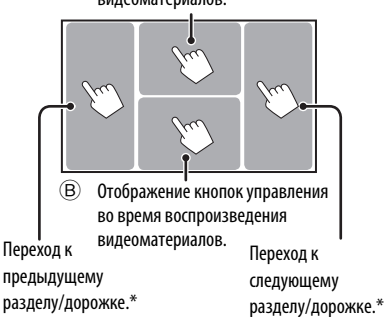

A Меню управления видео

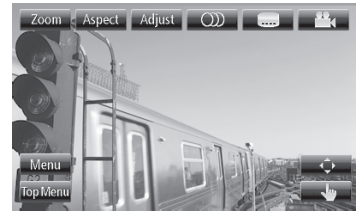

B Экран управления источником для воспроизведения видеоматериалов

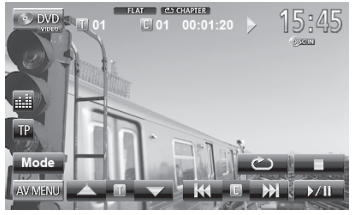

- Кнопки управления исчезают при прикосновении к экрану, или если в течение 10 секунд не выполняется никаких операций.
- \* Недоступно для видео с внешнего компонента. Перетаскивание пальца влево или вправо работает так же, как касание.

## **Переключение экранов**

**Экран управления источником**

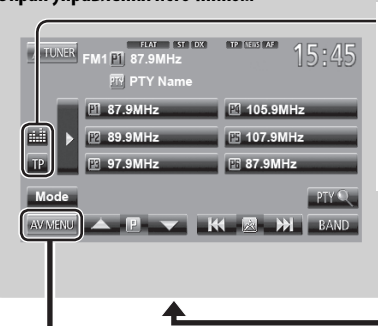

заднего вида. (☞ стр. 41) [**Off**] Выключение экрана. (☞ стр. 10)

#### **Общие кнопки управления**

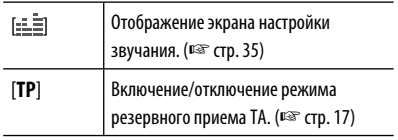

#### **<AV Menu>**

- Смена источника аудио/видео.
- Отображение экрана <**Settings**>.

#### **<Settings>**

Изменение подробных настроек. (☞ стр. 42)

#### Переключение страницы

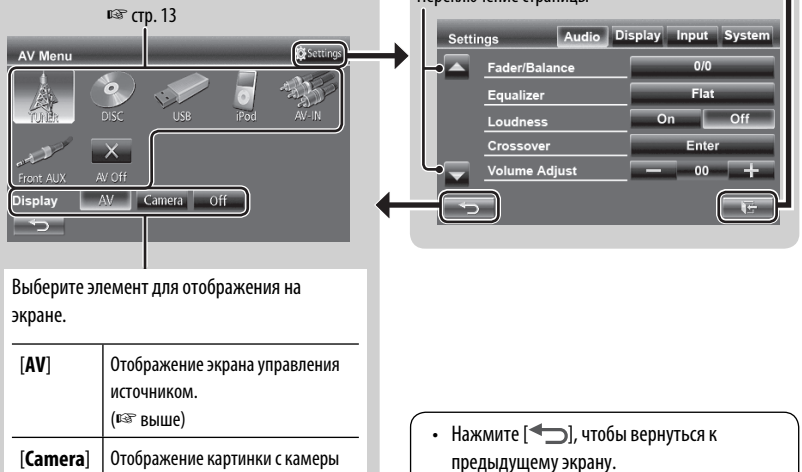

• Нажмите  $[\overline{\blacklozenge}]$  для отображения экрана управления текущим источником.

## **ОПЕРАЦИИ С ИСТОЧНИКАМИ АУДИО/ВИДЕО**

## **Выбор источника воспроизведения**

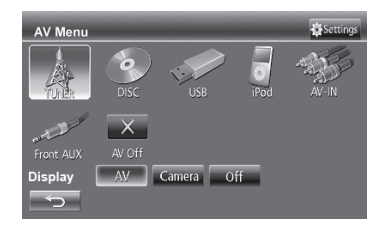

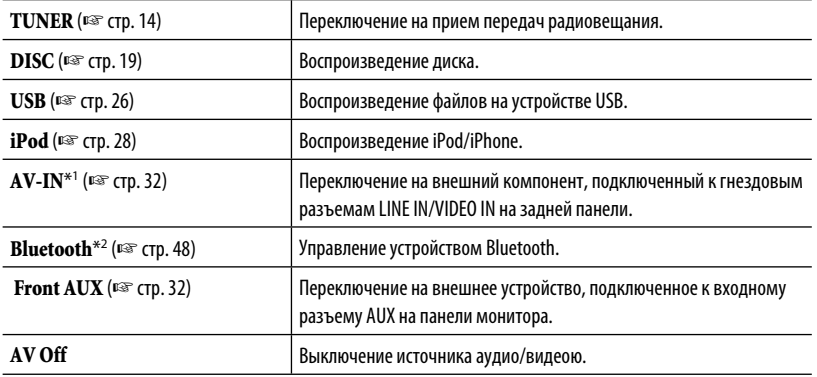

\*1 Выберите соответствующую настройку входа в <**Audio Input**>. (☞ стр. 44)

\*2 Когда для <**Audio Input**> установлено значение <**BT**>, в качестве источника вместо "**AV-IN**" отображается "**Bluetooth**". (☞ стр. 44)

## **Прослушивание радио**

РУCCKИЙ

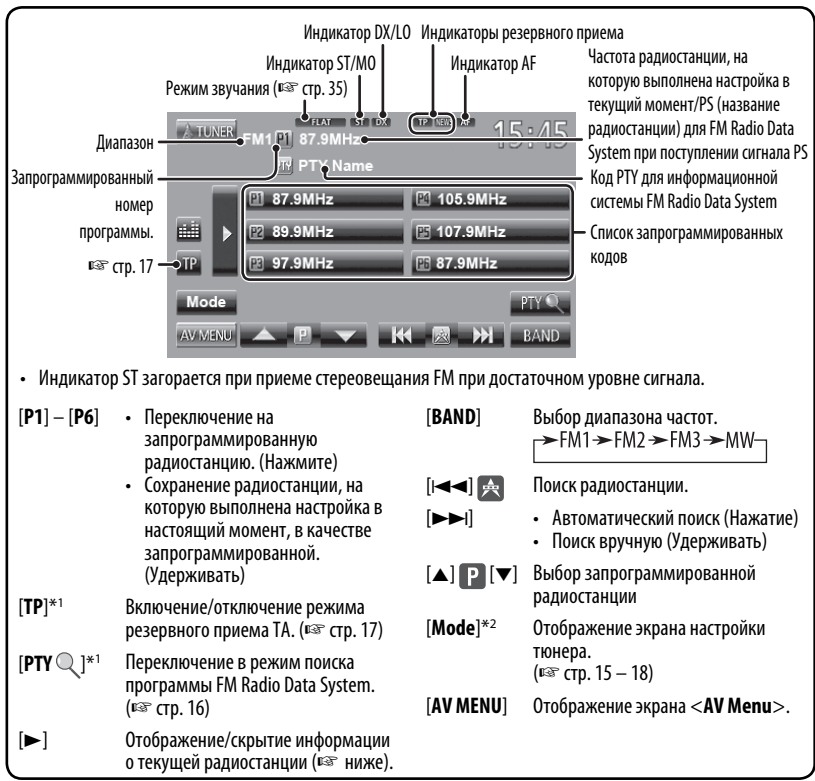

\*1 Отображается, только если в качестве источника выбрано FM1/FM2.

\*2 Не отображается, когда в качестве источника выбрано AM.

#### **Отображение информации об избранном пункте**

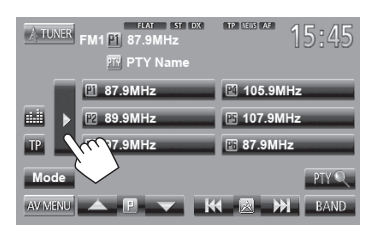

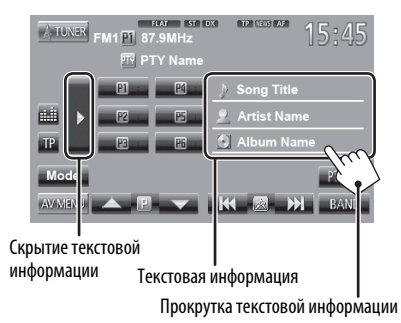

#### **При слабом стереофоническом**

#### **радиовещании на частоте FM...**

Включите монофонический режим для улучшения качества приема.

- **1** Mode  $PTY$ AVIVITAL **KI & M BAND 2** Mode ▱ Mono **SSM IF Band Width** Auto **Nide** DX/Local Local **AF Regional** AF AF Reg. Off
	- **On** Включение монофонического режима для улучшения качества приема FM, но стереоэффект будет потерян. (Не доступно, когда в качестве диапазона выбрано <**FM3**>.) Загорается индикатор MO. **Off** Возобновление стереоэффекта.

#### **Настройка на FM-радиостанции с устойчивым сигналом—LO/DX (Local/ Distant-extreme)**

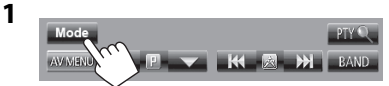

Mode × Mono  $_{\text{On}}$  $\Box$  Off **SSM Start**  $\blacksquare$  Wide **IF Band Width** Auto DX/Local Local  $\overline{D}X$ **AF Regional**  $Off$ 

**2**

РУCCKИЙ

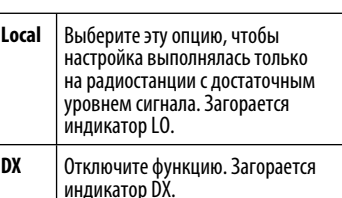

#### **Когда прием FM идет с помехами...**

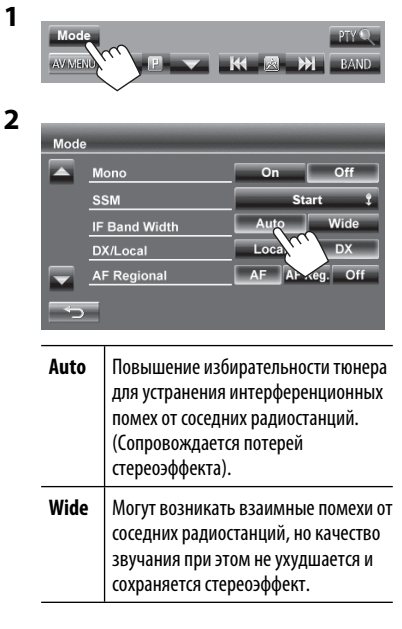

#### **Сохранение радиостанций**

Для каждого диапазона частот можно запрограммировать 6 радиостанций.

**Автоматическое программирование — SSM (Strong-station Sequential Memory — последовательная память для радиостанций с устойчивым сигналом) (Только для диапазона FM)**

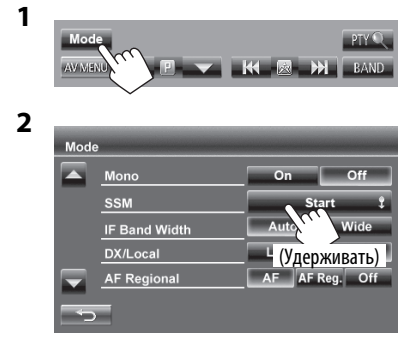

Автоматически выполняется поиск и сохранение местных станций с наиболее сильными сигналами.

#### **Программирование вручную**

- **1 Настройтесь на радиостанцию, которую необходимо запрограммировать.** (<sup>©</sup> стр. 14)
- **2 Выберите запрограммированный номер.**

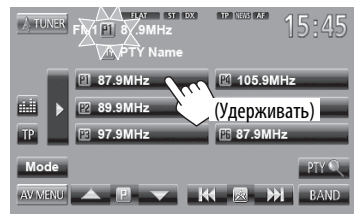

Сохраняется станция, выбранная в действии **1**.

#### **Выбор запрограммированной радиостанции**

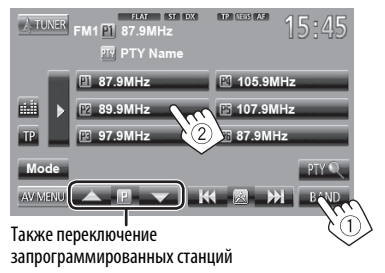

 Следующие функции доступны только при прослушивании радиостанций FM Radio Data System, за исключением случаев, когда для диапазона частот выбрано <**FM3**>.

#### **Поиск программы FM Radio Data System — поиск PTY**

Вы можете осуществлять поиск предпочитаемых программ, которые передаются в настоящее время, выбирая код PTY предпочитаемых программ.

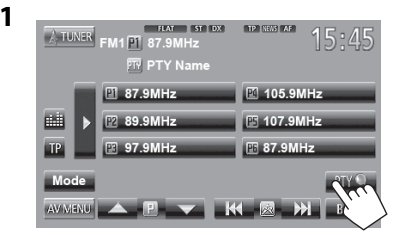

#### **2 Выберите код PTY.**

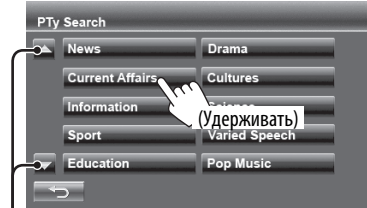

Переключение страницы

Начинается поиск PTY.

Если есть радиостанция, передающая в эфир программу с тем же кодом PTY, что был вами выбран, то осуществляется настройка на эту радиостанцию.

Off

#### **Включение/отключение функции резервного приема сообщений о TA/ новостей**

#### **Резервный прием TA**

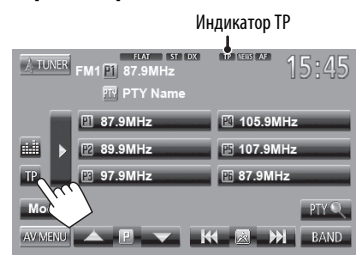

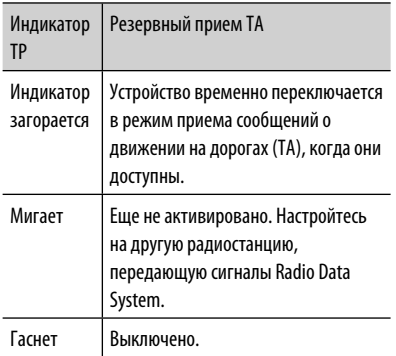

• Настройка уровня громкости для сообщений о движении на дорогах автоматически запоминается. В следующий раз, когда устройство переключается в режим приема сообщений о движении на дорогах, уровень громкости настраивается на предыдущий уровень громкости.

#### **Резервный прием новостей**

**NEWS Standby** 

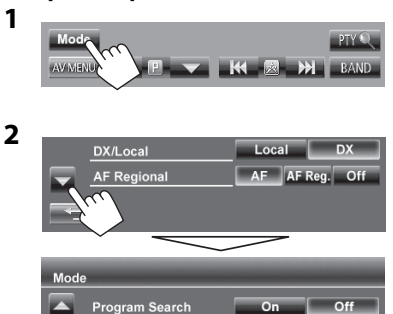

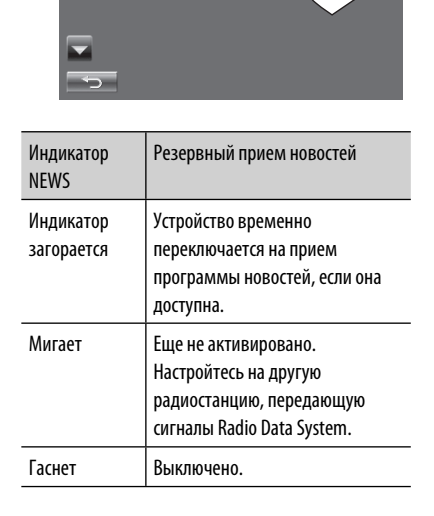

• Настройка уровня громкости во время приема новостей автоматически запоминается. В следующий раз, когда устройство переключается в режим приема новостей, уровень громкости настраивается на предыдущий уровень громкости.

#### **Отслеживание той же программы — Сеть-отслеживающий прием**

При поездке по региону, где сигнал недостаточно сильный для качественного приема в диапазоне FM, данное устройство автоматически настраивается на другую радиостанцию FM Radio Data System в той же сети, которая может передавать в эфир ту же программу с помощью более сильных сигналов.

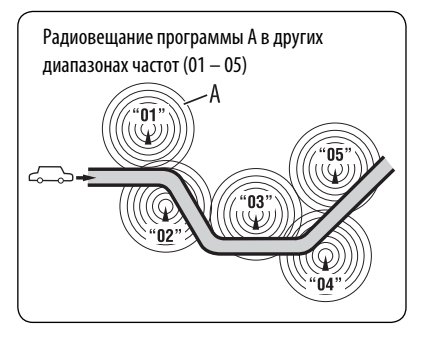

В настройках, установленных на заводеизготовителе, сеть-отслеживающий прием включен.

#### **Изменение настройки сетьотслеживающего приема**

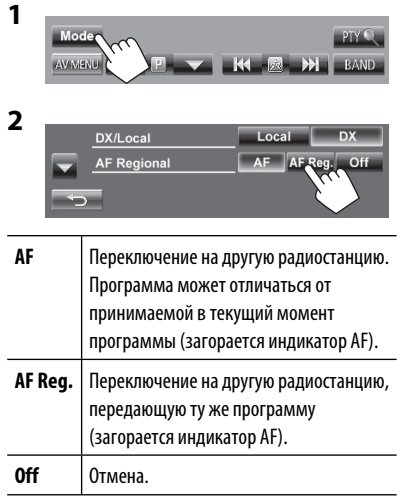

#### **Автоматический выбор радиостанции — поиск программы**

При выборе запрограммированных радиостанций обычно выполняется настройка на запрограммированную станцию.

Если уровень сигналов от запрограммированной радиостанции FM Radio Data System является недостаточным для качественного приема, данное устройство с помощью данных AF настраивается на другую радиостанцию, по которой может передаваться та же программа, что передает первоначальная запрограммированная радиостанция.

#### **Активация поиска программы**

**1**

**2**

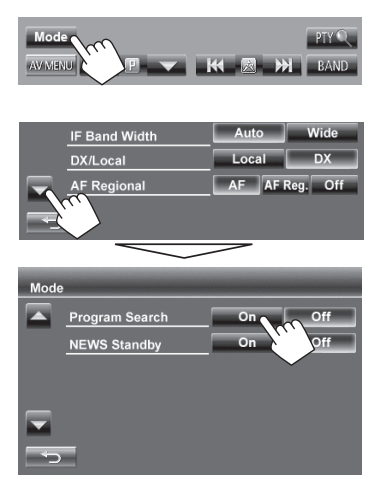

• Настройка устройства на другую радиостанцию с помощью поиска программы занимает некоторое время.

**Для деактивации** выберите <**Off**>.

## **Операции с дисками**

#### **Воспроизведение диска**

• Если на диске нет дискового меню, все дорожки будут воспроизводиться последовательно до тех пор, пока не произойдет смена источника или диск не будет извлечен.

#### **Установка диска**

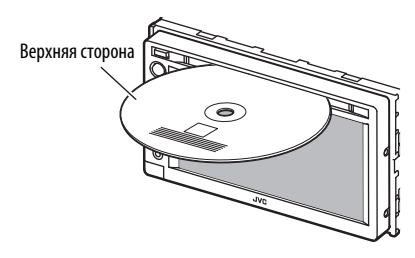

В качестве источника звука указывается "**DISC**", и начинается воспроизведение.

• Индикатор DISC IN загорается, когда вставляется диск.

#### **Извлечение диска**

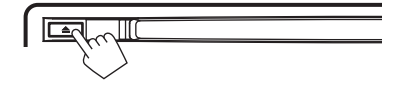

- Диск можно извлечь во время воспроизведения другого источника аудио/видео.
- Если в течение 15 секунд извлеченный диск не будет вынут, он автоматически помещается обратно в загрузочный отсек в целях защиты от загрязнения.
- Если не удается выгрузить диск, В стр. 3.

**Вынимая риск,** тяните его горизонтально.

 **Запрещение извлечения диска** + (Удерживать) (Удерживать) No Eject? **Emergency Eje** 

**Для отмены запрещения** повторите ту же процедуру, чтобы выбрать <**Eject OK?**>.

- Если на экране появляется знак " $\mathbb{Q}$ ", устройство не поддерживает операцию, которую Вы пытаетесь выполнить.
	- Иногда операция не выполняется и при отсутствии значка " $\mathbb{Q}$ ".
- При воспроизведении диска с многоканальным кодированием выполняется понижающее преобразование многоканальных сигналов до стереофонических.

## **Тип воспроизводимых дисков**

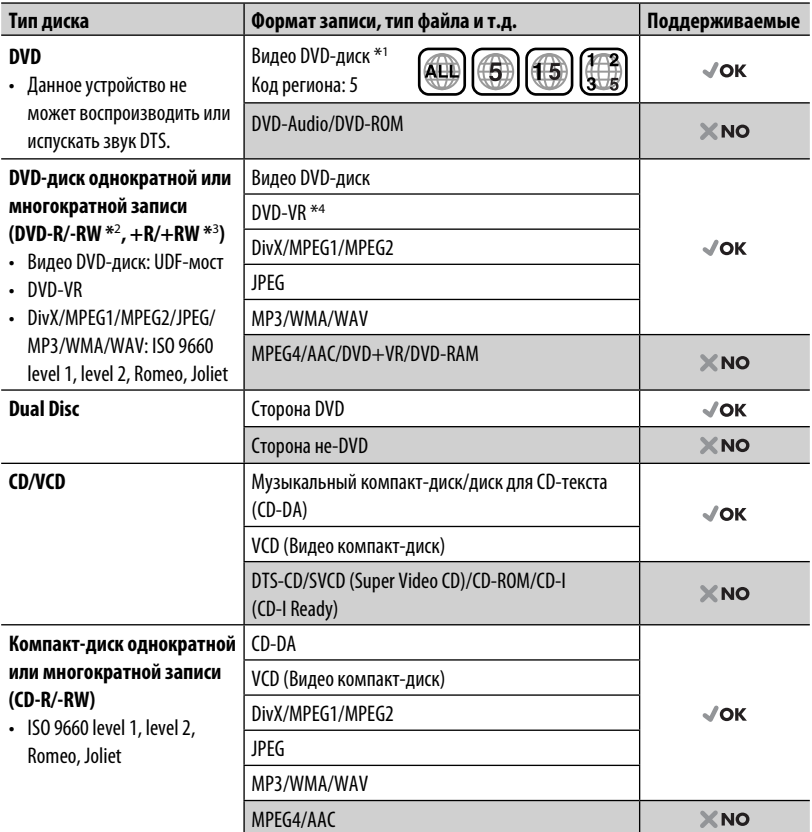

\*1 Если установить видео DVD-диск с неправильным кодом региона, на экране отображается сообщение "Region Code Error".

- \*2 Диски DVD-R, записанные в формате "multi-border", тоже воспроизводятся (кроме двухслойных дисков). Двухслойные диски DVD-RW не воспроизводятся.
- \*3 Возможно воспроизведение завершенных дисков +R/+RW (только в видеоформате). "DVD" выбирается в качестве типа диска когда загружается диск +R/+RW. Двухслойные диски +RW не воспроизводятся.
- \*4 Данное устройство не может воспроизводить содержимое, защищенное с помощью CPRM (Content Protection for Recordable Media — защита содержимого для перезаписываемых носителей).

#### **Предостережение для воспроизведения дисков DualDisc**

Сторона диска DualDisc, отличная от DVD, не совместима со стандартом "Compact Disc Digital Audio". Поэтому не рекомендуется использовать сторону диска DualDisc, отличную от DVD, на данном устройстве.

## **Воспроизведение**

• Когда кнопки управления не отображаются на экране, прикоснитесь к зоне, показанной на рисунке.

РУCCKИЙ

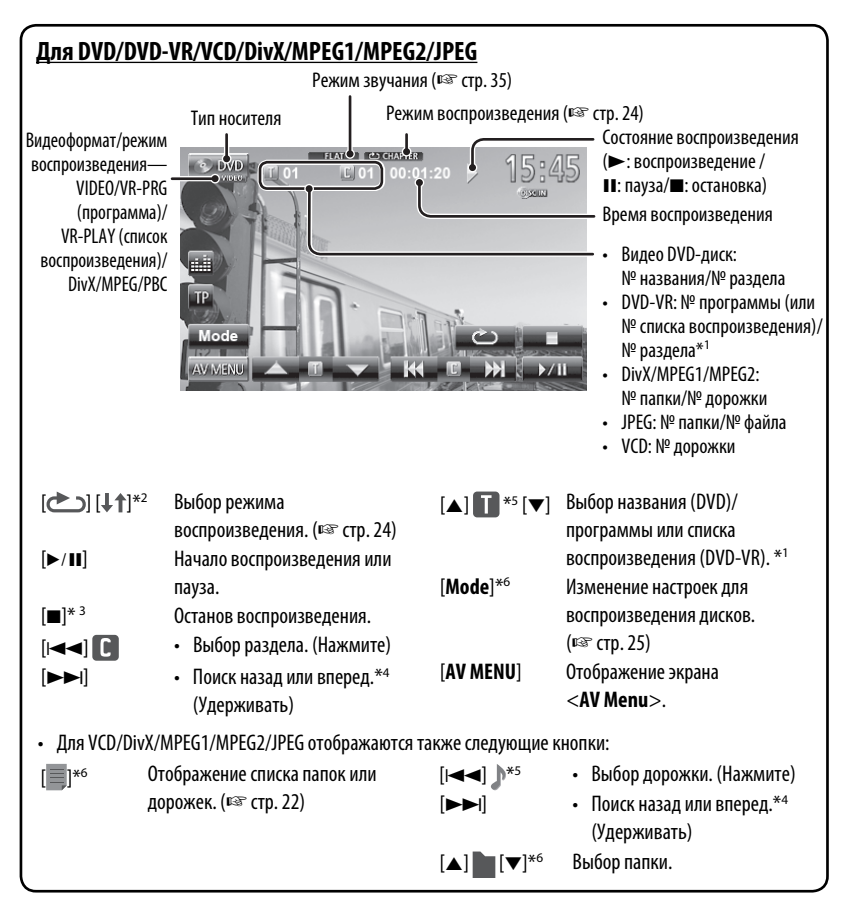

\*1 Чтобы отобразить экран оригинальной программы/списка воспроизведения, ☞ стр. 23.

- \*2 Не отображается для DVD/DVD-VR/JPEG.
- \*3 Отображается только для DVD/DVD-VR/VCD.
- \*4 Скорость поиска зависит от типа диска или файла.
- \*5 Отображаемый значок зависит от типа диска или файла.
- \*6 Не отображается для VCD.

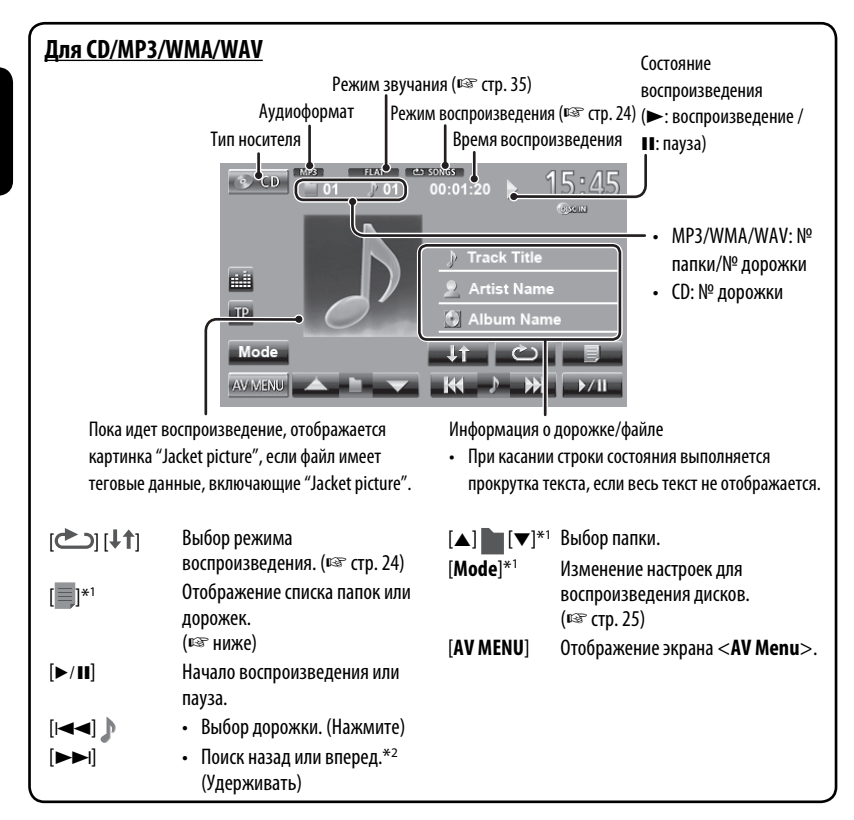

\*1 Не отображается для CD.

РУCCKИЙ

\*2 Скорость поиска зависит от типа диска или файла.

#### **Выбор папки/дорожки в списке**

Переключение страницы

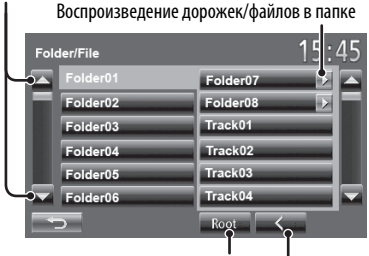

Возврат в корневую папку Возврат на более высокий уровень

## **Воспроизведение дисков однократной**

#### **или многократной записи**

- Данное устройство может распознавать до 5 000 файлов и 250 папок (до 999 файлов в папке).
- Используйте только "завершенные" диски.
- На данном приемнике возможно
- воспроизведение дисков с несколькими сеансами записи; однако, незавершенные сеансы будут пропускаться при воспроизведении.
- Некоторые диски или файлы могут не воспроизводиться из-за своих характеристик или условий записи.

## **Операции в меню видео**

Вы можете отобразить экран меню видео во время просмотра воспроизводимых изображений на экране .

- Доступные элементы на экране отличаются в зависимости от типов загруженного диска и воспроизводимых файлов.
- Кнопки управления исчезают при прикосновении к экрану, или если в течение 10 секунд не выполняется никаких операций.

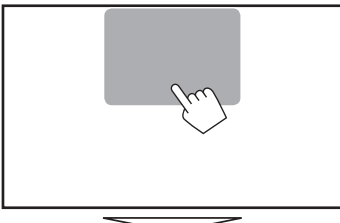

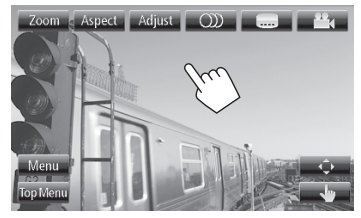

• Экран для MPEG1/MPEG2 отличается от приведенного выше.

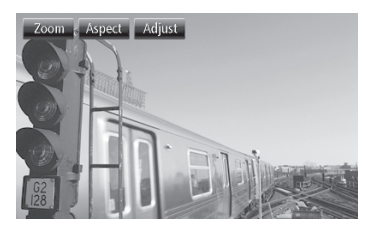

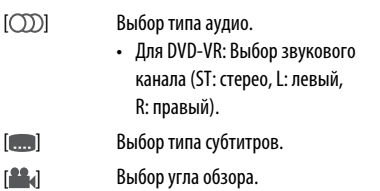

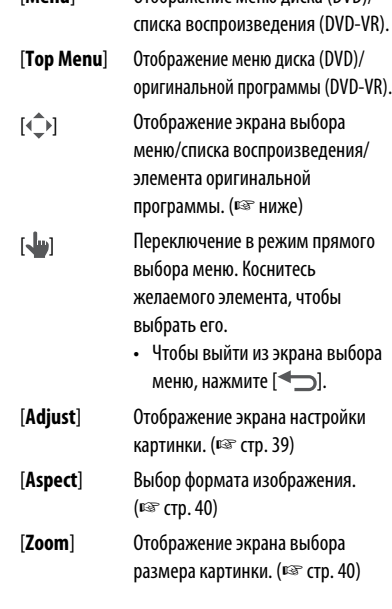

[**Menu**] Отображение меню диска (DVD)/

#### **Использование экрана выбора меню**

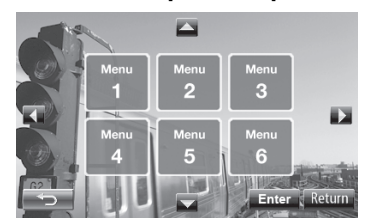

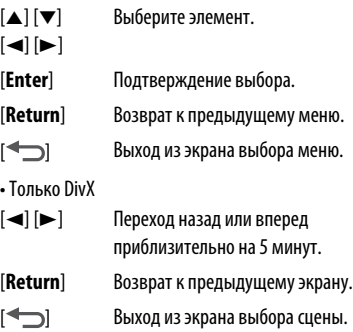

**2**

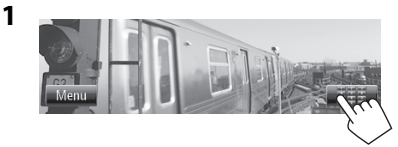

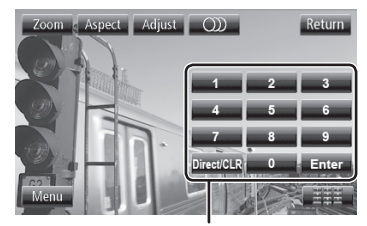

Кнопки прямого выбора (☞ ниже)

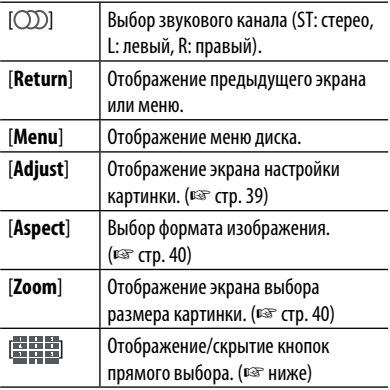

• Непосредственный выбор дорожки

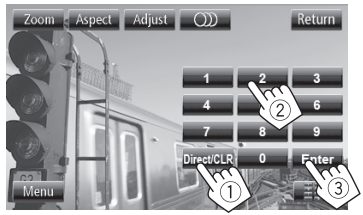

- Чтобы переключать между вводом раздела/ дорожки и названия/папки, нажмите [**Direct/ CLR**].
- Если вы ввели неправильную цифру, нажмите [**Direct/CLR**], чтобы удалить последний введенный символ.

• Для того чтобы отключить функцию PBC, нажмите [7], а затем кнопки прямого выбора, чтобы выбрать номер дорожки.

#### **Выбор режима воспроизведения**

#### Для DVD/DVD-VR

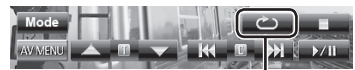

Выбор режима повторного воспроизведения

#### Для VCD (без PBC)/CD/DivX/MPEG1/MPEG2/MP3/ WMA/WAV

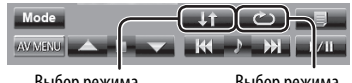

Выбор режима воспроизведения в произвольном порядке\* Выбор режима повторного воспроизведения\*

- \* Режим повторного воспроизведения и режим воспроизведения в произвольном порядке не могут быть включены одновременно.
- При каждом нажатии кнопки переключается режим воспроизведения. (Загорается соответствующий индикатор.)
	- Доступные элементы различаются в зависимости от типов загруженного диска и воспроизводимого файла.

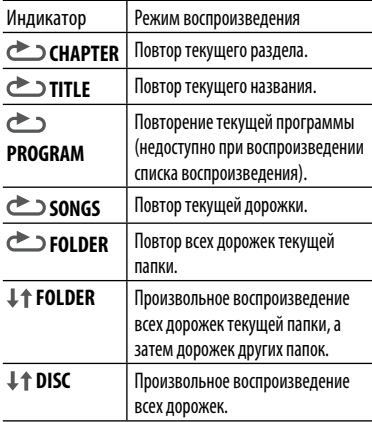

#### **Чтобы отменить,** нажимайте кнопку

последовательно, пока не исчезнет индикатор.

## **Настройки для воспроизведения дисков**

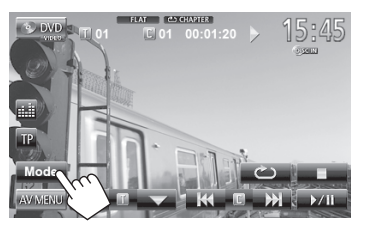

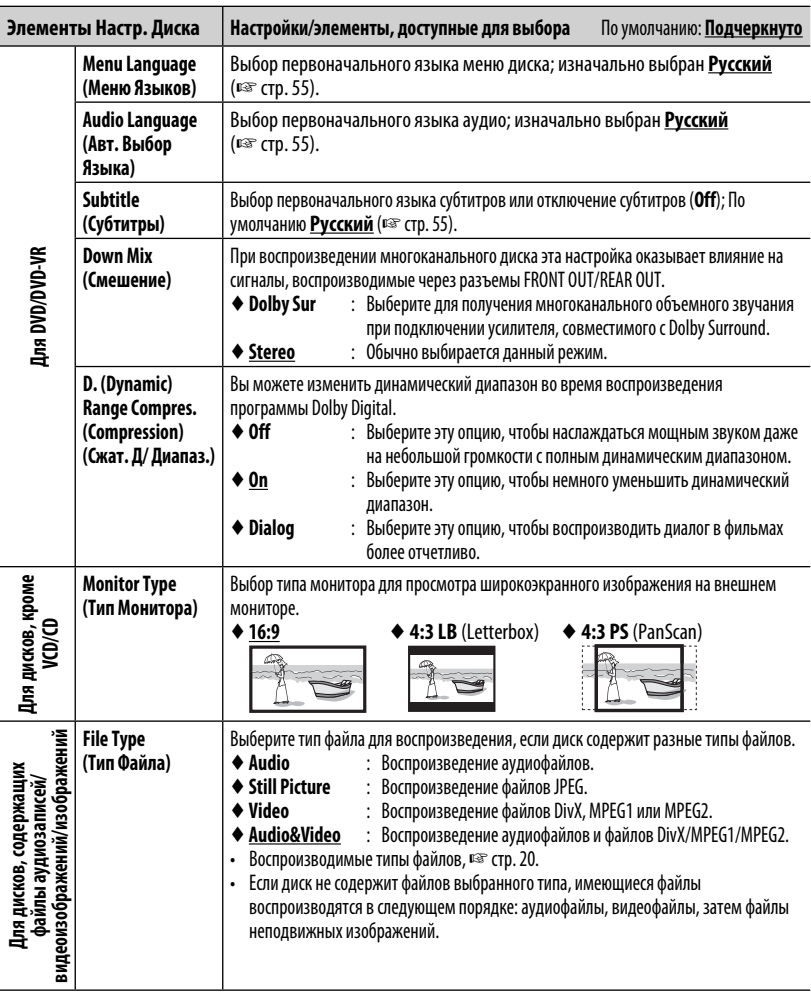

## **Операции с устройством USB**

## **Воспроизведение устройства USB**

- Данное устройство может воспроизводить файлы JPEG/MPEG1/MPEG2\*/MP3/WMA/WAV сохраненные на запоминающем устройстве USB большой емкости.
- Данное устройство может распознавать до 5 000 файлов и 250 папок (до 999 файлов в папке).
- Во избежание потери данных убедитесь в том, что создана резервная копия всех важных данных.
- За исключением файлов в формате MPEG2, записанных с помощью портативной видеокамеры JVC Everio (код расширения <.mod>).

### **Подключение устройства USB**

К приемнику можно подключить запоминающее устройство USB большой емкости, например USBпамять, цифровой аудиопроигрыватель, и т.д.

• Компьютер или портативное устройство с жестким диском HDD не могут подсоединяться к кабелю USB, идущего от задней части данного устройства.

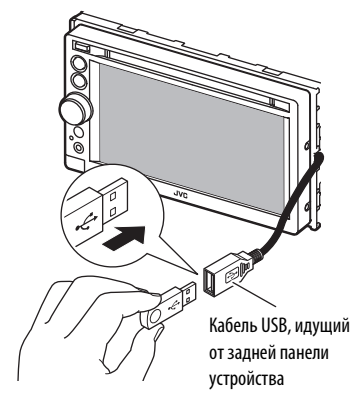

В качестве источника звука указывается "**USB**", и начинается воспроизведение.

• Многократное воспроизведение всех дорожек на устройстве USB осуществляется вплоть до смены источника.

#### **Предостережения:**

- Приемник может неправильно воспроизводить файлы с устройства USB при использовании удлинителя USB.
- Устройства USB, оснащенные специальными функциями, такими как безопасность данных, нельзя использовать с приемником.
- Не используйте устройство USB с 2 или более разделами.
- В зависимости от конфигурации устройств USB и коммуникационных портов некоторые устройства USB могут быть подключены неправильно, или соединение может быть потеряно.
- Данное устройство не распознает запоминающие устройства USB с номинальным напряжением, отличным от 5 В, и не допускает превышение 1 А.
- Данное устройство может не распознать карту памяти, вставленную в USB-устройство чтения карт.
- К приемнику можно подключить только одно запоминающее устройство USB. Не используйте концентратор USB.
- При подключении с помощью кабеля USB используйте кабель USB 2.0.
- Максимальное количество символов для следующих элементов (1-байтные символы):
	- Имена папок: 50 символа
	- Имена файлов: 50 символа
- Не используйте устройство USB, если это может помешать безопасному вождению.
- Не отсоединяйте и не подсоединяйте повторно устройство USB, когда на дисплее отображается сообщение "Now Reading".
- Электростатический разряд при подсоединении устройства USB может вызвать отклонения в воспроизведении устройства. В этом случае отсоедините устройство USB, затем выполните сброс настроек данного устройства и устройства USB.
- При работе с некоторыми видами устройств USB возможна неправильная работа и сбои питания.
- Во избежание деформации или повреждения устройства не оставляйте устройство USB в автомобиле, не подвергайте его воздействию прямых солнечных лучей или высокой температуры.
- Когда кнопки управления не отображаются на экране, прикоснитесь к зоне, показанной на рисунке.
- Изменение настроек для воспроизведения видеоматериалов, ☞ стр. 39.

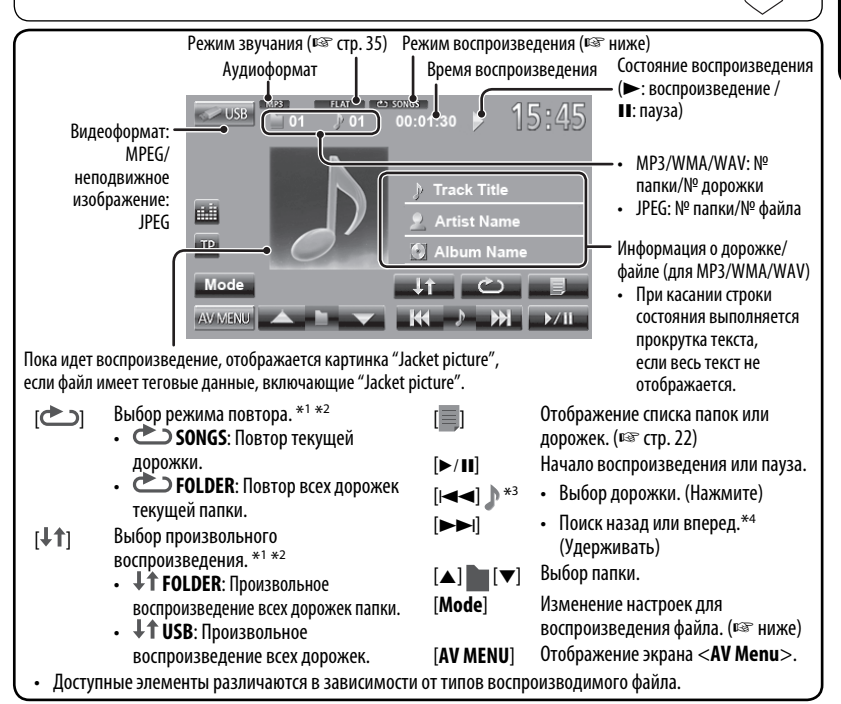

- \*1 Чтобы отменить режим воспроизведения в произвольном порядке или повторного воспроизведения, нажимайте кнопку последовательно, пока не пропадет индикатор.
- $^{*2}$  Режим повторного воспроизведения и режим воспроизведения в произвольном порядке не могут быть включены одновременно.
- \*<sup>3</sup> Отображаемый значок зависит от типа файла.
- \*4 Скорость поиска зависит от типа файла.

#### **Настройка <Monitor Type>**

Выбор типа монитора для просмотра широкоэкранного изображения на внешнем мониторе.

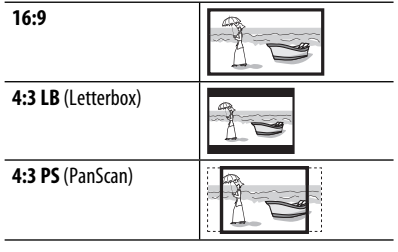

#### **Настройка <File Type>**

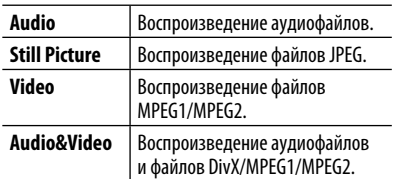

• Если устройство USB не содержит файлов выбранного типа, имеющиеся файлы воспроизводятся в следующем порядке: аудиофайлы, видеофайлы, затем файлы неподвижных изображений.

## **Прослушивание устройства iPod/iPhone**

## **Подготовка**

iPod/iPhone, которые могут подсоединяться к данному устройству:

- iPod с Video (пятое поколение)
- iPod classic
- iPod nano (пятое поколение)
- iPod nano (четвертое поколение)
- iPod nano (третье поколение)
- iPod nano (второе поколение)
- iPod nano (первое поколение)
- iPod touch (третье поколение)
- iPod touch (второе поколение)
- iPod touch (первое поколение)
- iPhone 4
- iPhone 3G
- iPhone 3GS
- iPhone

## **Подключение iPod/iPhone**

Подсоедините iPod/iPhone с помощью подходящего кабеля в соответствии с целью.

- Используйте следующие кабели:
	- **Для прослушивания музыки (цифровой сигнал):** Кабель USB 2.0 (принадлежность iPod/iPhone)

На iPod/iPhone

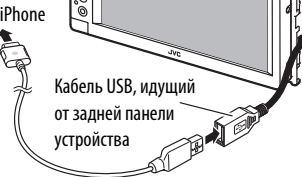

– **Для просмотра видеоизображения и прослушивания музыки (аналоговый сигнал):** Кабель USB Audio и Video для iPod/ iPhone—KS-U30 (приобретаются отдельно) (☞ Pуководство по установке и подключению)

#### **Предостережение:**

 Видеоматериал не отображается на экране, если подсоединение выполнено с помощью какого-либо кабеля, кроме KS-U30.

- **Настройка <Input> для воспроизведения на iPod/iPhone**
- **1 Выключите источник аудио/видеою.** В <**AV Menu**>:

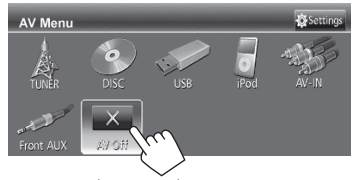

- **2 Нажмите для отображения экрана <AV Menu>.**
- **3 Отобразите экран <Settings>.**

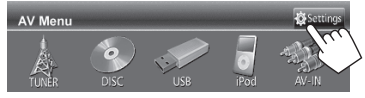

**4 Отобразите экран <Input>.**

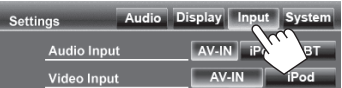

## **5 Прослушивание музыки**

Установите настройку <**Audio Input**> на <**AV-IN**>.

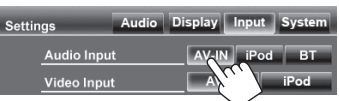

#### **Для просмотра видеоизображения и прослушивания музыки**

Установите настройки <**Audio Input**> и <**Video Input**> на <**iPod**>.

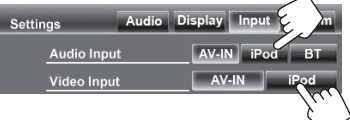

• Когда также подсоединен KS-BTA100, выберите <**BT**> для параметра <**Audio Input**>. (☞ стр. 48)

## **Настройка режима управления iPod**

Выберите устройство управления воспроизведением iPod/iPhone.

Если в качестве источника выбрано "**iPod**"...

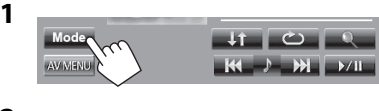

**2**

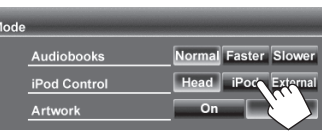

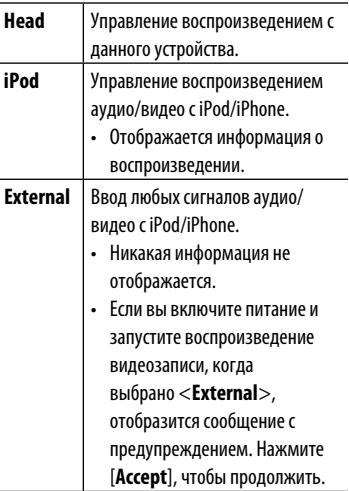

- При использовании iPod nano (первое поколение) или iPod с видео (пятое поколение), когда для настройки <**Audio Input**> выбрано значение <**AV-IN**> (☞ стр. 44), выбору доступен только режим <**Head**>. <**iPod**> и <**External**> недоступны для выбора.
- При использовании приложений iPod touch или iPhone также см. инструкции по безопасности на стр. 56.

## **Выбор предпочитаемых настроек для воспроизведения на iPod/iPhone**

Если в качестве источника выбрано "**iPod**"...

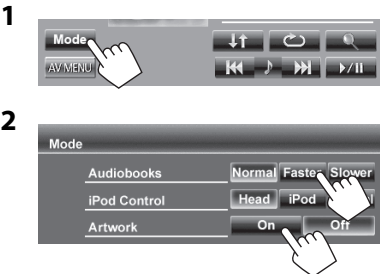

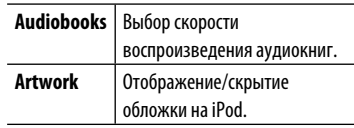

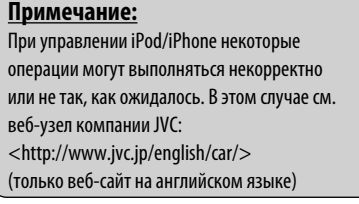

Для некоторых моделей iPod/iPhone работа может осуществляться с отклонениями или становиться нестабильной во время операций. В этом случае отсоедините устройство iPod/ iPhone и проверьте его состояние. Если работа не улучшится или замедлится, выполните сброс настроек iPod/iPhone.

## **Операции управления воспроизведением iPod/iPhone**

- РУCCKИЙ
- Когда кнопки управления не отображаются на экране, прикоснитесь к зоне, показанной на рисунке.

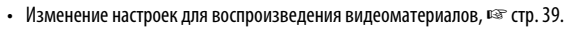

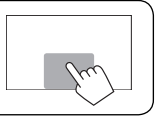

• В данном руководстве описываются операции для режима <**Head**> mode (☞ стр. 29).

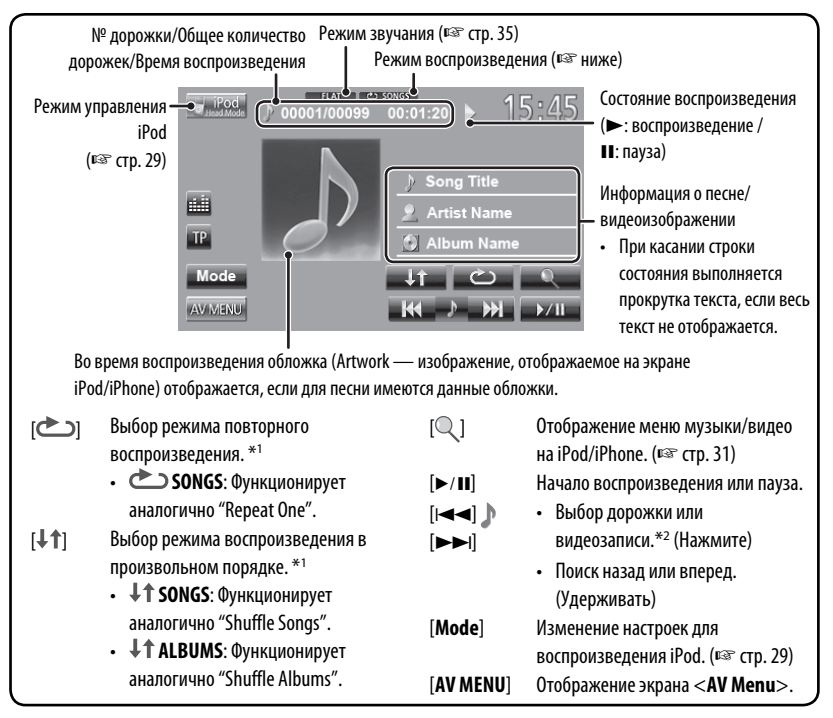

• Чтобы просмотреть видеоматериал, выберите элемент в списке в меню видео. (• стр. 31)

\*1 Чтобы отменить режим воспроизведения в произвольном порядке или повторного воспроизведения, нажимайте кнопку последовательно, пока не пропадет индикатор.

\*2 Невозможно возобновить воспроизведение для источников видеоизображения.

• При включении этого устройства iPod/iPhone заряжается через устройство.

– Подзарядка iPhone 4 может выполняться только при его подключении через KS-U30.

• Текстовая информация может отображаться неправильно.

## **Выбор дорожки/видеозаписи из меню iPod/iPhone**

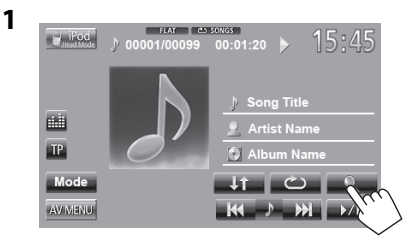

**2 Выберите меню (музыка или видео) (**1**), категорию (**2**), а затем желаемый элемент (**3**).**

**Меню музыки:**

• Выбирайте элемент на выбранном уровне, пока не начнется воспроизведение требуемой дорожки.

#### **Меню видео:**

Переключение между музыкой ( $\rightarrow \Box$ ) и видеоизображениями ( )

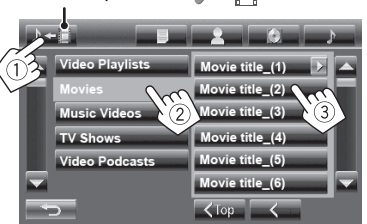

- Доступные категории различаются в зависимости от типа iPod/iPhone.
- \* Можно перейти в начало категории нажатием соответствующей закладки: список воспроизведения ( $\equiv$ ), исполнитель ( $\blacktriangle$ ), альбомы  $\bullet$ ) или песни ( $\bullet$ ).

#### Переключение между музыкой ( $\rightarrow \Box$ ) и видеоизображениями ( ) \* laylists **Artists Albums** Podcasts Song Na Genres Song\_Name\_(6)  $\times$ Top Возврат на верхний Возврат к уровень предыдущему уровню Воспроизведение всех элементов на данном уровне

## **Использование других внешних устройств**

#### **AV-IN**

Внешнее устройство можно подсоединить к разъемам LINE IN/VIDEO IN. (☞ Pуководство по установке/подключению) **Подготовка:**

- Чтобы прослушивать музыка с подсоединенного компонента, выберите значение <**AV-IN**> для настройки <**Audio Input**>. (☞ стр. 44)
- Чтобы просматривать видеозаписи с подсоединенного компонента, выберите значение <**AV-IN**> для настройки <**Video Input**>. (☞ стр. 44)
- **1 Выберите "AV-IN" в качестве источника.** (☞ cтр. 13)
- **2 Включите подключенное устройство и начните воспроизведение звука с его помощью.**
	- Когда кнопки управления не отображаются на экране, прикоснитесь к зоне, показанной на рисунке.
	- Изменение настроек для воспроизведения видеоматериалов, ☞ стр. 39.

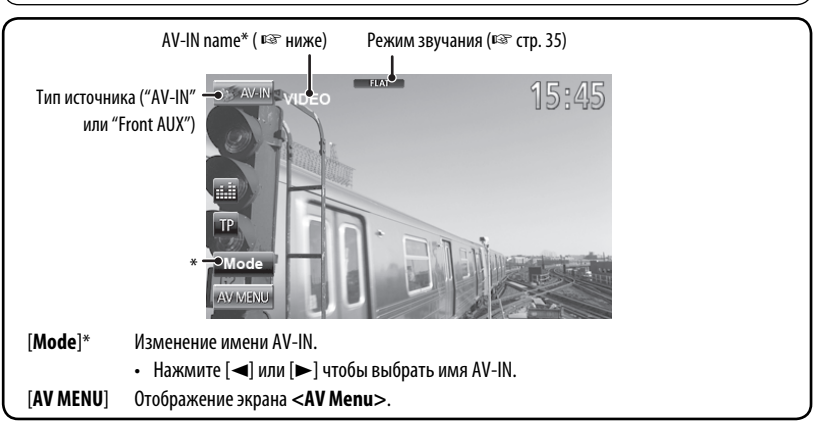

\* Появляется, когда в качестве источники выбрано "**AV-IN**".

## **Front AUX**

- **1 Подсоедините внешний компонент.**
- **2 Выберите "Front AUX" в качестве источника.**  (☞ cтр. 13)
- **3 Включите подключенное устройство и начните воспроизведение звука с его помощью.**

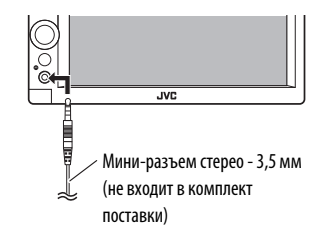

## **Использование внешнего блока навигации**

Можно подключить блок навигации (не входит в комплект поставки) к входному разъему RGB, что позволяет просматривать экран навигации. (☞ Pуководство по установке/подключению)

• По вопросам о совместимых блоках навигации обращайтесь к дилеру.

#### **Включение функции навигации**

#### **1** В <**AV Menu**>:

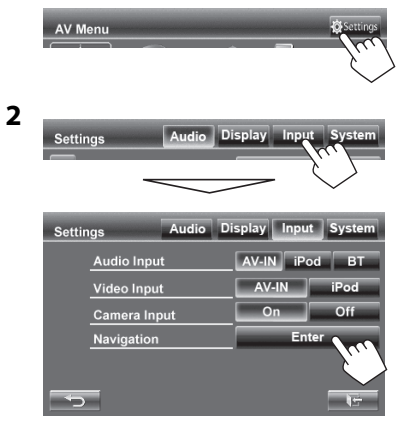

**3**

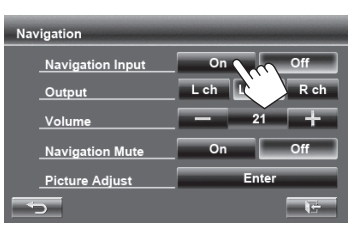

• Когда настройка <**Navigation Input**> установлена на значение <**On**>, кнопки [ **NAVI**] и [**Navi**] появляются на экране управления источником и экране <**AV Menu**>.

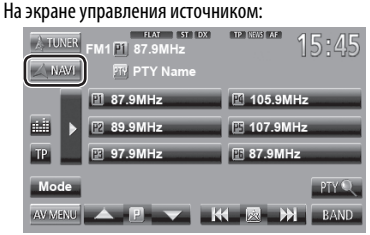

#### В <**AV Menu**>:

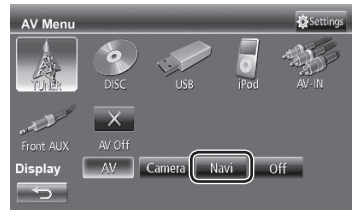

#### **Просмотр экрана навигации**

РУCCKИЙ

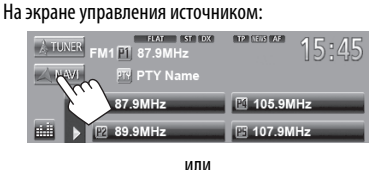

#### В <**AV Menu**>:

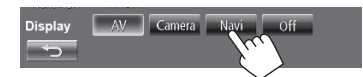

- Пока отображается экран навигации, операции на сенсорной панели доступны только для использования функции навигации.
- Для формата изображения экрана навигации устанавливается значение <**Full**>, независимо от настройки <**Aspect**> (☞ стр. 40).
- Можно использовать источник "**AV-IN**" для прослушивания звука на источнике звука, подключенном к разъемам LINE IN.

#### **Отмена экрана навигации**

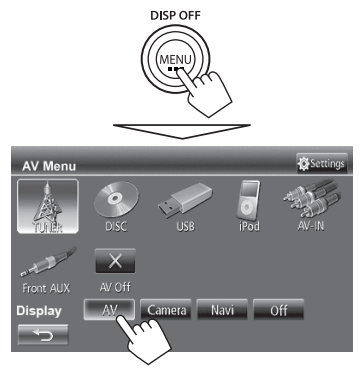

#### **• Настройки для блока навигации**

#### **1** В <**AV Menu**>:

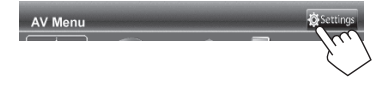

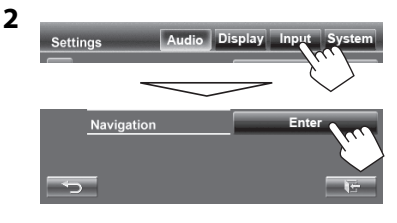

**3**

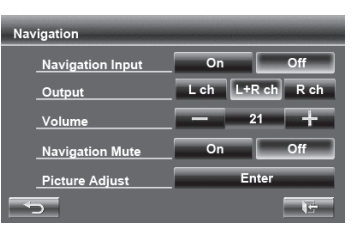

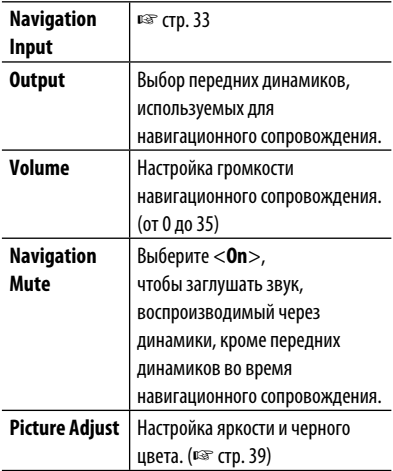

## **Настройки звучания**

### **Использование звукового эквалайзера**

- Настройка сохраняется в памяти для каждого источника до выполнения новой настройки звучания. Если в качестве источника выбран диск, настройка сохраняется для каждой из следующих категорий.
	- DVD/DVD-VR
	- VCD/CD
	- DivX/MPEG1/MPEG2/MP3/WMA/WAV
- Настройка звучания недоступна, когда источник аудио/видео выключен.

#### **Выбор запрограммированного режима звучания**

#### **1** В <**AV Menu**>:

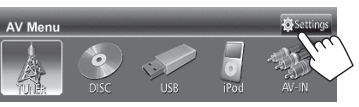

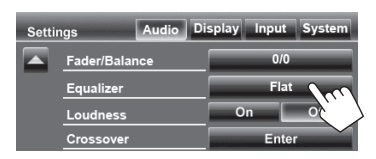

или

На экране управления источником:

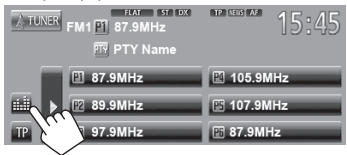

#### **2 Выберите режим звучания.**

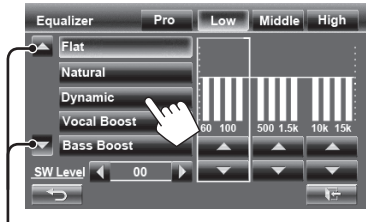

Переключение страницы

#### **Сохранение пользовательских настроек**

#### **Пользовательская настройка**

#### **предустановленного режима звучания**

- **1 Выберите режим звучания.** (☞ "Выбор запрограммированного режима звучания")
- **2 Настройте уровень громкости для каждого диапазона (**1**), затем выберите уровень громкости низкочастотного динамика (**2**).**

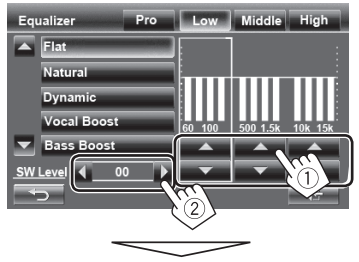

Настройки сохраняются, и включается режим <**User**>.

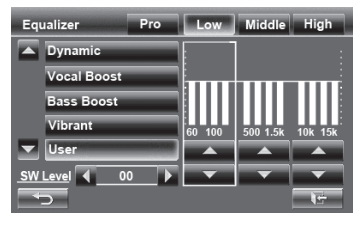

- Чтобы завершить процедуру, нажмите  $[\overline{\bullet}].$
- Чтобы выполнить точные настройки, <sup>«•</sup> стр. 36.

#### **Точная настройка звучания**

**1 Выполните шаги 1 и 2 в "Выбор запрограммированного режима звучания", затем...**

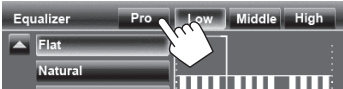

#### **2 Выберите диапазон.**

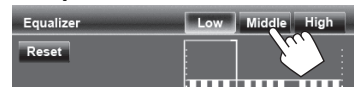

#### **3 Настройте звучание.**

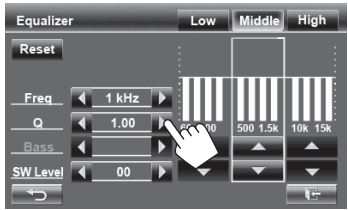

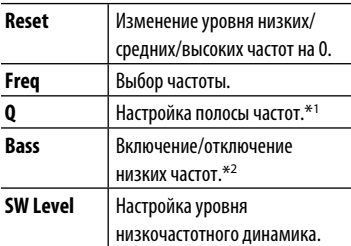

Настройки будут перезаписаны, если будет выполнена настройка <**User**> на предыдущей странице и активирован режим <**User**>.

- Настройки сохраняются в памяти до выполнения новой настройки звучания.
- Чтобы выполнить регулировки для других диапазонов, повторите шаги **2** и **3**.
- \*1 Зафиксировано для диапазона высоких частот "High".
- \*2 Только для диапазона низких частот "Low".

## **Настройка частоты разделения**

Crossover

**Volume Adjust** 

#### **1** В <**AV Menu**>:

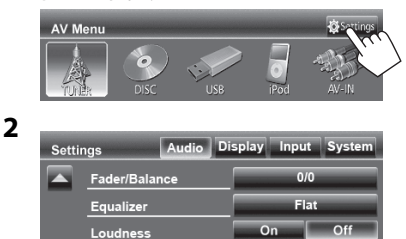

## **3 Выберите элемент для настройки, затем выполните настройку.**

Настройка разделения для передних или задних динамиков (фильтр высоких частот).

Ente

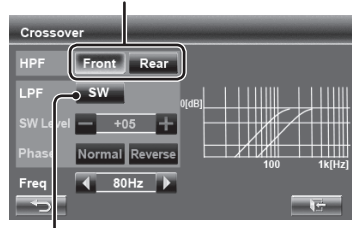

Настройка разделения для низкочастотного динамика (фильтр низких частот).

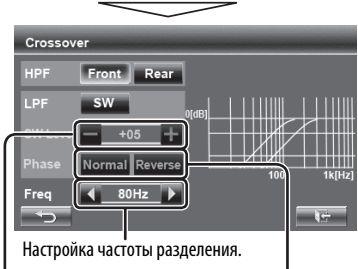

Настройка уровня громкости низкочастотного динамика. Выбор фазы низкочастотного динамика.\*

\* Нельзя выбрать, если для <**Freq**> установлено значение <**Through**>.
# **Изменение дизайна индикации**

Вы можете изменить фон, цвет текста кнопки на сенсорной панели и кнопки на панели монитора.

**1** В <**AV Menu**>:

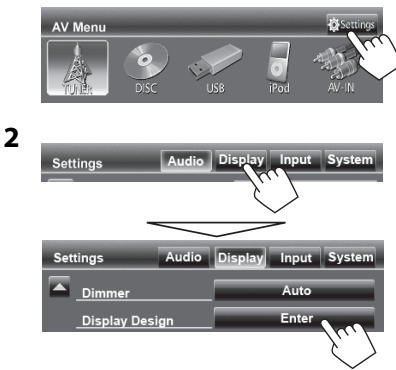

**3 Выберите элемент (<Backgrnd>, <Text> или <Buttons>), затем измените настройку.**

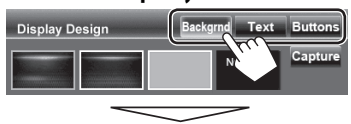

#### **Фон**

1 Выберите фон.

Базовое изображение (по умолчанию)

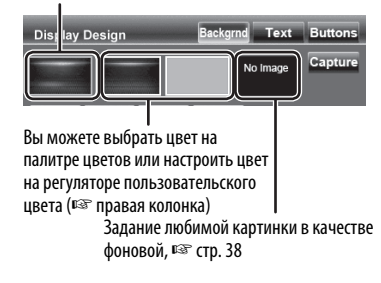

2 Выберите/настройте цвет

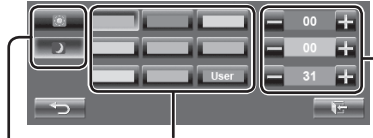

Палитра цветов

Настройка затемнения: Вы можете сделать выбор для каждой настройки затемнения—< > (Вкл.) или  $<$  $R$  $>$  $($ Выкл. $)$ 

Регулятор пользовательского цвета: Вы можете выполнить собственную регулировку пользовательского цвета, сохраняемую в <**User**>

#### **Текст/Кнопка**

Настройка цвета, ☞ выше.

Подсветка с изменяющимся цветом\*

• Цвет подсветки постепенно изменяется.

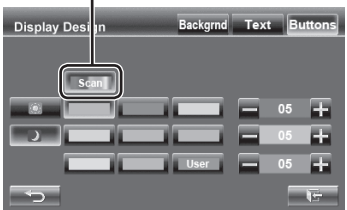

\* Отображается только для экрана выбора цвета кнопок. Когда выбрана подсветка с изменяющимся цветом, настройка цвета недоступна.

#### **Использование любимой картинки в качестве фоновой**

Во время воспроизведения видеоизображения или JPEG вы можете захватить картинку и использовать ее в качестве фона.

- Вы не можете захватывать содержание, защищенное авторскими правами, и изображения с iPod/iPhone.
- При использовании в качестве фона файла JPEG, убедитесь в том, что разрешение составляет 800 x 600 пикселей.
- Цвет захваченной картинки может выглядеть отличным от цвета исходного изображения.
- **1 Воспроизведите видеоизображение или JPEG.**
- **2 Отобразите <Display Design>.**  (☞ cтр. 37)

**3**

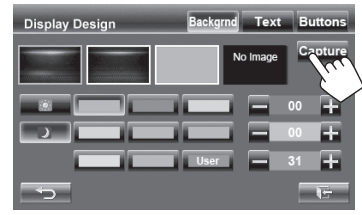

#### **4 Настройте изображение.**

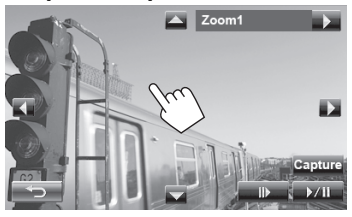

- [ $\blacktriangleright$ /II] \* Начало воспроизведения или пауза.
- [E] \* Покадровый переход вперед.
- [3] Увеличение сцены. (<**Zoom1**> – <**Zoom3**>)
- [5] [∞] Перемещение рамки
- $\left[\blacktriangleleft\right]$   $\left[\blacktriangleright\right]$  масштабирования.
- Чтобы отменить экран захвата изображения, нажмите  $[\triangleleft$ ].
- \* Не отображается при воспроизведении внешнего компонента к разъемам LINE IN/ VIDEO IN.

**5 Захватите изображение, отображаемое на экране.**

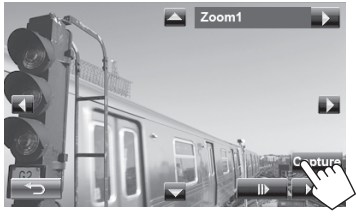

Появляется сообщение для подтверждения. Нажмите [**Yes**], чтобы сохранить вновь захваченное изображение. (Имеющееся изображение заменяется на новое.)

• Нажмите [**No**], чтобы вернуться к предыдущему экрану.

# **Настройки для воспроизведения видео**

Вы можете изменить настройку воспроизводимого видеоизображения.

## **Настройка картинки**

Вы можете настроить качество картинки.

#### **1 Отобразите меню настройки.**

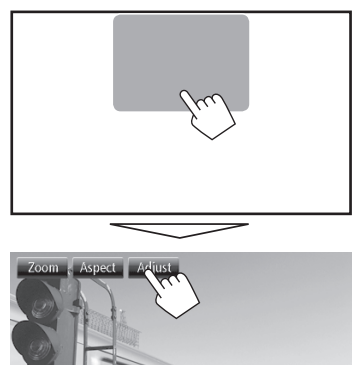

**3 Настройте картинку (от –15 до +15).**

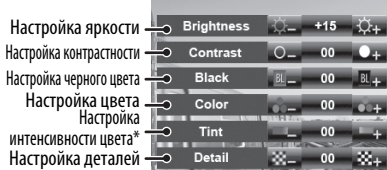

\* Настройка доступна, только когда на вход поступает сигнал NTSC.

**2 Выберите включение (< >) или выключение (< >) затемнения.**

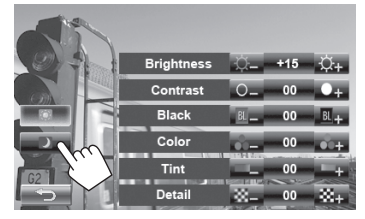

# **Изменение форматного**

# РУCCKИЙ

**1**

#### **соотношения**

Вы можете изменить форматное соотношение воспроизводимого видеоизображения.

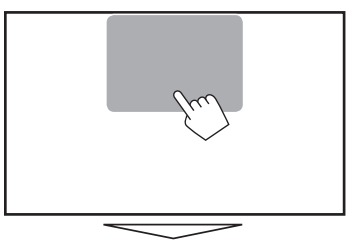

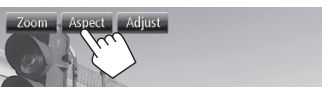

**2**

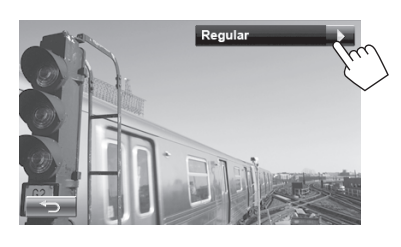

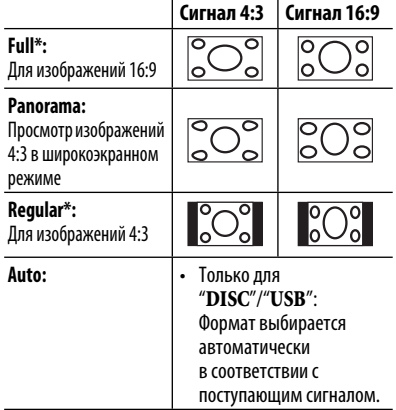

\* Если видеоизображение DivX воспроизводится с настройкой <**Monitor Type**>, установленной на значение <**16:9**> (☞ стр. 25), формат изображения не устанавливается правильно.

# **Масштабирование картинки**

Вы можете масштабировать картинку (от <**Zoom1**> до <**Zoom3**>).

• Когда для параметра <**Aspect**> установлено значение <**Panorama**> или <**Auto**> (☞ левая колонка), изображение масштабируется с форматным соотношением настройки <**Full**>.

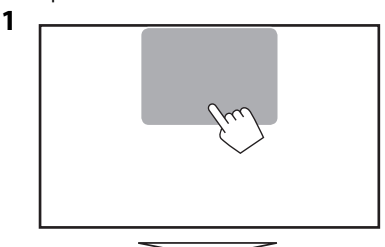

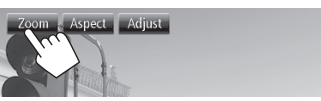

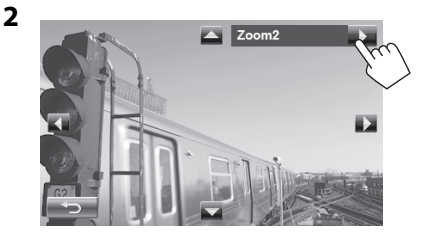

 $[\blacktriangle][\blacktriangledown][\blacktriangle]$  [ $\blacktriangleright]$  : Перемещение рамки масштабирования.

# **Использование камеры заднего вида**

• Чтобы использовать камеру заднего вида, необходимо подсоединение провода REVERSE GEAR SIGNAL. Подсоединение камеры заднего вида: см. Руководство по установке/подключению.

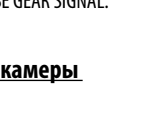

#### **Включение камеры заднего вида**

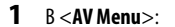

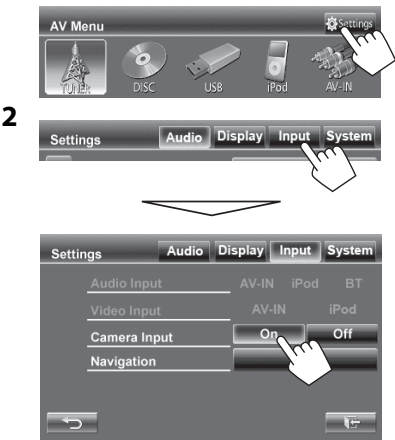

**Для деактивации** выберите <**Оff**>.

#### **Отображение картинки с камеры заднего вида**

Экран заднего вида отображается при переключении коробки передач на задний ход (R).

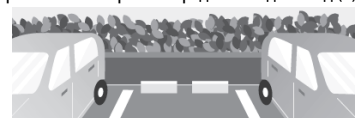

#### **Отображение картинки с камеры заднего вида вручную** В <**AV Menu**>:

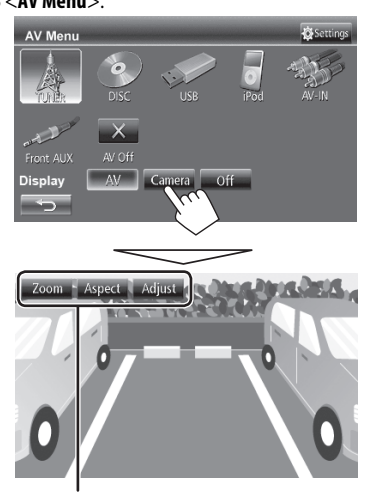

При отображении изображения с камеры заднего вида вручную, вы можете изменить настройку картинки. (☞ стр. 39)

#### **Чтобы отменить экран заднего вида**

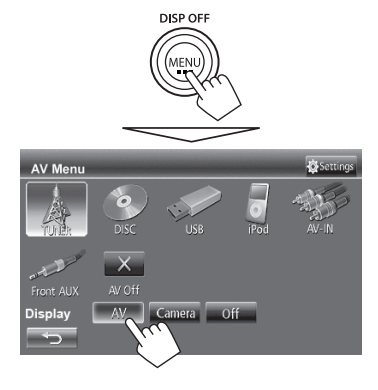

# **Элементы меню настройки**

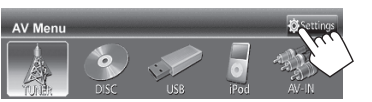

• Настройки <**Audio**> недоступны для изменения (кроме <**Amplifier Gain**>), когда источник аудио/видео выключен.

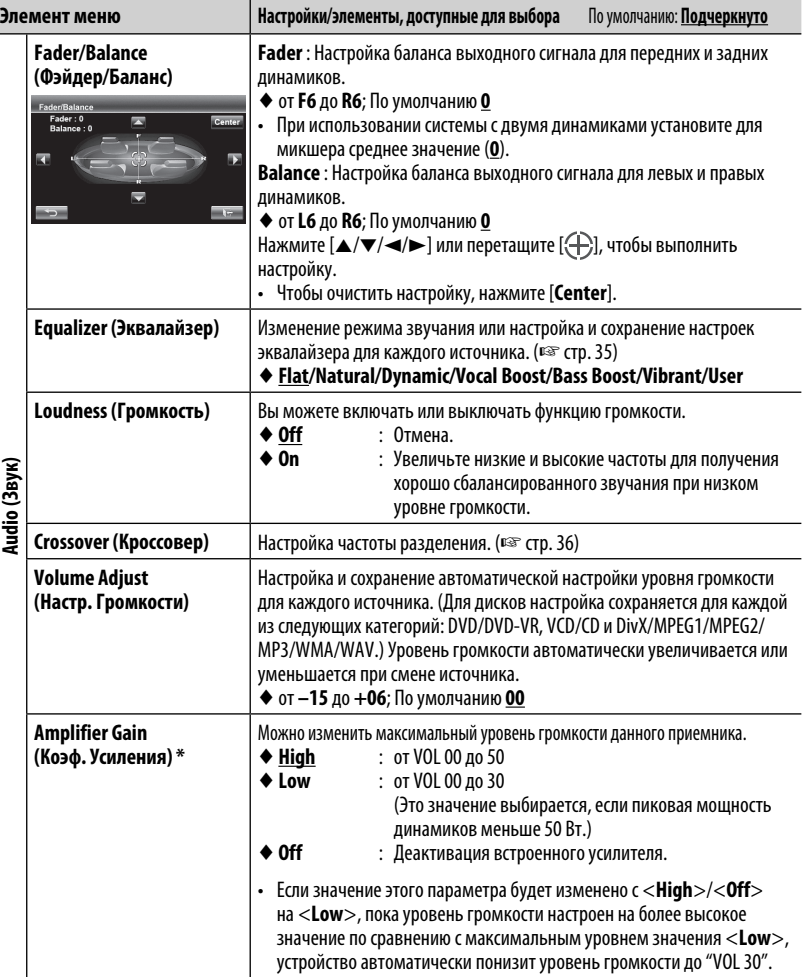

\* Чтобы изменить эти настройки, предварительно выключите источник аудио/видео нажатием [**AV Off**] в меню<**AV Menu**>.

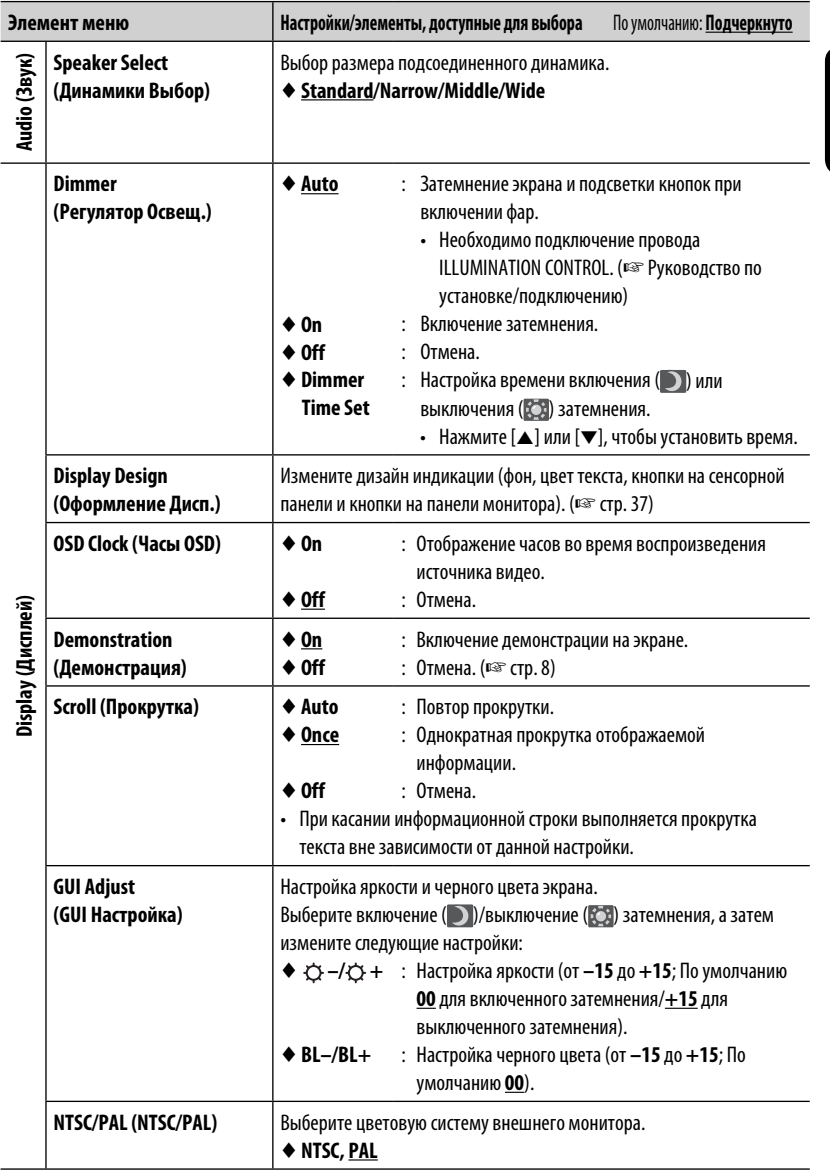

РУCCKИЙ

and the state of the state of the state of the state of the state of the

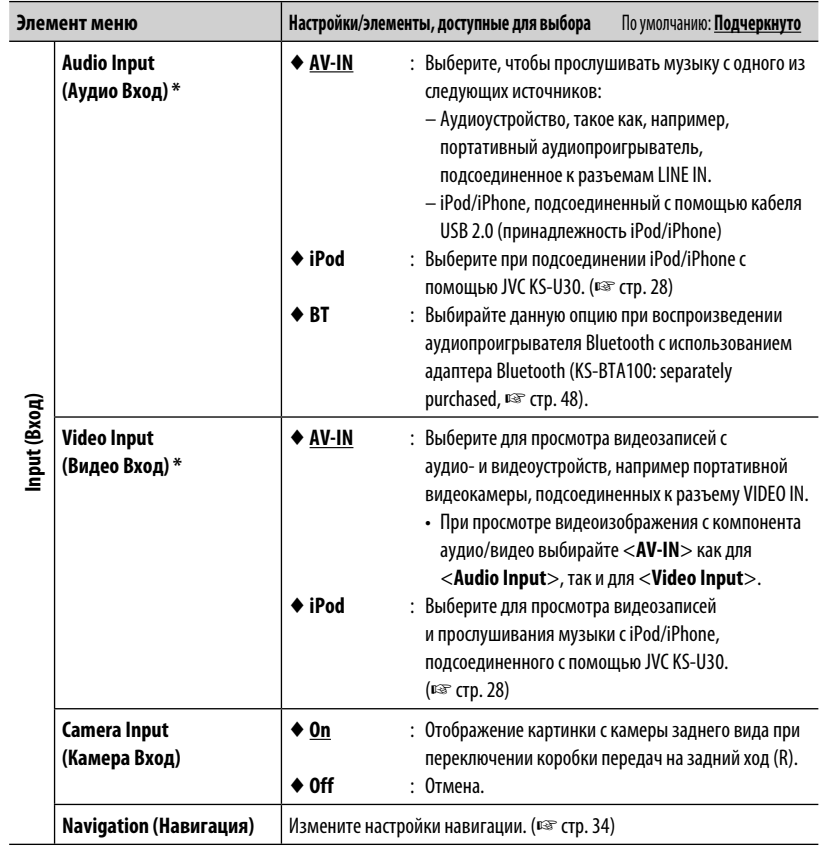

\* Чтобы изменить эти настройки, предварительно выключите источник аудио/видео нажатием [**AV Off**] в меню**<AV Menu>**.

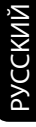

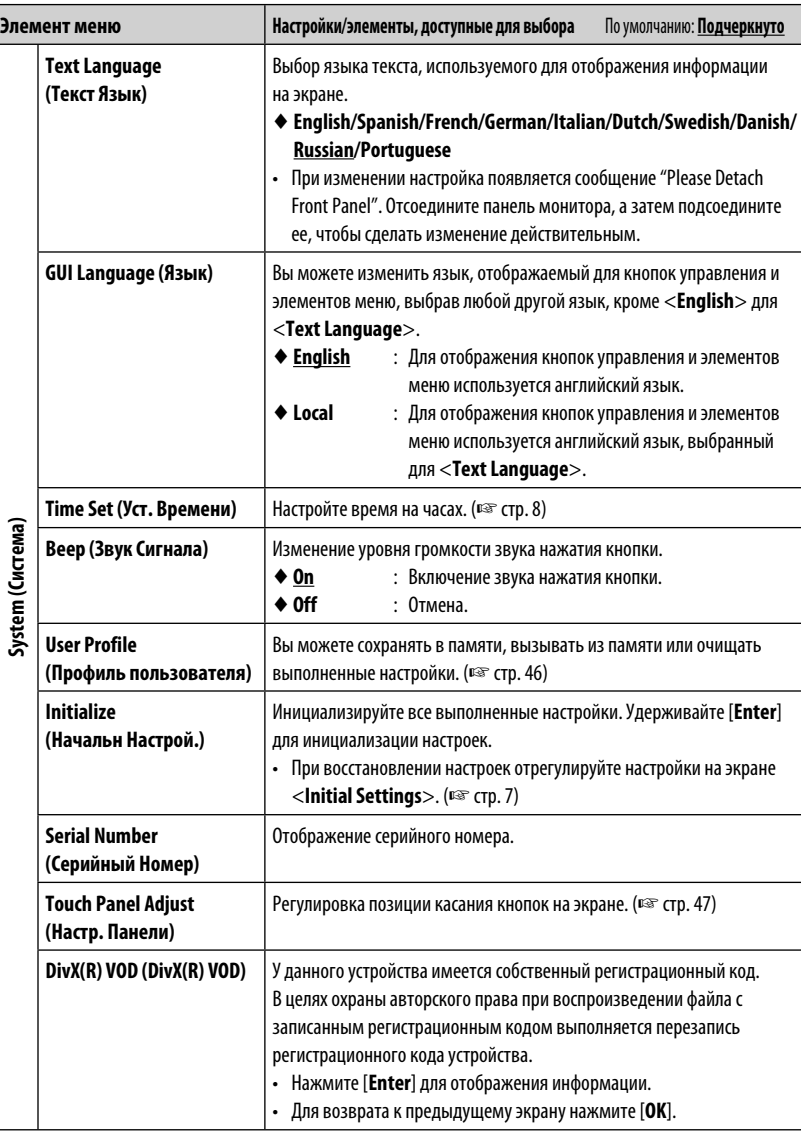

<u> 1989 - Johann Barnett, mars et al. 1989 - Anna anno 1989 - Anna ann an t-</u>

### **Запоминание/вызов из памяти настроек**

Вы можете сохранить следующие настройки в памяти:

**Fader/Balance, Equalizer, Loudness, Volume Adjust, Amplifier Gain, Speaker Select, Dimmer, Display Design, Audio Input, Video Input, Camera Input, Navigation**

**2**

 $\mathbf{F}$ 

#### **Запоминание выполненных настроек**

**1** В <**Settings**>:

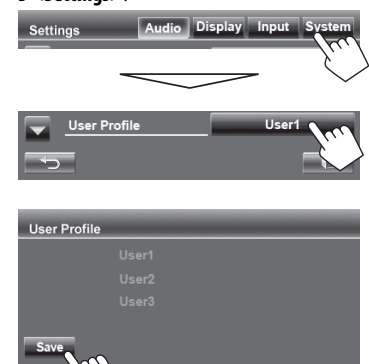

**3 Выберите элемент (<User1>, <User2> или <User3>), чтобы сохранить настройки в памяти.**

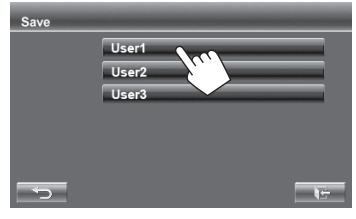

Появляется сообщение для подтверждения. Нажмите [**Yes**].

**4 Завершите процедуру.**

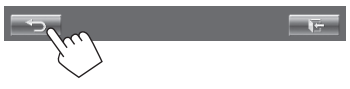

#### **Вызов настроек из памяти**

**1** В <**Settings**>:

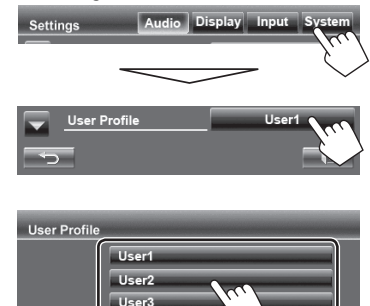

Появляется сообщение для подтверждения. Нажмите [**Yes**].

#### **3 Завершите процедуру.**

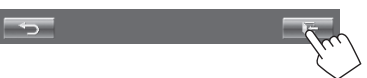

**2**

#### **Удаление настроек**

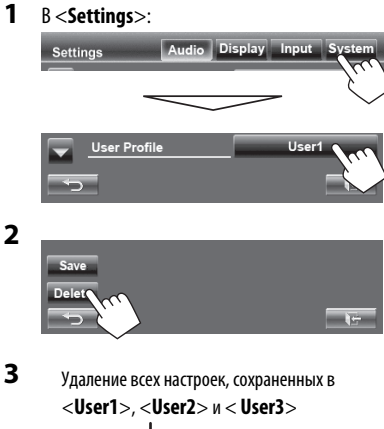

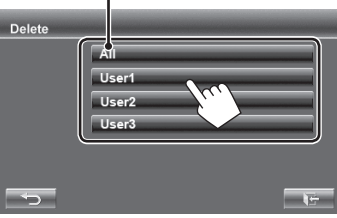

Появляется сообщение для подтверждения. Нажмите [**Yes**].

#### **4 Завершите процедуру.**

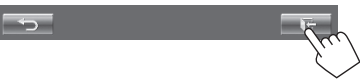

# **Регулировка позиции**

#### **касания**

Вы можете отрегулировать позицию касания на сенсорной панели, если позиция касания и выполняемая операция не совпадают.

**1** В <**Settings**>:

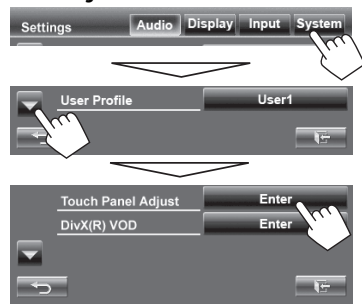

**2 Коснитесь центра меток в нижней левой и в верхней правой части экрана, как показано ниже.**

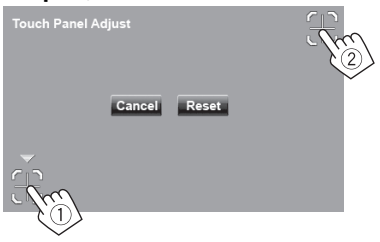

- Для отмены текущей операции нажмите [**Cancel**].
- Чтобы выполнить сброс на настройки по умолчанию, нажмите [**Reset**].

# **ОПЕРАЦИИ BLUETOOTH**

# **Операции управления на устройстве Bluetooth (с помощью JVC KS-BTA100, продается отдельно)**

Для работы с устройствами Bluetooth необходимо подсоединить адаптер Bluetooth KS-BTA100 (приобретается отдельно) к контактным разъемам LINE IN на задней панели устройства. (☞ Pуководство по установке/ подключению)

- В некоторых странах адаптер KS-BTA100 не доступен. Пожалуйста, обратитесь к продавцу, у которого вы приобрели устройства.
- За подробной информацией обращайтесь также к инструкциям по эксплуатации, прилагаемым к адаптеру Bluetooth и устройству Bluetooth.
- Операции могут отличаться в зависимости от подключенного устройства.

#### **Осторожно**

Когда одновременно подсоединены JVC KS-U30 и JVC KS-BTA100, видеозаписи на iPod с видео (пятое поколение) воспроизводиться не могут.

#### **Подготовка**

- **1 Выполните регистрацию (сопряжение) устройства Bluetooth с KS-BTA100.**
	- За дополнительной информацией обращайтесь к руководству по эксплуатации, поставляемому с KS-BTA100.
- **2 Выберите <BT> для настройки <Audio Input>.** (☞ cтр. 44)
	- "**Bluetooth**" можно выбрать в качестве источника в меню <**AV Menu**>.

# **Использование аудиопроигрывателя Bluetooth**

**1 Выберите "Bluetooth" в качестве источника.** (☞ cтр. 13)

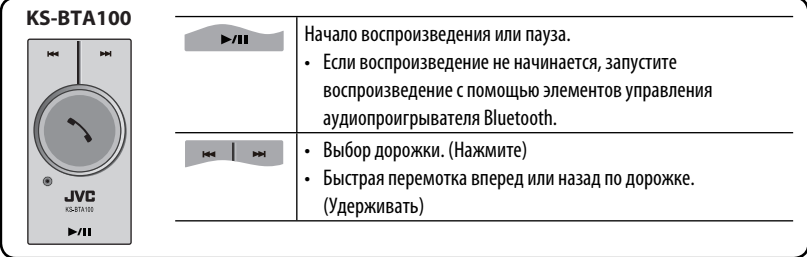

# **Использование мобильного телефона Bluetooth**

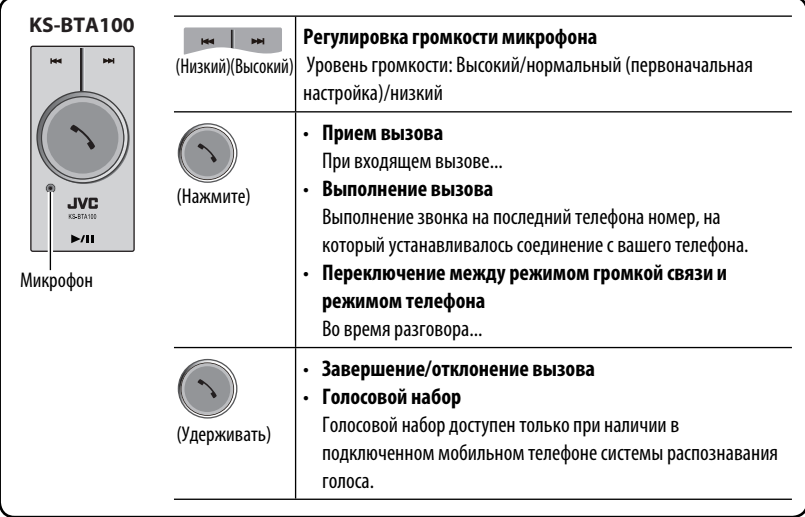

#### **Об уровне громкости микрофона:**

• При выключении питания устройства уровень громкости изменяется на нормальный.

# **СПРАВОЧНАЯ ИНФОРМАЦИЯ**

# **Использование пульта дистанционного управления**

Чтобы пользоваться пультом дистанционного управления, отдельно приобретите RM-RK252P.

#### **Установка батарей**

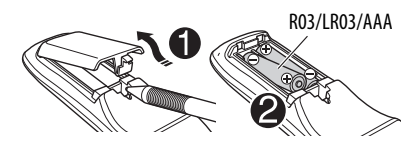

Вставьте аккумуляторные батареи в пульт дистанционного управления, соблюдая полярность  $(+ n -).$ 

#### **Предостережение:**

- Неправильная замена батареи приводит к опасности взрыва. Заменяйте на батареи только того же или эквивалентного типа.
- Не подвергайте аккумуляторные батареи действию повышенных температур: не подвергайте их длительному воздействию солнечных лучей, не бросайте в огонь и т.п.

**При уменьшении радиуса действия или эффективности пульта дистанционного управления замените батареи.**

#### **Перед использованием пульта дистанционного управления выполните следующие действия:**

- Направьте пульт дистанционного управления непосредственно на телеметрический датчик приемника.
- НЕ подвергайте телеметрический датчик воздействию яркого света (прямых солнечных лучей или искусственного освещения).

Устройство поставляется с функцией рулевого пульта дистанционного управления.

- Для получения информации о подключении монитора см. Руководство по установке/ подключению (в отдельном издании).
- Операции могут отличаться в зависимости от типа рулевого пульта дистанционного управления.

#### **Операции с помощью пульта дистанционного управления**

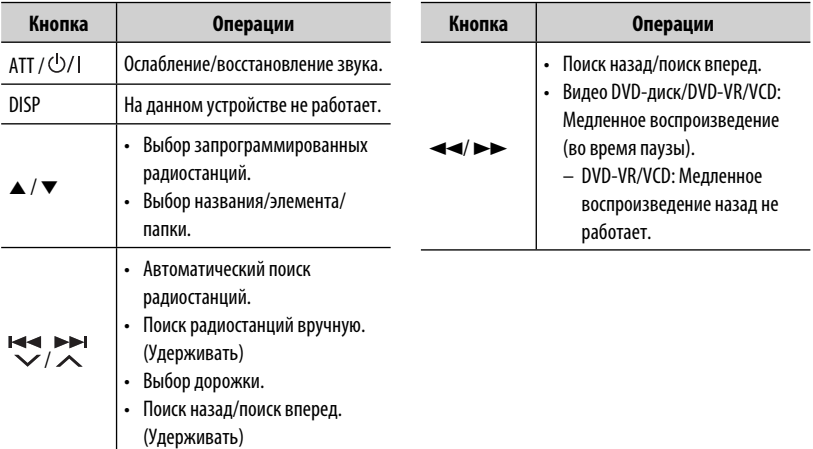

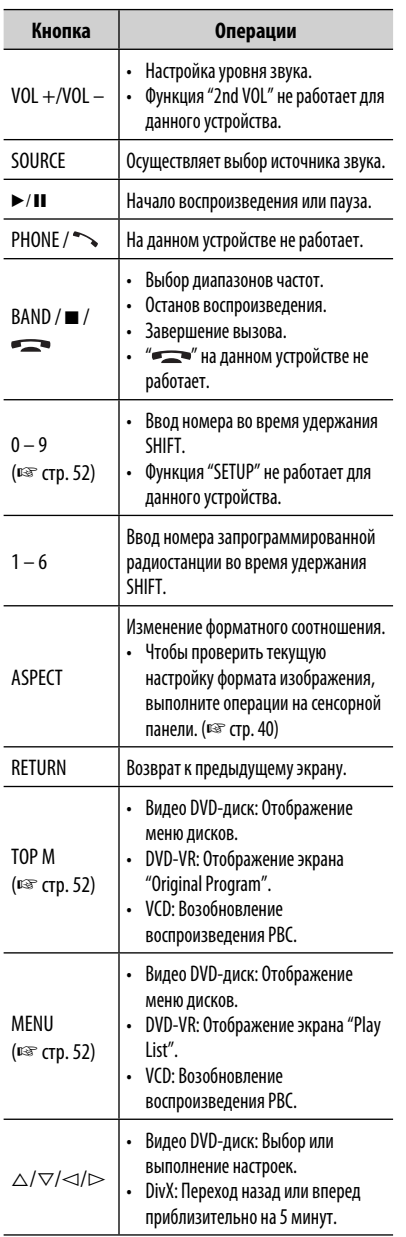

a sa kacamatan ing Kabupatèn Kabupatèn Kabupatèn Kabupatèn Kabupatèn Kabupatèn Kabupatèn Kabupatèn Kabupatèn K

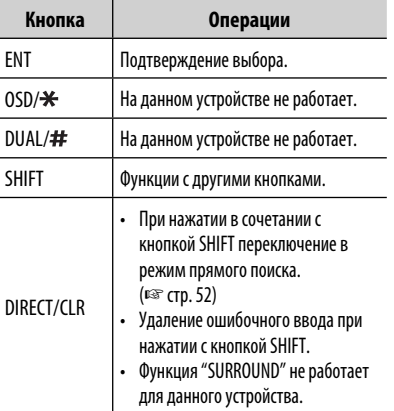

# РУCCKИЙ

#### **Прямой поиск элемента**

#### **Частота тюнера**

- 1 Нажмите DIRECT, удерживая при этом SHIFT, чтобы перейти в режим поиска.
- 2 Нажмите цифровые кнопки, удерживая при этом SHIFT, чтобы ввести частоту.
	- Чтобы удалить неправильный ввод, нажмите CLR (очистить), удерживая при этом SHIFT.
- 3 Нажмите ENT для подтверждения ввода.

#### **Видео DVD-диск/DVD-VR/DivX/MPEG1/MPEG2/ JPEG/MP3/WMA/WAV/VCD/CD**

- 1 Нажмите DIRECT, удерживая при этом SHIFT, чтобы перейти в режим поиска.
	- При каждом нажатии DIRECT элемент для поиска переключается.
- 2 Нажмите цифровую кнопку, удерживая при этом SHIFT, чтобы выбрать желаемый элемент.
	- Чтобы удалить неправильный ввод, нажмите CLR (очистить), удерживая при этом SHIFT.
- 3 Нажмите ENT для подтверждения выбора.

#### **• Разнообразные операции с дисками**

#### **Использование меню диска**

- **Видео DVD-диск/DVD-VR**
- 1 Для Видео DVD-диск нажмите TOP M или MENU. Для DVD-VR нажмите...

TOP M: Отображение оригинальной

программы

MENU: Отображение списка

воспроизведения

- 2 Нажмите  $\triangle / \triangle / \triangleright$ , чтобы выбрать элемент для воспроизведения.
- 3 Нажмите ENT для подтверждения выбора.

#### **• Для диска VCD**

Во время воспроизведения PBC...

- 1 Нажмите DIRECT, удерживая при этом SHIFT, чтобы перейти в режим поиска.
- 2 Нажмите цифровую кнопку, удерживая при этом SHIFT, чтобы выбрать элемент, который вы хотите воспроизвести.
- 3 Нажмите ENT для подтверждения выбора.
- Для возврата к предыдущему экрану нажмите RETURN.

#### **Отмена воспроизведения PBC**

- 1 Нажмите 7, чтобы остановить воспроизведение PBC.
- 2 Нажмите DIRECT, удерживая при этом SHIFT.
- 3 Нажмите цифровую кнопку, удерживая при этом SHIFT, чтобы выбрать нужную дорожку.
- 4 Нажмите ENT для подтверждения выбора.
- Для возобновления использования функции PBC нажмите TOP M или MENU.

# **Обслуживание**

#### **Предостережение, касающееся чистки устройства**

Не используйте какие-либо растворители (например, разбавитель, бензин и т.д.),

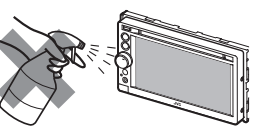

моющие средства или инсектициды. Это может повредить монитор или устройство.

#### **Рекомендуемый способ чистки:**

Осторожно протирайте панель мягкой сухой тканью.

#### **Очистка разъема**

При частом отсоединении разъемы загрязняются. Чтобы снизить уровень загрязнения, периодически

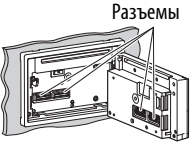

проводите очистку разъемов с помощью ватных валиков или ткани, смоченных спиртом, соблюдая при этом меры предосторожности во избежание повреждения разъемов.

#### **Конденсация влаги**

Влага может конденсироваться на линзе внутри устройства в следующих случаях:

• После включения автомобильного обогревателя.

• При повышении влажности внутри автомобиля. Это может привести к неисправной работе устройства. В этом случае извлеките диск и оставьте

приемник включенным на несколько часов, чтобы испарилась влага.

#### **Как обращаться с дисками**

#### **При извлечении диска из**

Центральный держатель

**футляра,** нажмите на центральный держатель футляра и снимите диск, удерживая его за края.

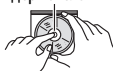

• Всегда удерживайте диск за края. Не прикасайтесь к

поверхности, на которой находится запись.

**Чтобы поместить диск в футляр,** аккуратно установите диск на центральный держатель (стороной с изображением вверх).

• После прослушивания обязательно помещайте диски в их футляры.

#### **Хранение дисков в чистом виде**

Воспроизведение грязного диска может быть некорректным.

Если диск загрязнится, протрите его мягкой тканью по прямой линии от центра к краю.

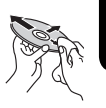

• Не используйте растворители (например, обычное средство для чистки кассет, распыляемые средства, разбавитель, бензин и т.д.) для чистки дисков.

#### **Прослушивание новых дисков**

Вблизи внутреннего и внешнего краев новых дисков иногда бывают грубые выступы. Такой диск не может быть загружен в приемник.

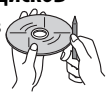

**Чтобы удалить такие пятна,** потрите их карандашом или шариковой ручкой и т.д.

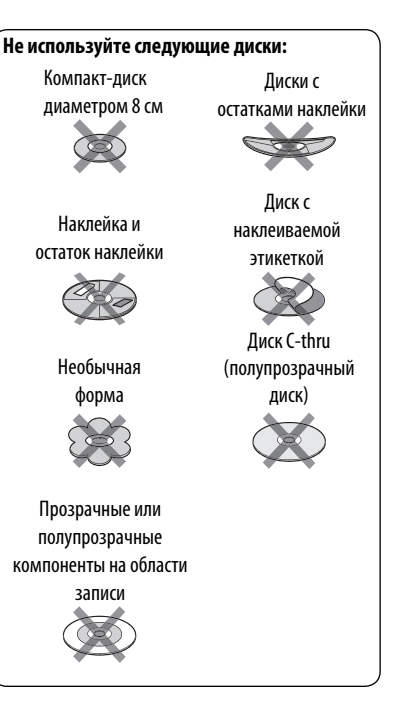

# **Дополнительная информация о приемнике**

## **Воспроизведение файла**

#### **Воспроизведение файлов DivX**

#### **(только для дисков)**

- Данное устройство может воспроизводить файлы DivX с расширениями <.divx>, <.div> или <.avi> (не зависит от регистра).
- Звуковой поток должен соответствовать характеристикам MP3 или Dolby Digital.
- Файл, закодированный в режиме чересстрочной развертки, может воспроизводиться неправильно.
- Максимальная скорость передачи для видеосигналов (средняя) составляет 4 Мбит/с.

#### **Воспроизведение файлов MPEG1/MPEG2**

- Данное устройство может воспроизводить файлы MPEG1/MPEG2 с расширениями <.mpg>, <.mpeg> или <.mod>.
- Формат потока должен быть совместим с системным/программным потоком MPEG. Поддерживаются файлы в формате MP@ML (Основной профиль и основной уровень)/SP@ML (Простой профиль и основной уровень)/MP@LL (Основной профиль и низкий уровень).
- Звуковые потоки должны соответствовать характеристикам MPEG1 Audio Layer-2 или Dolby Digital.
- Максимальная скорость передачи для видеосигналов (средняя) составляет 4 Мбит/с.

#### **Воспроизведение файлов JPEG**

- Данное устройство может воспроизводить файлы JPEG с расширениями <.jpg> или <.jpeg>.
- Данное устройство может воспроизводить файлы JPEG, имеющие разрешение от 32 x 32 до 8192 x 7680.

 В зависимости от разрешения может потребоваться более продолжительное время для отображения файла.

• Данное устройство может воспроизводить файлы JPEG основного формата. Файлы JPEG прогрессивного формата или формата "без потерь" невозможно воспроизвести.

**Мы не несем ответственности за любую потерю данных на Pod/iPhone или запоминающем устройстве USB большой емкости в процессе использования данного устройства.**

#### **Воспроизведение файлов MP3/WMA/ WAV**

- Данный приемник может воспроизводить файлы с расширением <.mp3>, <.wma> или <.wav> (не зависит от регистра).
- Файлы отображаются на данном устройстве в соответствии со следующими характеристиками:
	- Cкорость передачи данных: Для диска MP3/WMA: 32 кбит/с — 320 кбит/с
	- Частота дискретизации: 48 кГц, 44,1 кГц, 32 кГц (для MPEG1) 24 кГц, 22,05 кГц, 16 кГц (для MPEG2) 48 кГц, 44,1 кГц, 32 кГц, 22,05 кГц (для WMA) 44,1 кГц (для WAV)
- Данное устройство может отображать теги ID3 версии 1,0/1,1/2,2/2,3/2,4 (для формата MP3).
- Данное устройство также может отображать теги WAV/WMA.
- Данный приемник может воспроизводить файлы, записанные в режиме VBR (переменная скорость в битах).
- Для файлов,записанных в режиме VBR, по-разному отображается время от начала воспроизведения.
- Данное устройство не может воспроизводить следующие файлы:
	- файлы MP3, закодированные в форматах MP3i и MP3 PRO;
	- файлы MP3, закодированные в формате Layer 1/2;
	- файлы WMA, закодированные в формате "без потерь", профессиональном и голосовом форматах;
	- файлы WMA, основой которых служит формат, отличный от формата Windows Media® Audio;
	- файлы WMA, защищенные от копирования по методу DRM;

#### **Через аналоговые терминалы (выход для динамиков/REAR OUT/FRONT OUT)**

2 передается двухканальный сигнал. При воспроизведении диска с многоканальным кодированием выполняется преобразование многоканальных сигналов.

#### **Коды языков (при выборе языков DVD/DivX)**

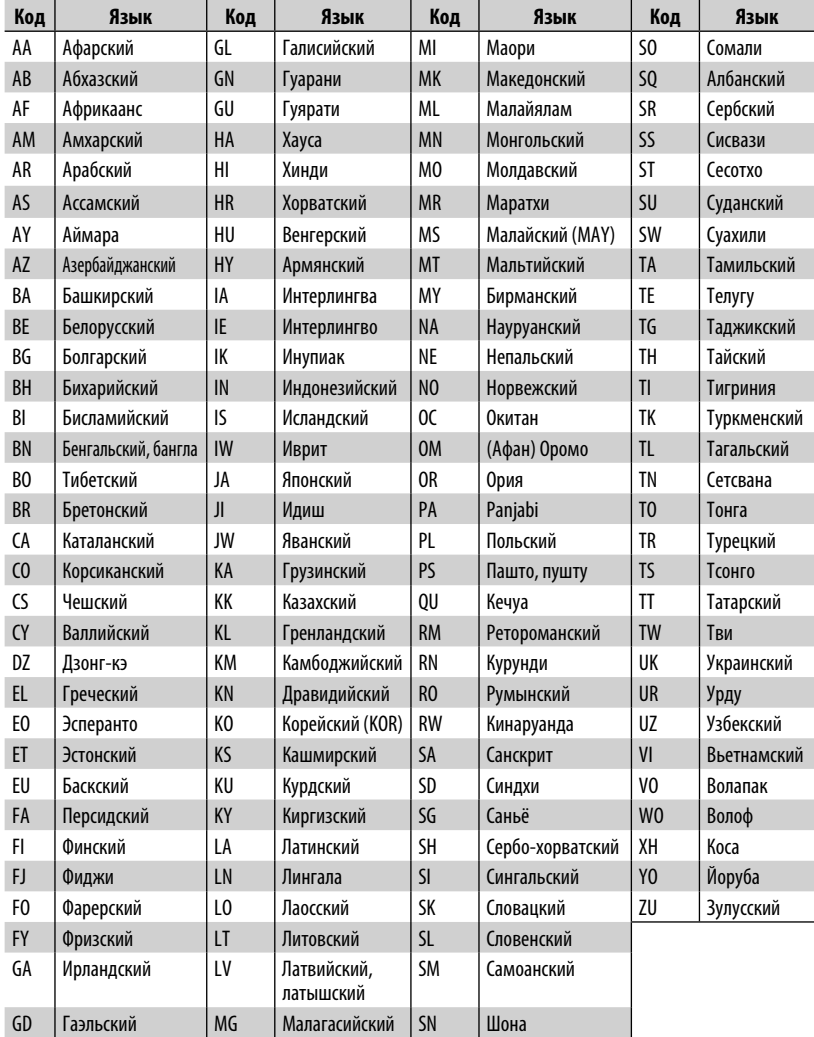

- Изготовлено по лицензии компании Dolby Laboratories. Долби и знак в виде двойной буквы D являются товарными знаками компании Dolby Laboratories.
- "DVD Logo" является товарным знаком DVD Format/Logo Licensing Corporation, зарегистрированным в США, Японии и других странах.
- DivX®, DivX Certified® and associated logos are trademarks of Rovi Corporation or its subsidiaries and are used under license.

 ABOUT DIVX VIDEO: DivX® is a digital video format created by DivX, LLC, a subsidiary of Rovi Corporation. This is an official DivX Certified® device that plays DivX video. Visit divx.com for more information and software tools to convert your files into DivX videos.

 ABOUT DIVX VIDEO-ON-DEMAND: This DivX Certified® device must be registered in order to play purchased DivX Video-on-Demand (VOD) movies. To obtain your registration code, locate the DivX VOD section in your device setup menu. Go to vod.divx.com for more information on how to complete your registration.

- Microsoft и Windows Media являются либо зарегистрированными торговыми марками или торговыми марками корпорации Microsoft в США и/или других странах.
- "Made for iPod," and "Made for iPhone" mean that an electronic accessory has been designed to connect specifically to iPod, or iPhone, respectively, and has been certified by the developer to meet Apple performance standards. Apple is not responsible for the operation of this device or its compliance with safety and regulatory standards. Please note that the use of this accessory with iPod, or iPhone may affect wireless performance. iPhone, iPod, iPod classic, iPod nano, and iPod touch are trademarks of Apple Inc., registered in the U.S. and other countries.
- В данном изделии используется технология защиты от копирования, защищенная патентами США и другими правами на интеллектуальную собственность, принадлежащими компании Rovi Corporation.
- Шрифт для данного изделия разработан компанией Ricoh.

#### **ИНСТРУКЦИИ ПО БЕЗОПАСНОСТИ**

Использование навигационного приложения iPhone разрешается только в соответствующих дорожных условиях, если вы абсолютно уверены, что такое использование не вызовет риска, препятствий или травм для вас, ваших пассажиров или других участников дорожного движения. Требования правил дорожного движения должны всегда соблюдаться; они могут отличаться в разных странах. Не следует задавать пункт назначения, пока автомобиль находится в движении.

Навигационное сопровождение iPhone может быть неприменимым к текущей ситуации из-за изменений в дорожных условиях (например, изменения на платных дорогах, магистральных дорогах, в одностороннем движении или других ограничениях дорожного движения). В таких случаях соблюдайте текущие дорожные знаки и ограничения.

- Во время вождения с использование навигационного приложения iPhone следует строго соблюдать дорожные знаки. Навигационное приложение iPhone является только вспомогательным средством. Водитель всегда должен сам решать, учитывать или нет предлагаемую информацию. **Мы не несем ответственности за ошибки в данных, предложенных навигационным программным обеспечением для iPhone.**
- **Не управляйте устройством во время вождения автомобиля.**

# **Устранение проблем**

Не всякое нарушение в работе устройства является результатом его неисправности. Перед обращением в сервисный центр проверьте следующее.

- Сведения об операциях с внешними устройствами см. в инструкциях, входящих в комплект поставки адаптеров, предназначенных для установления подключений (а также в инструкциях, прилагаемых к внешним устройствам).
- Сообщения (заключенные в " ") в таблице внизу отображаются на языке, выбранном в <**Text Language**> (☞ стр. 45). Здесь указаны сообщения на языке данного руководства.

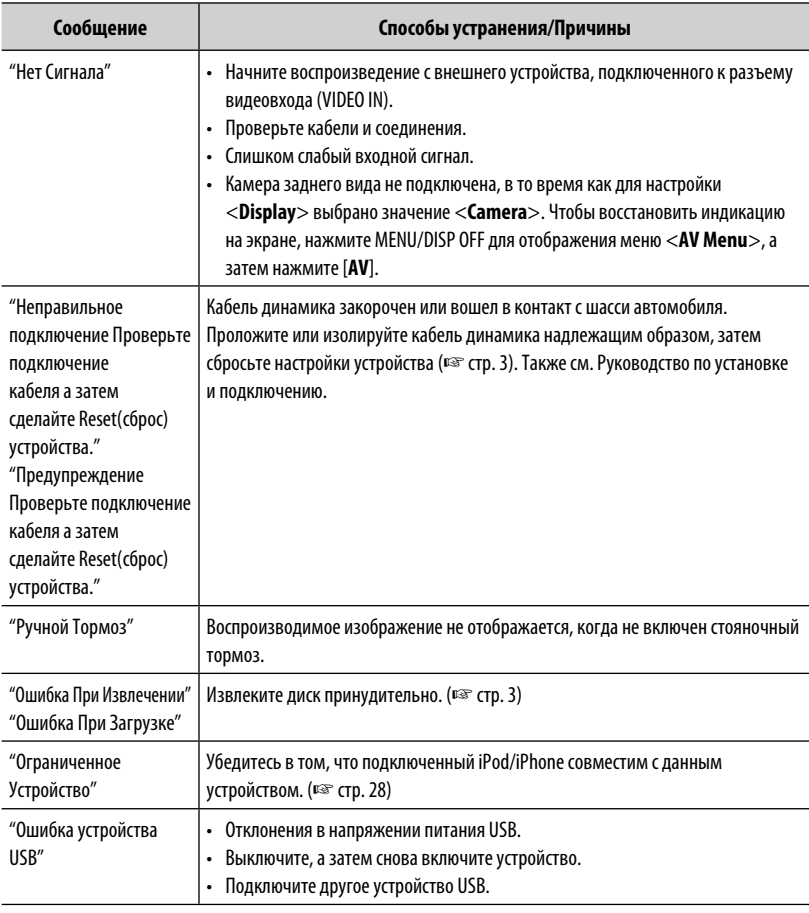

#### **Если отображаются следующие сообщения**

## **Если предполагается наличие проблемы**

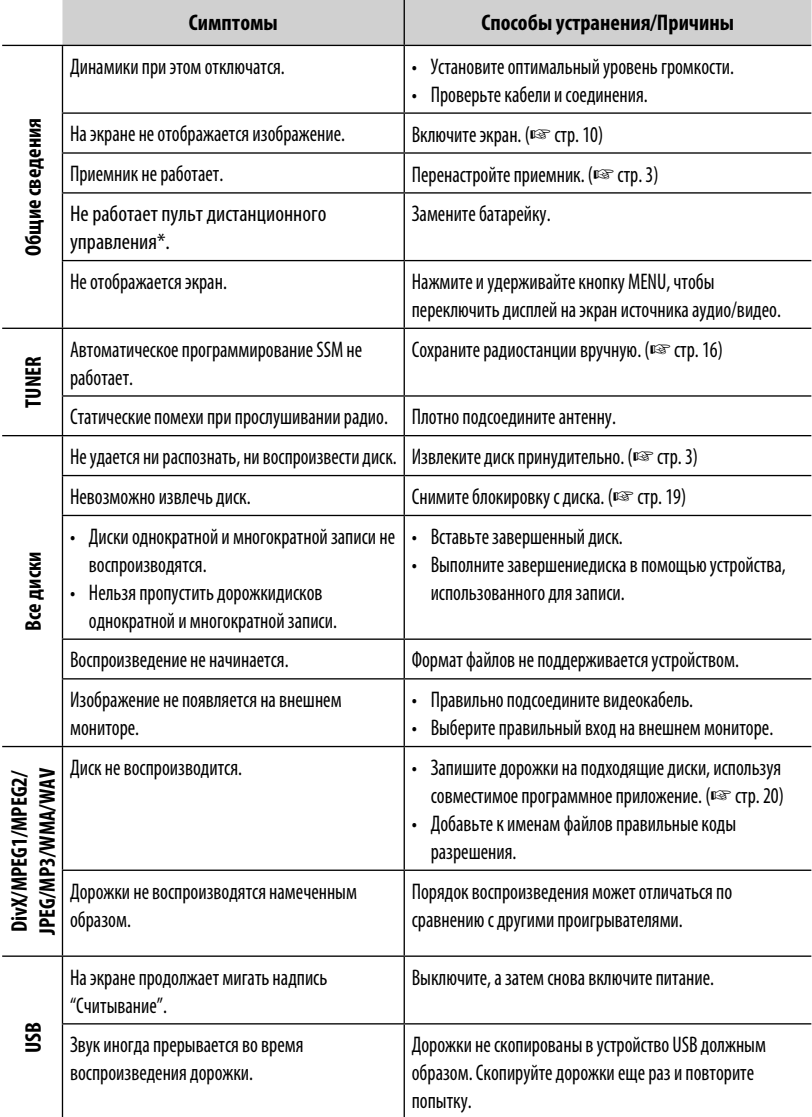

\* Приобретите RM-RK252P отдельно.

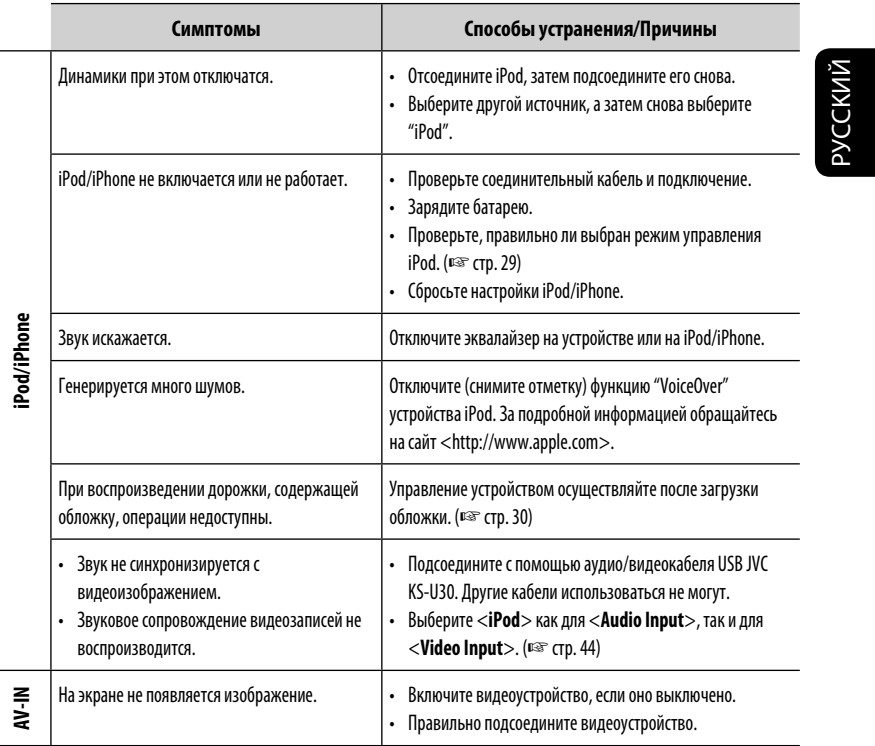

59

# **Технические характеристики**

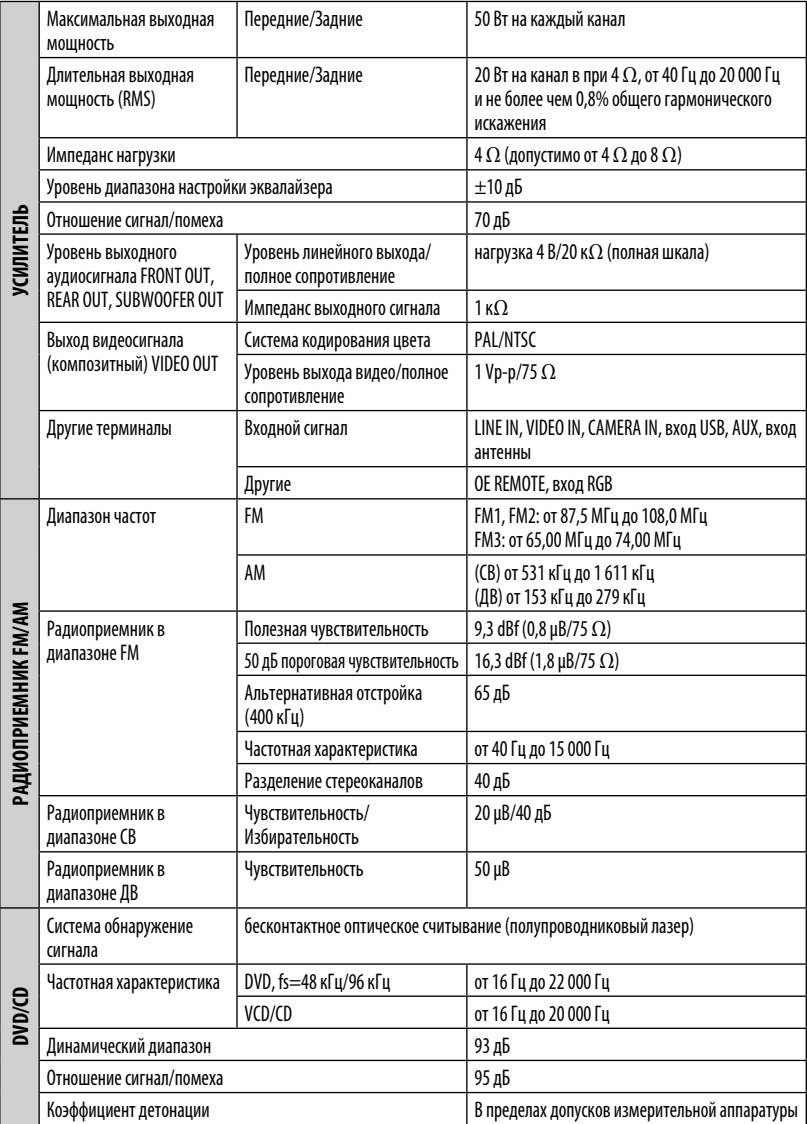

and the control of the control of the control of

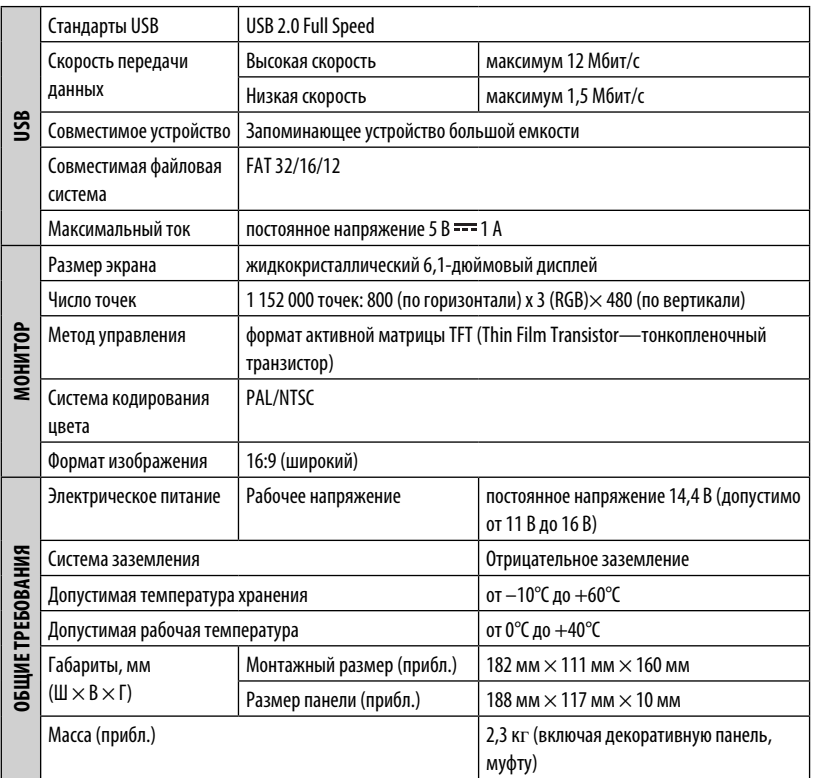

РУCCKИЙ

Конструкция и технические требования могут быть изменены без уведомления.

#### Дякуємо за придбання продукції JVC.

Перед роботою уважно ознайомтеся з усіма інструкціями; досягти найкращої роботи пристрою можна тільки

добре розуміючи їх.

#### **ВАЖЛИВО ДЛЯ ЛАЗЕРНИХ ПРИСТРОЇВ**

- 1. ЛАЗЕРНИЙ ПРИСТРІЙ КЛАСУ 1
- 2. **УВАГА:** Не відкривайте
- верхню кришку. В пристрої немає частин, які міг би обслуговувати користувач; будь-яке обслуговування має

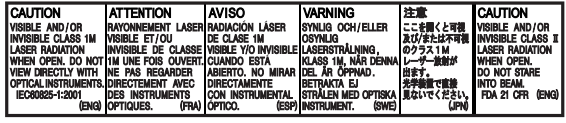

виконуватися кваліфікованим сервісним спеціалістом.

- 3. **УВАГА:** У відкритому вигляді існує небезпека видимого та/або невидимого випромінювання, притаманного лазерним продуктам класу 1М. Не вдивляйтеся безпосередньо або за допомогою оптичних інструментів.
- 4. РОЗТАШУВАННЯ МАРКУВАННЯ: ЗАПОБІЖНЕ МАРКУВАННЯ ЗЗОВНІ ПРИСТРОЮ.

#### **ПОПЕРЕДЖЕННЯ: (Щоб запобігти нещасним випадкам та пошкодженням)**

- НЕ встановлюйте ніяких пристроїв і не приєднуйте жодних кабелів у місцях, де:
	- заважати повороту керма або переміщенню ручки переключення передач.
	- перешкоджати роботі таких пристроїв безпеки, як подушки безпеки.
	- затуляти огляд.
- НЕ виконуйте ніяких операцій з пристроєм під час керування авто. Якщо ж це необхідно зробити, уважно стежте за рухом.
- Під час руху водій не повинен відволікатися і дивитись на монітор.
- Під час руху водій не повинен надягати навушники.

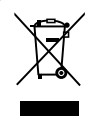

[Тільки для Європейського Союзу]

#### **Декларація про Відповідність Вимогам Технічного Регламенту Обмеження Використання деяких Небезпечних Речовин в електричному та електронному обладнанні (затвердженого Постановою №1057 Кабінету Міністрів України)**

Виріб відповідає вимогам Технічного Регламенту Обмеження Використання деяких Небезпечних Речовин в електричному та електронному обладнанні (ТР ОВНР).

Вміст небезпечних речовин у випадках, не обумовлених в Додатку №2 ТР ОВНР:

- 1. свинець(Pb) не перевищує 0.1 % ваги речовини або в концентрації до 1000 частин на мільйон;
- 2. кадмій (Cd)– не перевищує 0.01 % ваги речовини або в концентрації до 100 частин на мільйон;
- 3. ртуть(Hg) не перевищує 0.1 % ваги речовини або в концентрації до 1000 частин на мільйон;
- 4. шестивалентний хром (Cr6+) не перевищує 0.1 % ваги речовини або в концентрації до 1000 частин на мільйон;
- 5. полібромбіфеноли (PBB) не перевищує 0.1% ваги речовини або в концентрації до 1000 частин на мільйон;
- 6. полібромдефенілові ефіри (PBDE) не перевищує 0.1 % ваги речовини або в концентрації до 1000 частин на мільйон.

Kомпанія JVC встановлює термін служби виробів JVC, що дорівнює 7 рокам, за умови дотримання правил експлуатаціЇ. Eксплуатацію даного виробу може бути продовжено після закінчення терміну служби. Aле ми радимо Bам звернутись до найближчого уповноваженого сервісного центру JVC для перевірки стану даного виробу. Tакож, якщо є потреба утилізації цього виробу, зверніться за консультацією до найближчого уповноваженого сервісного центру JVC.

#### **Застереження відносно монітора:**

- Монітор, вбудований у даний пристрій, виготовлено за допомогою високоточних технологій, однак на ньому може бути кілька неробочих точок. Це є неминучим фактом, і не може бути розцінено як пошкодження.
- Не підставляйте монітор під прямі сонячні промені.
- Не натискайте на кнопки сенсорної панелі кульковою ручкою або подібним предметом з гострим кінцем.

 Торкайтеся кнопок на сенсорній панелі безпосередньо пальцем (якщо рука в рукавичці, зніміть її).

- В разі, коли температура є надто низькою або надто високою...
	- Всередині відбуваються хімічні реакції, внаслідок чого у роботі пристрою можуть виникати збої.
	- Зображення можуть бути нечіткими або змінюватись надто повільно. За таких умов може втрачатись синхронізація зображення та звуку, а також погіршуватись якість зображень.

#### **Для безпеки...**

- Не слід занадто підвищувати рівень гучності, оскільки при цьому керування машиною стає небезпечним через приглушення зовнішніх звуків. Це також може призвести до втрати слуху.
- Зупиняйте машину перед виконанням будь-яких складних операцій.

#### **Температура в автомобілі...**

Залишивши машину на тривалий час у жарку чи холодну погоду, перед роботою з пристроєм зачекайте, доки температура в автомобілі не стане нормальною.

#### **Ознайомлення з цим посібником:**

- У даній інструкції головним чином пояснюються операції за допомогою кнопок на панелі монітору та сенсорній панелі. Операції з пультом дистанційного керування (RM-RK252P: не входить до комплекту постачання), ☞ стор. 50.
- < > позначає змінні екрани/меню/операції/налаштування, що з'являються на сенсорній панелі.
- [ ] позначає кнопки на сенсорній панелі.
- **Мова, якою виводяться повідомлення:** З метою пояснення використовуються повідомлення англійською мовою. Мову пояснень можна вибрати в меню <**Settings**>. (☞ стор. 45)

 **Переустановлення параметрів пристрою**

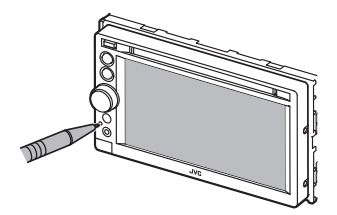

• Всі зроблені вами налаштування будуть також стерті (за виключенням зареєстрованих Bluetooth-пристроїв).

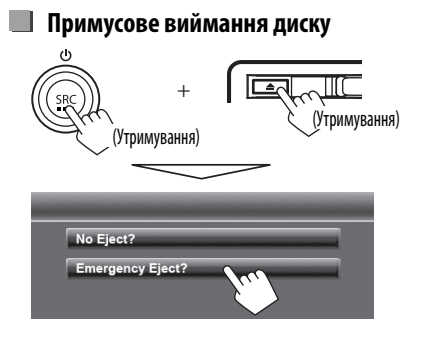

- Виймаючи диск, не впустіть його на підлогу.
- Якщо цей спосіб не спрацьовує, перезавантажте пристрій. (□ вище)

# **Зміст**

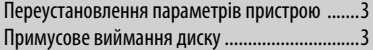

### **ПЕРЕДМОВА**

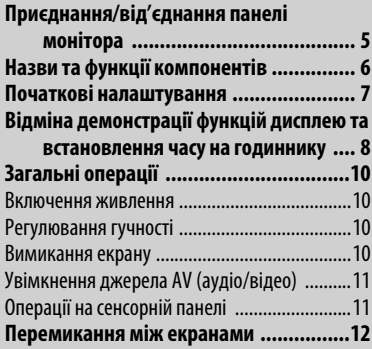

## **ОПЕРАЦІЇ З ПРИСТРОЄМ (АУДІО/ВІДЕО)**

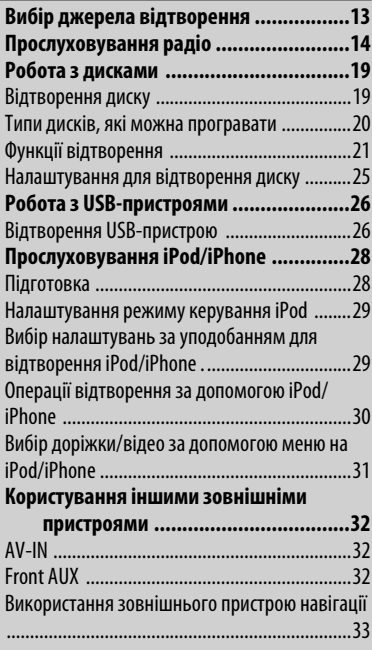

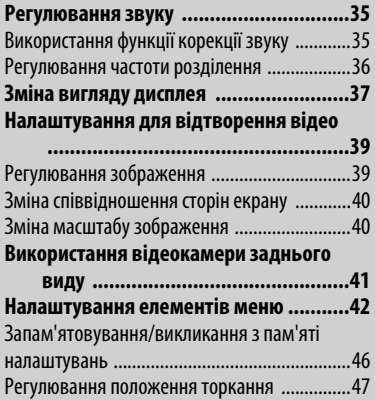

## **ОПЕРАЦІЇ З BLUETOOTH**

#### **Операції на пристрої Bluetooth (з використанням JVC KS-BTA100, не**

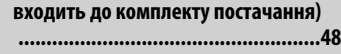

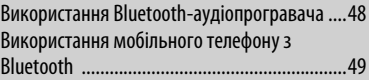

## **ДОВІДКОВА ІНФОРМАЦІЯ**

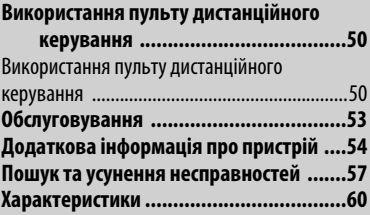

# **ПЕРЕДМОВА**

# **Приєднання/від'єднання панелі монітора**

#### **Застереження**

- Надійно тримайте панель монітора, щоб уникнути її випадкового падіння.
- Встановіть панель монітору на з'єднувальну пластину таким чином, щоб її було надійно зафіксовано.

#### **Від'єднання**

Перед тим, як від'єднати панель монітору, вимкніть перемикач запалювання.

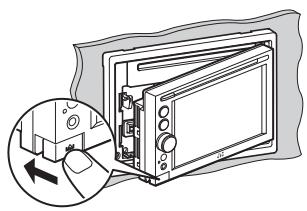

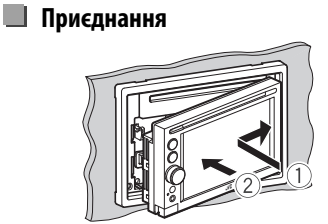

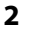

**1**

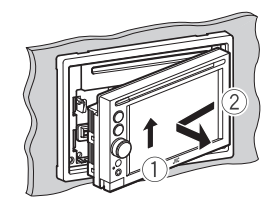

**3** М'який чохол (входить до комплекту)

# **Назви та функції компонентів**

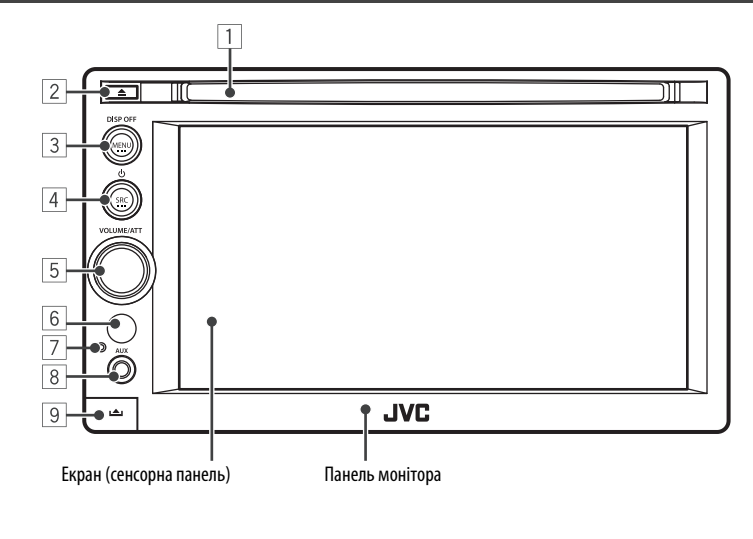

- 1 Завантажувальний отвір
- $\boxed{2}$  Кнопка  $\triangle$  (виймання)
	- Виймання диска.
- **3 Кнопка MENU/DISP OFF** 
	- Відображення екрана <**AV Menu**>. (Натисніть) (☞ стор. 12)
	- Вимкнення/увімкнення екрану. (Утримання) (☞стор.10)
- $\boxed{4}$  Кнопка SRC/ $\left(\begin{matrix} \cdot \end{matrix}\right)$ 
	- Вибір джерела AV (аудіо/відео). (Натисніть) (☞ стор. 13)
	- Вимкнення джерела AV (аудіо/відео). (Утримування)

#### **Попередження щодо налаштувань гучності:**

Цифрові пристрої (CD/USB) роблять невисокий рівень звуку в порівнянні з іншими джерелами. Щоб запобігти пошкодженню гучномовців при раптовому збільшенні рівня вихідного сигналу, вменшіть гучність перед початком відтворення з цих джерел цифрового звуку.

- 5 Ручка VOLUME/ATT (☞ стор. 10)
	- Приглушення звуку. (Натисніть)
	- Регулювання рівню звуку. (Обертання)
- 6 Дистанційний датчик
- 7 Кнопка скидання
	- Перезавантаження пристрою. (☞ стор. 3)
- 8 Вхідний роз'єм AUX
- 9 Кнопка **(від'єднання**) Від'єднання панелі монітора. (☞ стор. 5)

Можна змінити колір кнопок на панелі монітору. (☞ стор. 37)

# **Початкові налаштування**

При першому вмиканні живлення або у випадку скидання налаштувань пристрою з'являється екран початкового налаштування.

- Можна також змінити налаштування на екрані <**Settings**>. (☞ стор. 42)
- **1 Увімкніть перемикач запалювання.** Живлення увімкнено, і з'являється екран

початкового налаштування.

#### **2**

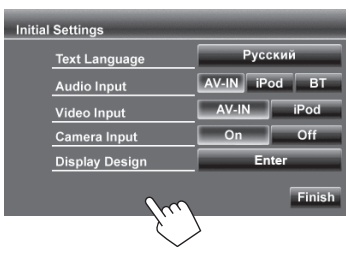

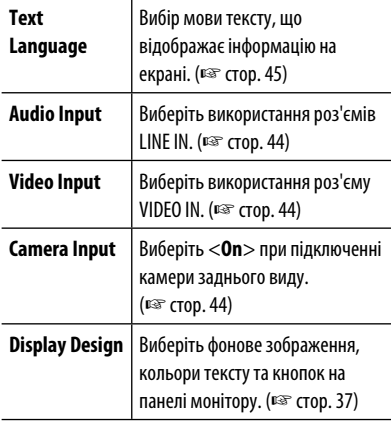

#### **3 Кінець процедури.**

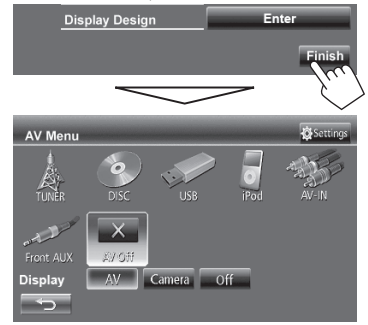

Відоображається <**AV Menu**>.

• Початково обрано <**AV Off**>. Виберіть джерело відтворення. (□ стор. 13)

# **Відміна демонстрації функцій дисплею та встановлення часу на годиннику**

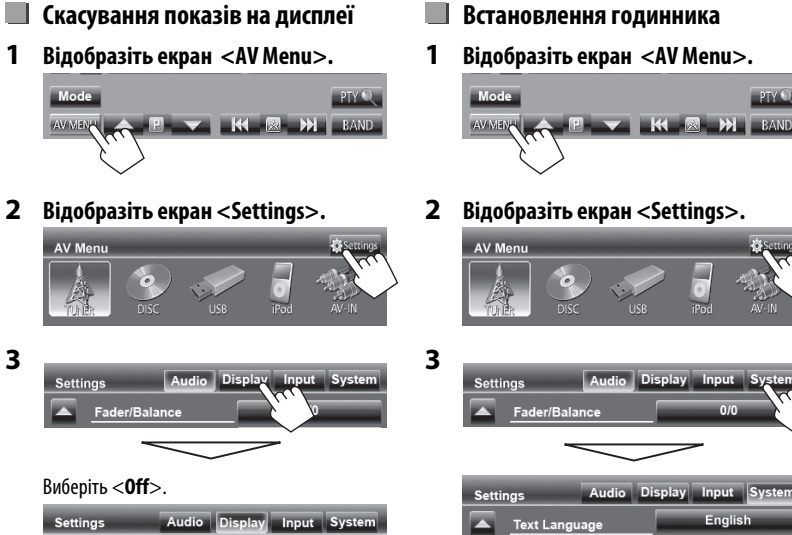

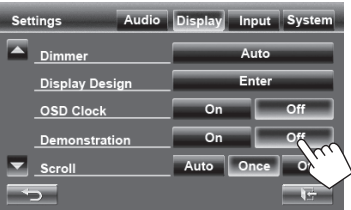

**4 Кінець процедури.**

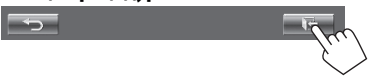

 $PTY$ 

**3**

#### **4 Встановіть час на годиннику.**

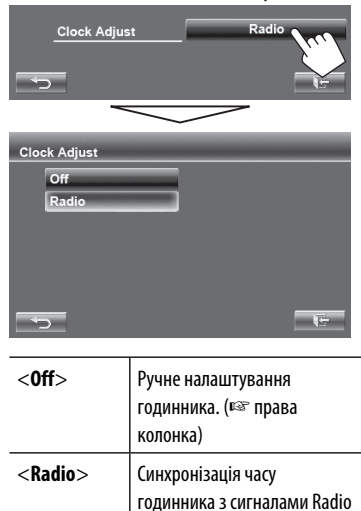

Data System.

#### **Ручне налаштування годинника**

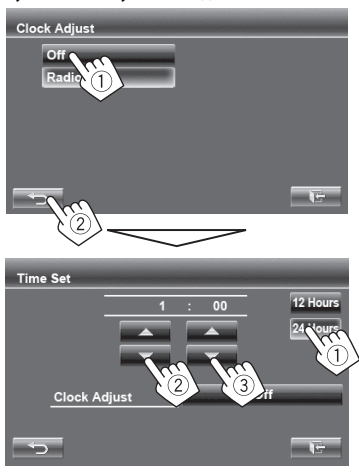

УКРАЇНА

- 1 Виберіть формат відображення часу
- 2 Відрегулюйте час
- 3 Відрегулюйте хвилини

#### **5 Кінець процедури.**

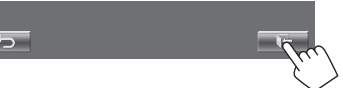

# **Загальні операції**

#### **Включення живлення**

#### **Увімкніть перемикач запалювання.**

• Живлення вимикається, коли вимикається перемикач запалювання.

#### **Регулювання гучності Щоб регулювати гучність**

• Інформація стосовно діапазону регулювання гучності, ☞ стор. 42 (<**Amplifier Gain**>).

Зменшення Збільшення

• На екрані керування ви також можете регулювати гучність, проводячи пальцем по сенсорній панелі, як показано на малюнку.

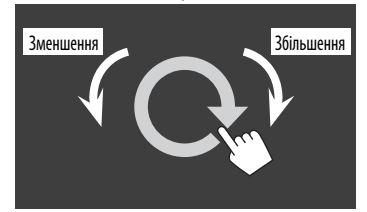

#### **Приглушення звуку**

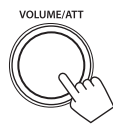

Загорається індикатор ATT.

**Щоб відмінити приглушення,** натисніть ручку регулювання гучності.

# **Вимикання екрану**

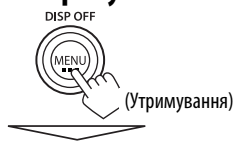

Екран вимкнено.

• Екран можна також вимкнути на екрані <**AV Menu**>.

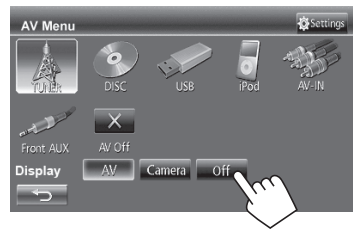

#### **Щоб повернутися до екрану <AV Menu>**

Торкніться екрану.

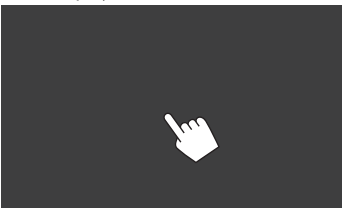

# **Увімкнення джерела AV (аудіо/відео)**

Можна активувати функцію AV, обираючи джерело на екрані <**AV Menu**>.

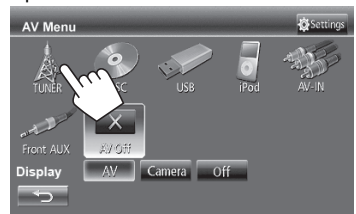

#### **Щоб вимкнути джерело AV (аудіо/ відео)**

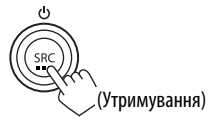

або

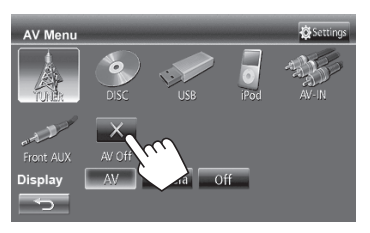

# **Операції на сенсорній панелі**

A Відображення меню керування відео під час відтворення відео.

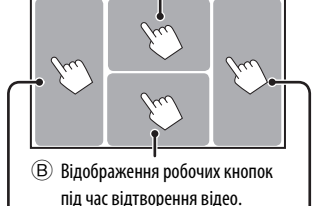

Перехід до попереднього розділу/доріжки.\*

Перехід до наступного розділу/доріжки.\*

A Меню керування відео

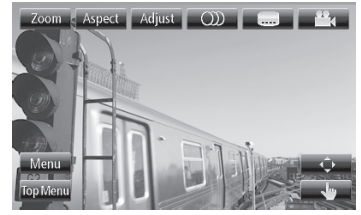

B Екран керування джерелом для відтворення відео

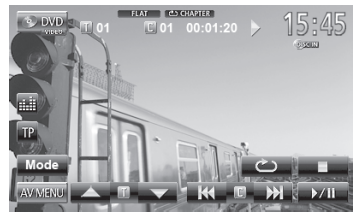

- Робочі кнопки щезають після торкання екрану, або якщо не виконується ніяка операція впродовж близько 10 секунд.
- \* Недоступно для відтворення відео з зовнішнього компоненту. Пересування пальця вліво або вправо діє таким же чином, як і торкання.

# **Перемикання між екранами**

**Екран керування джерелом**

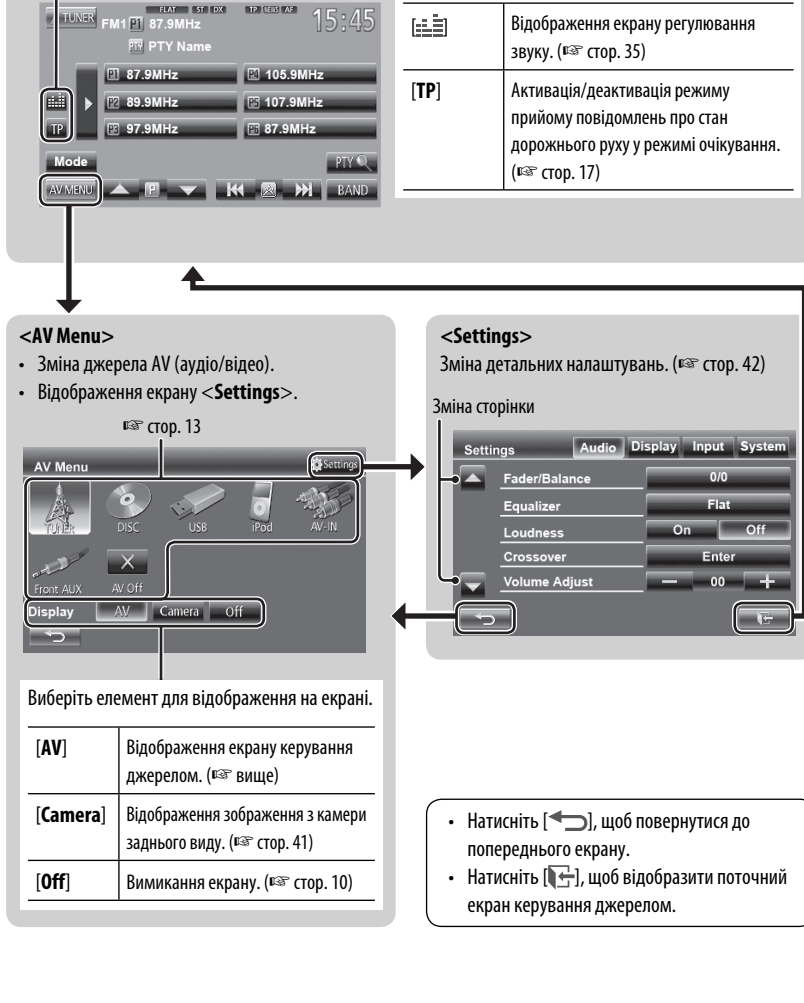

**Загальні робочі кнопки**

12
# **ОПЕРАЦІЇ З ПРИСТРОЄМ (АУДІО/ВІДЕО)**

# **Вибір джерела відтворення**

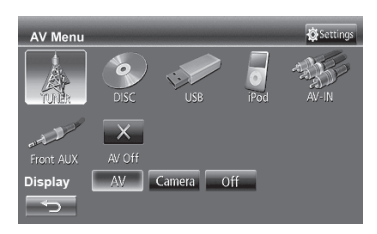

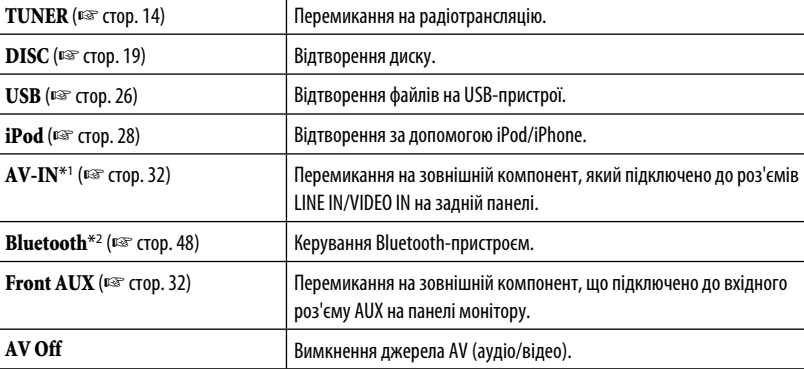

\*1 Виберіть відповідне налаштування входу у <**Audio Input**>. (☞ стор. 44)

\*2 "**Bluetooth**" показується як джерело замість "**AV-IN**" якщо <**Audio Input**> встановлено на <**BT**>. (☞ стор. 44)

# **Прослуховування радіо**

УКРАЇНА

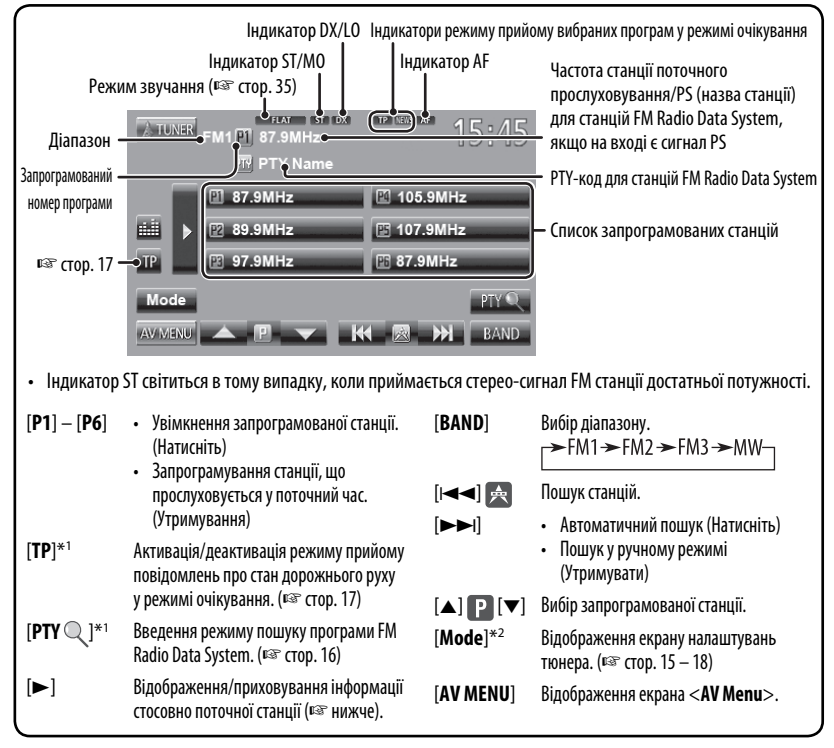

\*1 Відображається тільки тоді, коли у якості джерела обрано прийом у діапазоні FM1/FM2.

 $^{\ast 2}$  Не відображається, коли у якості джерела обрано прийом у діапазоні АМ.

## **Відображення інформації стосовно поточної станції**

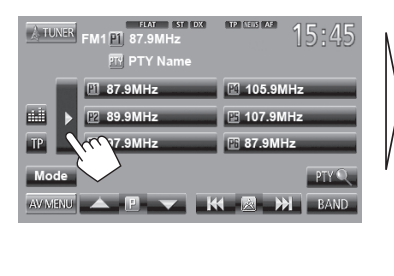

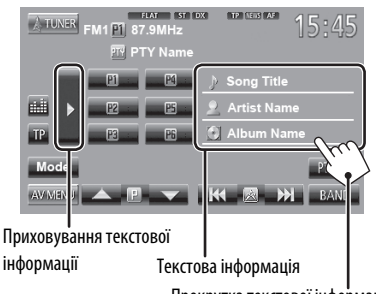

Прокрутка текстової інформації

## **Коли прийом радіостанції FM-стерео**

## **утруднений...**

Увімкніть монофонічний режим, щоб покращити прийом.

**1**

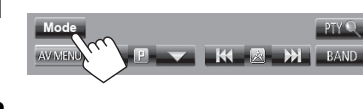

**2**

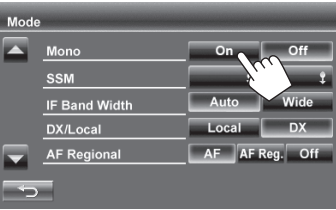

**On** Для покращення прийому в діапазоні FM активуйте монофонічний режим, але стереоефект буде втрачено. (Функція недоступна, якщо обрано діапазон <**FM3**>.) Загорається індикатор МО. **Off** Відновіть стереоефект.

## **Налаштування прийому тільки на FMстанції з сильними сигналами — LO/DX (місцевий/дистанційний — границя)**

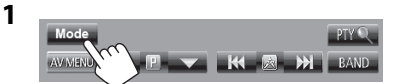

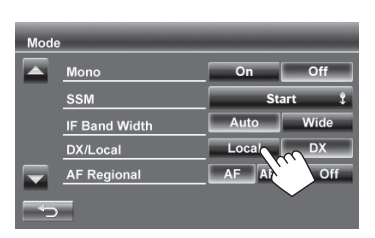

**2**

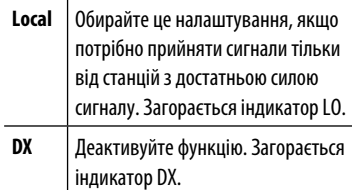

## **Якщо спостерігаються перешкоди прийому у FM-діапазоні...**

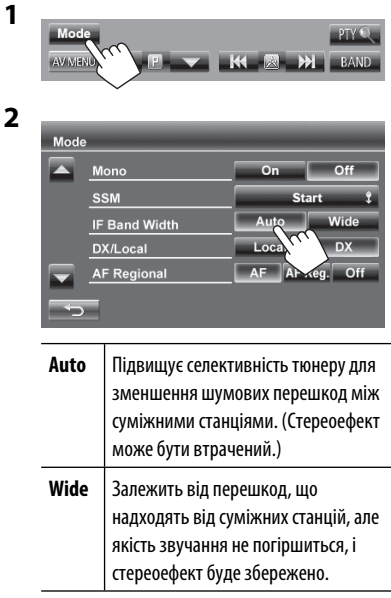

## **Занесення станцій у пам'ять**

Ви можете занести в пам'ять шість станцій для кожного діапазону.

## **Автоматичне запам'ятовування — SSM(Послідовна пам'ять збережених станцій) (тільки для FM-діапазону)**

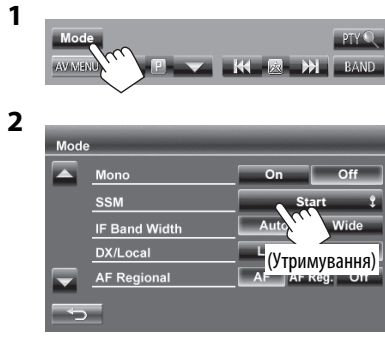

Місцеві станції з найбільш сильними сигналами будуть знайдені та збережені автоматично.

## **Занесення в пам'ять у ручному режимі**

- **1 Налаштуйтеся на станцію, яку хочете занести в пам'ять.** (<sup>с</sub> стор. 14)</sup>
- 

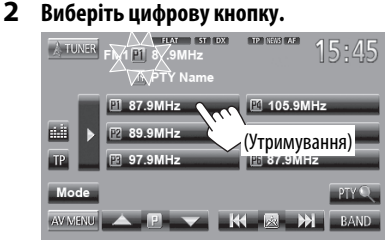

Станцію, що обрано у кроці **1**, збережено.

## **Вибір запрограмованої станції**

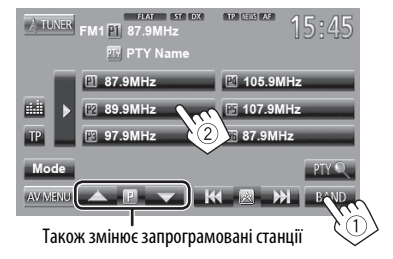

 Наступні функції доступні лише для станцій FM Radio Data System за винятком вападків, коли обрано діапазон <**FM3**>.

## **Пошук програми FM Radio Data System — PTY-пошук**

Можна шукати улюблені програми, які транслюються, за їхнім PTY-кодом.

**1**

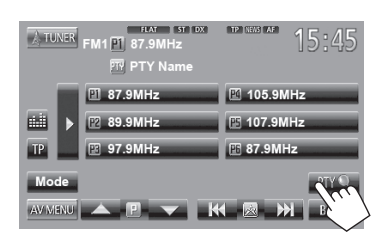

## **2 Виберіть PTY-код.**

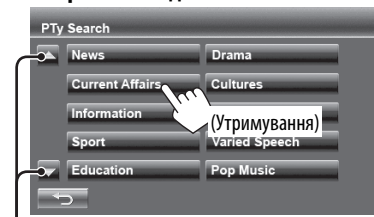

#### Зміна сторінки

Пошук PTY-програми починається. Якщо буде знайдена станція, що транслює програму з тим самим PTY-кодом, що обраний вами, відбудеться налаштування на цю станцію.

# УКРАЇНА

## **Активація/деактивація прийому повідомлень про стан дорожнього руху/ новини у режимі очікування**

## **Прийом повідомлень про стан дорожнього руху у режимі очікування**

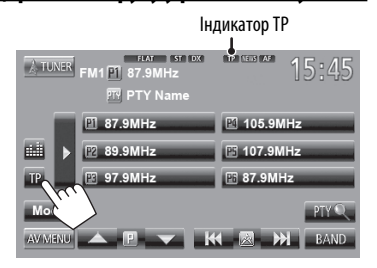

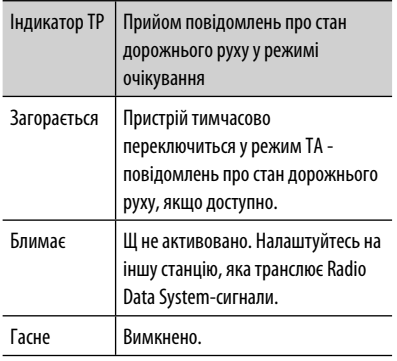

• Регулювання гучності для режиму інформації про стан дорожнього руху запам'ятовується автоматично. Якщо наступного разу пристрій буде перемкнуто у режим інформації про стан дорожнього руху, то гучність буде встановлено на попередній рівень.

## **Прийом повідомлень про новини у режимі очікування**

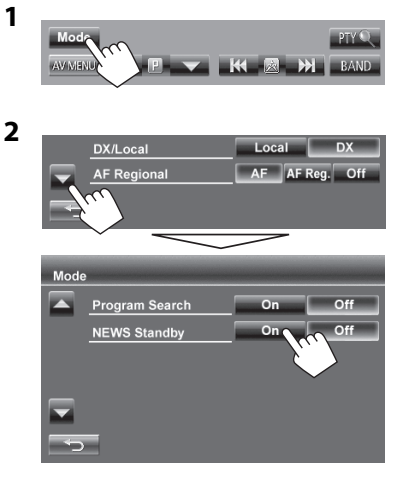

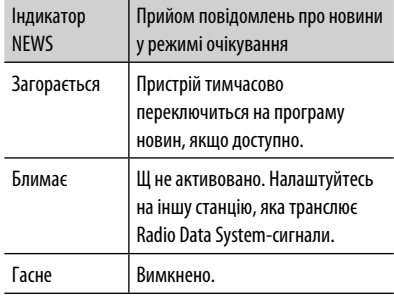

• Регулювання гучності під час прийому новин запам'ятовується автоматично. Якщо наступного разу пристрій буде перемкнуто у режим новин, то гучність буде встановлено на попередній рівень.

## **Відстеження однієї програми — Прийом з мережним відстеженням**

При перетинанні місцевості, де якість FM-прийому недостатня, система автоматично налаштовується на іншу FM-станцію з послугою Radio Data System тієї ж радіомережі, яка, можливо, транслює ту ж саму програму, але з більш потужним сигналом.

УКРАЇНА

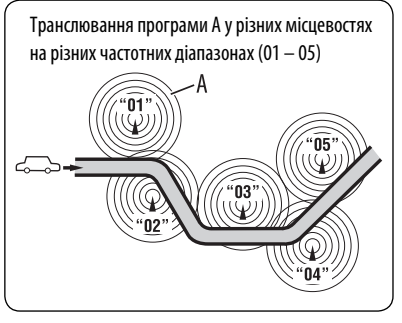

Завод-виробник постачає систему вже з активованим прийомом з мережевим відстеженням.

## **Щоб змінити налаштування режиму прийому з мережним відстеженням**

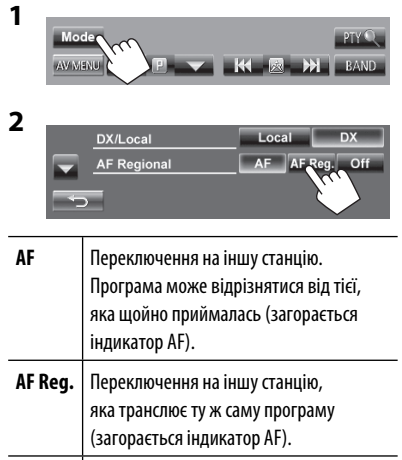

**Off** Відміняє.

## **Автоматичний вибір радіостанції — Пошук програми**

Зазвичай при натисканні програмних кнопок відбувається налаштування на запрограмовану на них станцію.

Якщо сигнали від запрограмованої FM-станції з Radio Data System недостатньо потужні для якісного прийому, ця система, користуючись AF-даними, налаштовується на іншу станцію, яка транслює ту ж саму програму, що була запрограмована на початку.

## **Щоб увімкнути пошук програми**

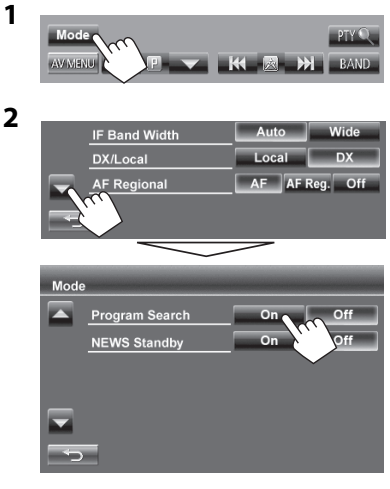

• Системі потрібен деякий час для налаштування на іншу станцію за допомогою функції пошуку програми.

**Для деактивації** виберіть параметр <**Off**>.

# **Робота з дисками**

## **Відтворення диску**

• Якщо на диску відсутнє меню, усі доріжки будуть програватись у режимі циклічного повтору, доки не буде змінено джерело або висунуто диск.

## **Як вставляти диск**

Сторона, на якій нанесено етикетку

Джерело зміниться на на "**DISC**" та почнеться програвання.

- Під час вставки диску загорається індикатор DISC IN.
	- Якшо на екрані з'являється значок " $\mathsf{\hat{N}}$ ", це означає, що пристрій не може виконати задану операцію.
		- У деяких випадках операції можуть не виконуватись і без виведення на екран значка " $\mathbb{O}$ ".
	- Під час відтворення багатоканального цифрового диску багатоканальні сигнали конвертуються у стерео.

## **Виймання диску**

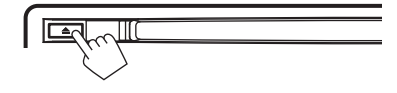

- Можна вийняти диск під час відтворення іншого джерела AV (аудіо/відео).
- Якщо диск після висування не буде забрано протягом 15 секунд, він автоматично буде втягнений знов у завантажувальний отвір для захисту від пилу.
- Якщо диск вийняти не вдається, ¤ стор. 3.

**Під час виймання диску** тягніть його горизонтально.

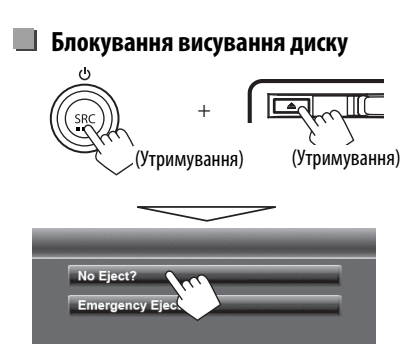

**Щоб відмінити блокування,** повторіть ту ж саму процедуру та виберіть параметр <**Eject OK?**>.

## **Типи дисків, які можна програвати**

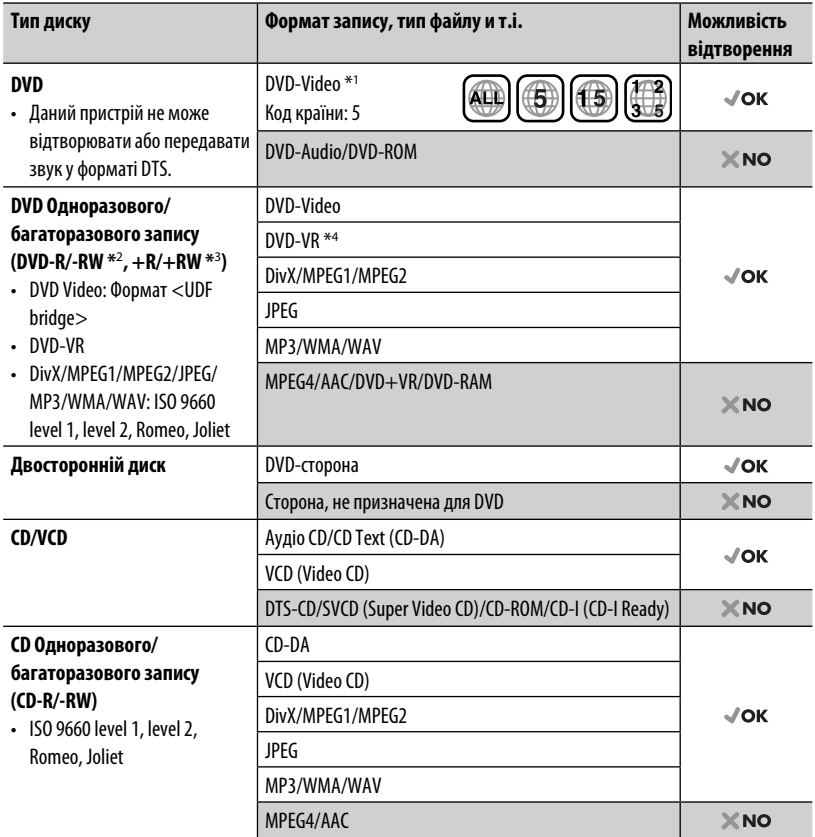

\*1 Якщо вставити диск DVD диск з неналежним кодом країни, на екрані з'явиться напис "Region Code Error".

\*2 Диски DVD-R, записані у форматі, який підтримує багато країн, можуть бути відтвореними даним пристроєм (за виключенням двошарових дисків). Двошарові диски DVD-RW не підтримуються даним пристроєм.

 $^{\ast}{}_{\,}$   $\epsilon$  можливість відтворювати диски  $+$ R/ $+$ RW із закритими сесіями запису (тільки відео-формат). "DVD" обирається як тип диску якщо завантажений диск +R/+RW. Двошарові диски +RW не підтримуються даним пристроєм.

\*4 Даний пристрій не може відтворювати зміст, що захищений за допомогою CPRM (Content Protection for Recordable Media — захист змісту для носіїв, що перезаписуються).

#### **Застереження при програванні дисків DualDisc**

Сторона дисків "DualDisc", що не призначена для DVD, не відповідає стандартові цифрових аудіо компактдисків. Тобто, програвання тієї сторони дисків DualDisc, що не призначена для DVD, на цій системі не рекомендовано.

## **Функції відтворення**

• Коли робочі кнопки не відображаються на екрані, торкніться ділянки, яку відображено на малюнку.

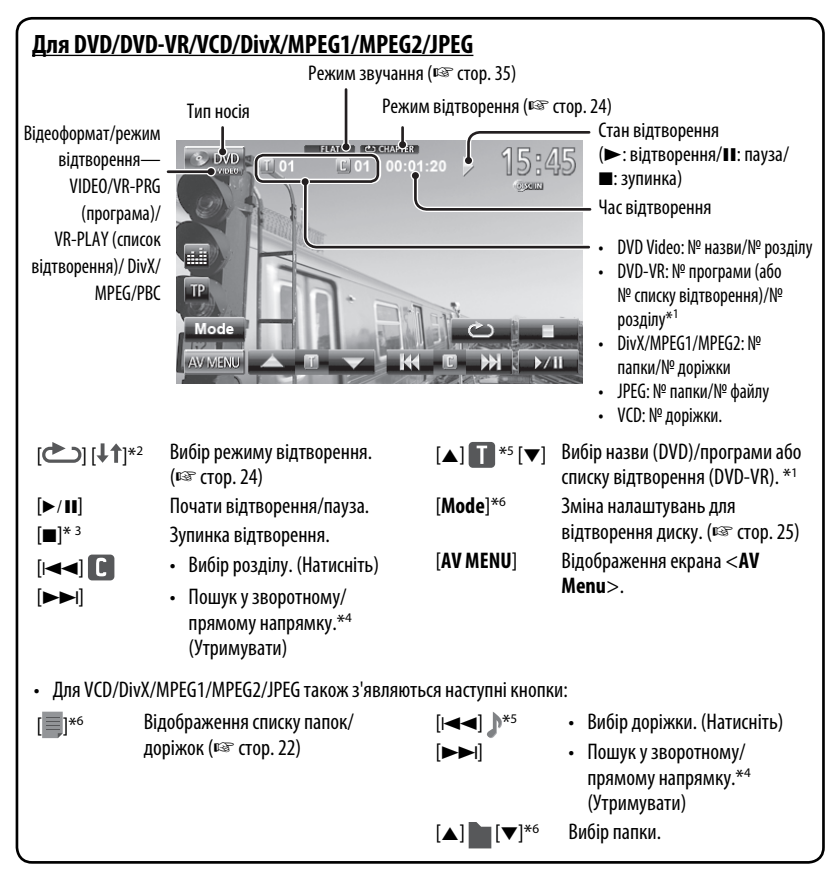

УКРАЇНА

- $*$ 1 Відображення екрану початкової програми/списку відтворення, ¤® стор. 23.
- \*2 Не відображається для DVD/DVD-VR/JPEG.
- \*3 Відображається тільки для DVD/DVD-VR/VCD.
- \*4 Швидкість пошуку залежить від типу диска або файлу.
- \*5 Значки, що відображаються, можуть відрізнятися залежно від типу диска або файлу.
- \*6 Не відображається для VCD.

## **Для CD/MP3/WMA/WAV**

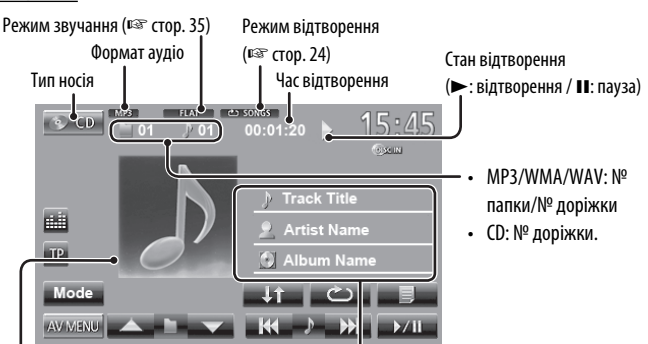

При програванні відображається зображення "Jacket picture", якщо відповідний файл містить дані тегів, що включають зображення "Jacket picture".

Інформація щодо доріжки/файлу

• Якщо на екрані відображений не весь текст, його прокрутка здійснюється торканням інформаційної панелі.

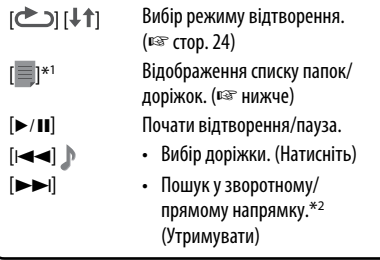

[5] [∞]\*<sup>1</sup> Вибір папки.

[**Mode**]\*<sup>1</sup> Зміна налаштувань для відтворення диску. (☞ стор. 25)

[**AV MENU**] Відображення екрана <**AV Menu**>.

\*1 Не відображається для CD.

\*2 Швидкість пошуку залежить від типу диска або файлу.

## **Вибір папок/доріжок зі списку**

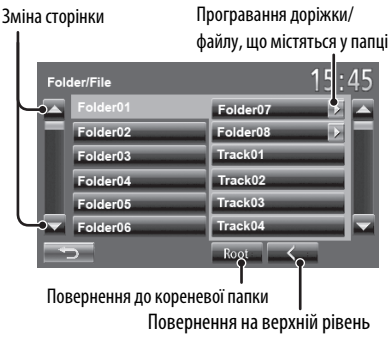

## **Відтворення дисків одноразового/ багаторазового запису**

- Пристрій може розпізнати у сумі 5 000 файлів і 250 папок (максимальна кількість файлів у папці 999).
- Користуйтесь дисками тільки з завершеними сесіями запису.
- Система може програвати багатосесійні диски; однак незакриті сесії будуть пропускатися під час програвання.
- Деякі диски або файли можуть не відтворюватись через невідповідність їхніх характеристик або умов запису вимогам системи.

## **Операції з меню відео**

Можна відобразити екран меню відео під час перегляду відтворюваних зображень на екрані.

- Доступні елементи на екрані відрізняються залежно від типів завантаженого диска і відтворюваних файлів.
- Робочі кнопки щезають після торкання екрану, або якщо не виконується ніяка операція впродовж близько 10 секунд.

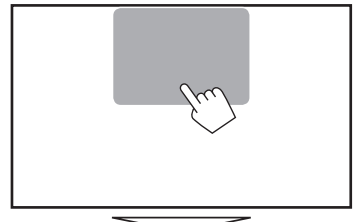

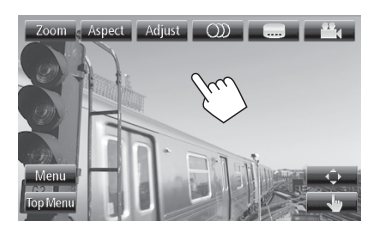

• Екран для MPEG1/MPEG2 відрізняється від наведеного вище.

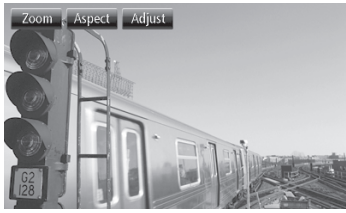

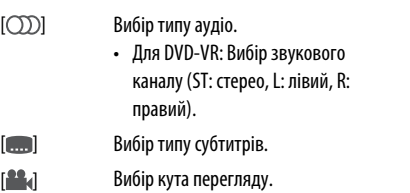

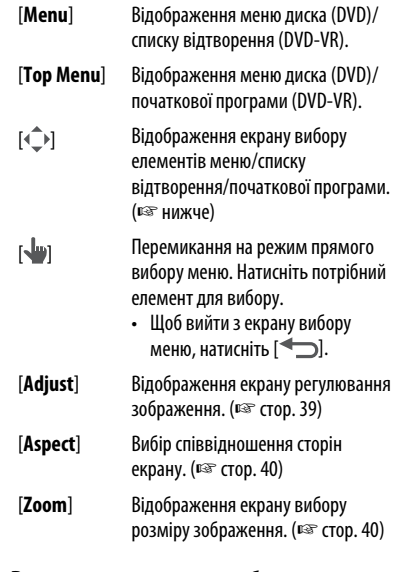

#### **Використання екрану вибору меню**

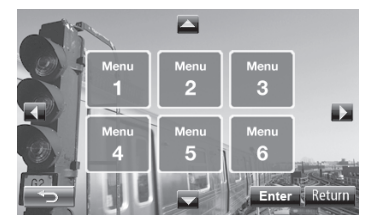

 $[\triangle][\blacktriangledown]$  $\left[\blacktriangleleft\right]\left[\blacktriangleright\right]$ Вибір елементу. [**Enter**] Підтвердження вибору. [**Return**] Повернення до попереднього меню. [  $\leftarrow$  ] Вихід з екрану вибору меню. • Тільки для DivX [2] [3] Пропуск приблизно 5-хвилинного інтервалу в прямому/зворотному напрямку. [**Return**] Повернення до попереднього екрана. **[**  $\leftarrow$  ] Вихід з екрану вибору епізоду.

23

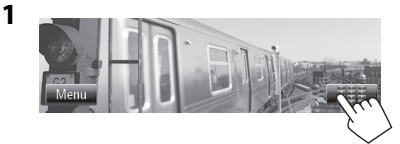

УКРАЇНА

**2**

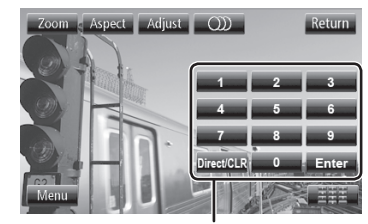

Кнопки прямого вибору (☞ нижче)

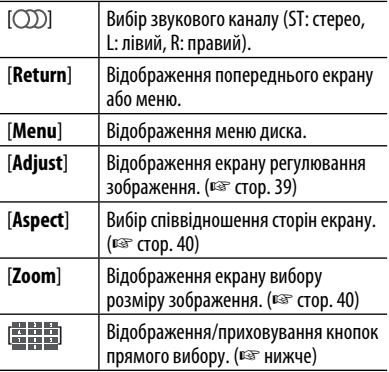

• Прямий вибір доріжки

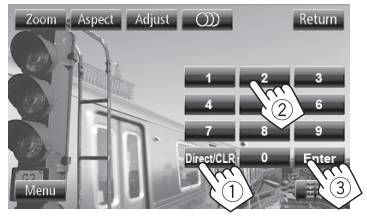

- Щоб перемикнути між елементом розділ/ доріжка та елементом заголовок/папка, натисніть [**Direct/CLR**].
- Якщо введено невірне число, натисніть [**Direct/CLR**], щоб видалити останній введений символ.

• Щоб деактивувати функцію PBC (режим контролю відтворення), натисніть [7], потім кнопки прямого вибору для обрання номеру доріжки.

## **Вибір режиму відтворення**

#### Для DVD/DVD-VR

відтворення\*

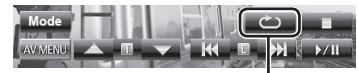

Вибір режиму повтору відтворення

відтворення\*

Для VCD (без PBC)/CD/DivX/MPEG1/MPEG2/MP3/WMA/WAV

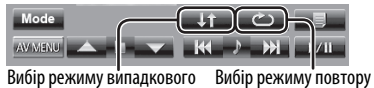

- \* Не можна одночасно вмикати режим повторення та режим відтворення у випадковому порядку.
- Кожного разу після натискання цієї кнопки режим відтворення змінюється. (Загорається відповідний індикатор.)
	- Доступні елементи відрізняються в залежності від типів завантаженого диска і відтворюваного файла.

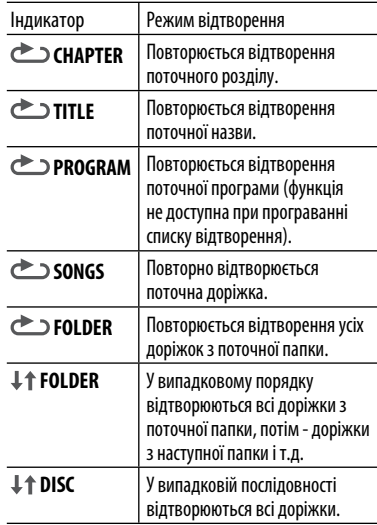

**Щоб відмінити**, натисніть кнопку декілька раз, поки індикатор не зникне.

# **Налаштування для відтворення диску**

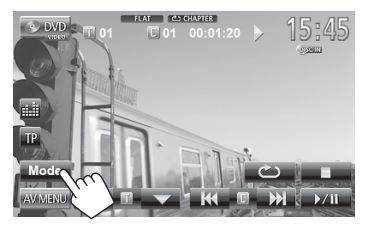

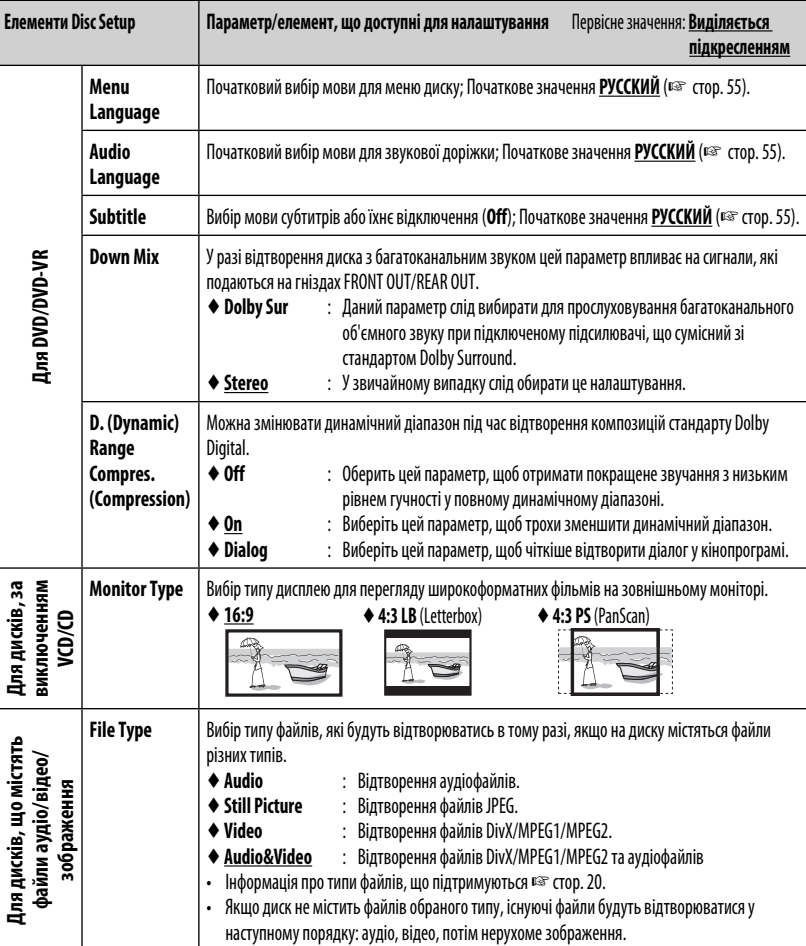

<u> 1989 - Johann Barnett, mars et al. 1989 - Anna ann an t-</u>

# **Робота з USB-пристроями**

## **Відтворення USB-пристрою**

- Пристрій може відтворювати файли форматів JPEG/MPEG1/MPEG2\*/MP3/WMA/WAV що зберігаються на масових запам'ятовуючих USBпристроях.
- Пристрій може розпізнати у сумі 5 000 файлів і 250 папок (максимальна кількість файлів у папці 999).
- Щоб запобігти втраті інформації, впевніться в тому, що для всіх важливих даних було створено резервні копії.
- \* За винятком файлів, що були записані за допомогою відеокамери JVC Everio (розширення  $<$ .mod $>$ ).

## **Підключення USB-пристрою**

До системи можна підключити такі запам'ятовуючі USB-пристрої, як пам'ять USB, цифровий аудіопрогравач и т.і.

• Не можна підключити комп'ютер або портативний жорсткий диск до USB-кабелю з задньої частини пристрою.

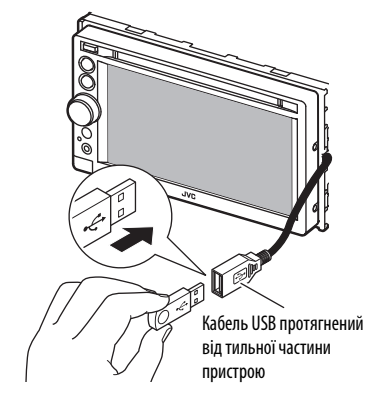

Джерело зміниться на на "**USB**" та почнеться програвання.

• Всі доріжки, розміщені у USB-пристрої, будуть відтворюватись у режимі циклічного повтору доти, доки ви не зміните джерело відтворення.

### **Застереження:**

- Система може неналежним чином відтворювати файли з USB-пристроїв, які підключаються за допомогою провода-подовжувача.
- USB-пристрої зі спеціальними функціями, такими як функції безпеки даних, не можуть використовуватися цією системою.
- Не використовуйте USB-пристрої, що поділені на 2 чи більше розділів.
- USB-пристрої та порти для їхнього підключення можуть мати різну форму, тому деякі з пристроїв можуть не підключатись належним чином або при роботі з ними з'єднання може перериватись.
- Ця система не може розпізнати USB-пристрій з параметрами живлення, відмінними від 5 В, та споживаний струм яких перевищує 1 А.
- Даний пристрій може не розпізнати картку пам'яті, що встановлюється у зчитувач USB-карток.
- Не підключайте водночас більше одного USBпристрою. Не використовуйте концентратор USB.
- Приєднуючи інші пристрої за допомогою кабелю USB, використовуйте кабель USB 2.0.
- Максимальна кількість символів для (у випадку однобайтових символів):
	- Ім'я папки : 50 символів
	- Ім'я файлу : 50 символів
- Не використовуйте USB-пристрої в умовах, де вони можуть заважати безпечному керуванню.
- Не від'єднуйте та не підключайте знов USBпристрій, доки на екрані горить напис "Now Reading".
- Удар від електростатичного розряду при підключенні USB-пристрою може викликати неполадки відтворення у даному пристрої. Якщо таке трапилось, то від'єднайте USB-пристрій, потім перезавантажте даний пристрій та USB-пристрій.
- Працюючи з деякими типами пристроїв USB, система може виконувати функції та подавати живлення не так, як передбачається.
- Щоб запобігти деформації та пошкодження USBпристрою, не залишайте його у машині, а також у місцях дії прямого сонячного випромінювання або високої температури.

• Коли робочі кнопки не відображаються на екрані, торкніться ділянки, яку відображено на малюнку.

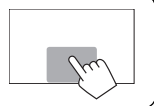

• Шодо зміни налаштувань для відтворення відео, © стор. 39.

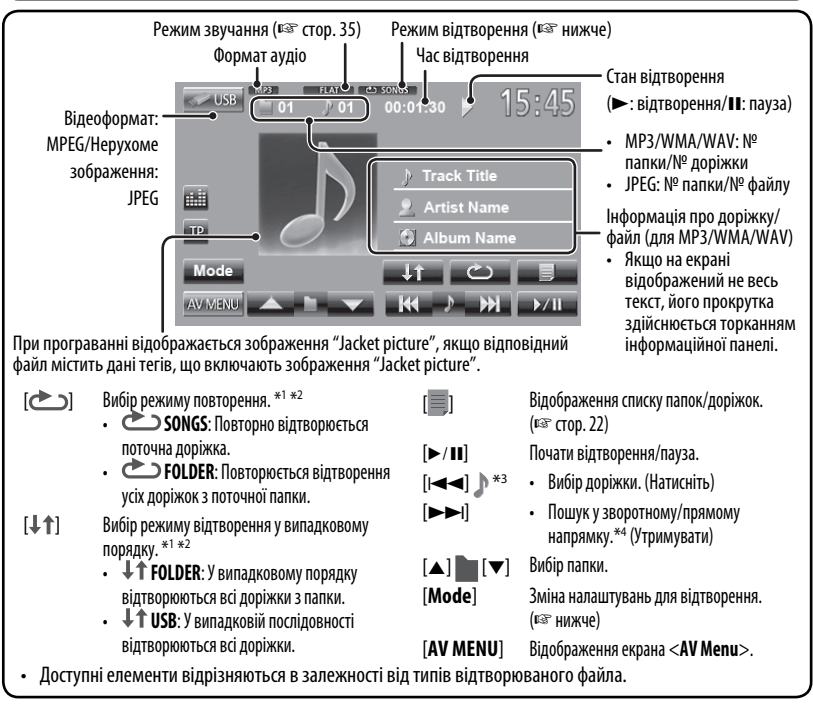

- \*1 Щоб відмінити режим відтворення у випадковому порядку або повторення, натисніть кнопку декілька раз, поки індикатор не зникне.
- $^{\ast 2}$  Не можна одночасно вмикати режим повторення та режим відтворення у випадковому порядку.
- \*3 Значки, що відображаються, можуть відрізнятися залежно від типу файлу.
- \*4 Швидкість пошуку залежить від типу файлу.

## **Налаштування <Monitor Type>**

Вибір типу дисплею для перегляду широкоформатних фільмів на зовнішньому моніторі.

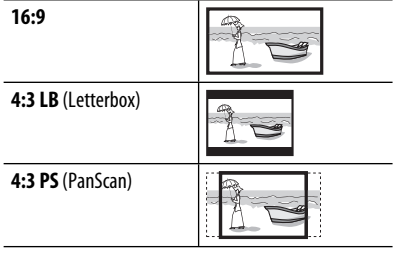

#### **Налаштування <File Type>**

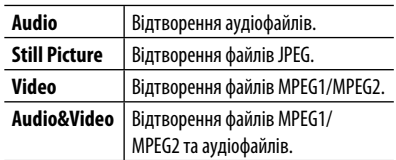

• Якщо USB-пристрій не містить файлів обраного типу, існуючі файли будуть відтворюватися у наступному порядку: аудіо, відео, потім нерухоме зображення.

# **Прослуховування iPod/iPhone**

## **Підготовка**

Типи iPod/iPhone, які можна підключити до даного пристрою:

- Відеопристрій iPod (5-го покоління)
- iPod classic
- iPod nano (5-го покоління)
- iPod nano (4-го покоління)
- iPod nano (3-го покоління)
- iPod nano (2-го покоління)
- iPod nano (1-го покоління)
- iPod touch (3-го покоління)
- iPod touch (2-го покоління)
- iPod touch (1-го покоління)
- iPhone 4
- iPhone 3G
- iPhone 3GS
- iPhone

## **Підключення iPod/iPhone**

Підключить ваш iPod/iPhone з використанням відповідного кабелю в залежності від вашої мети.

- Використовуйте наступні кабелі:
	- **Щоб прослухати музику (цифровий формат):** Кабель USB 2.0 (входить до комплекту iPod/iPhone)

Кабель USB протягнений<br>від тильної частини<br>пристрою від тильної частини пристрою До iPod/iPhone

– **Щоб переглянути відео та прослухати музику (аналоговий формат):** Кабель аудіо-відео USB для iPod/iPhone—KS-U30 (не входить до комплекту постачання) (☞ Керівництво зі встановлення та з'єднання)

#### **Увага:**

 Якщо підключено через будь-який інший кабель, ніж KS-U30, відео не відображається на екрані.

## **Налаштування <Input> для відтворення iPod/iPhone**

**1 Вимкніть джерело AV (аудіо/відео).** На <**AV Menu**>:

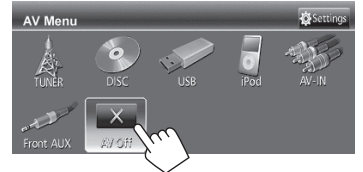

- **2 Натисніть , щоб відобразити екран <AV Menu>.**
- **3 Відобразіть екран <Settings>.**

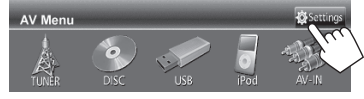

**4 Відобразіть екран <Input>.**

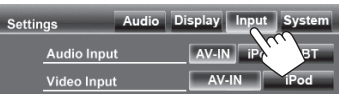

## **5 Прослуховування музики**

Налаштуйте <**Audio Input**> на <**AV-IN**>.

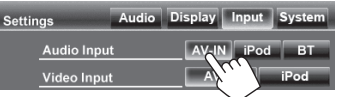

#### <u>Щоб переглянути відео та прослухати </u> **музику**

Налаштуйте <**Audio Input**> та <**Video Input**> на <**iPod**>.

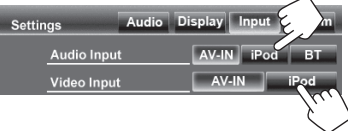

• Коли KS-BTA100 також підключено, виберіть <**BT**> для <**Audio Input**>. (☞ стор. 48)

## **Налаштування режиму керування iPod**

Виберіть пристрій для керування відтворенням iPod/iPhone.

#### Якщо у якості джерела обрано "**iPod**"...

**1** Mode  $\sim$ AV MENU **2** Mode Normal Faster Slov Audiobooks iPod Control Head iPod Artwork On

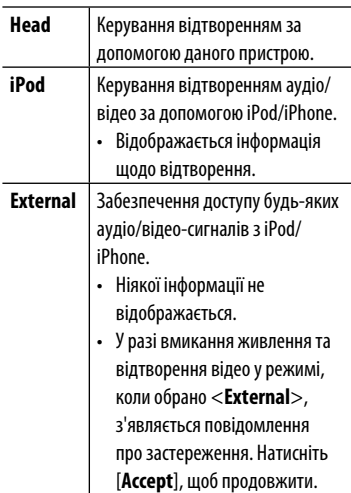

- У разі використання iPod nano (1-го покоління) або iPod з відео (5-го покоління), коли параметр <**AV-IN**> обрано для налаштування <**Audio Input**> (☞ стор. 44), можна обирати тільки режим <**Head**>. <**iPod**> та <**External**> недоступні для вибору.
- У разі використання додатку App для iPod touch або iPhone дивіться також сторінку 56, щоб отримати інструкції з безпеки.

## **Вибір налаштувань за уподобанням для відтворення iPod/iPhone**

Якщо у якості джерела обрано "**iPod**"...

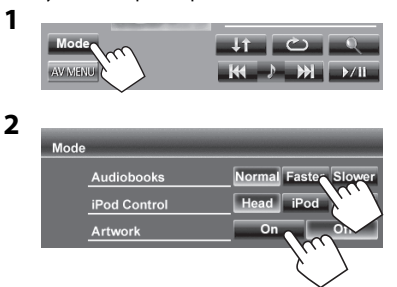

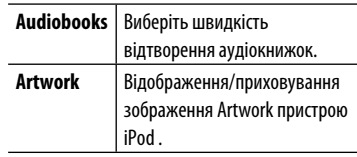

#### **Увага:**

Під час користування iPod/iPhone деякі функції можуть не виконуватись належним або очікуваним чином. В такому разі відвідайте веб-сайт компанії JVC: <http://www.jvc.jp/ english/car/> (Тільки на англійській мові)

У разі використання деяких моделей iPod/ iPhone функціонування може відхилятися від норми або бути нестабільною. У такому випадку, від'єднайте пристрій iPod/iPhone, потім перевірте його стан. Якщо якість функціонування не покращиться

або буде повільним, то поверніть iPod/iPhone до початкових налаштувань.

## **Операції відтворення за допомогою iPod/iPhone**

• Коли робочі кнопки не відображаються на екрані, торкніться ділянки, яку відображено на малюнку.

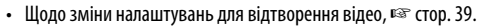

• Операції, що пояснюються у даній інструкції, стосуються режиму <**Head**> (☞стор. 29).

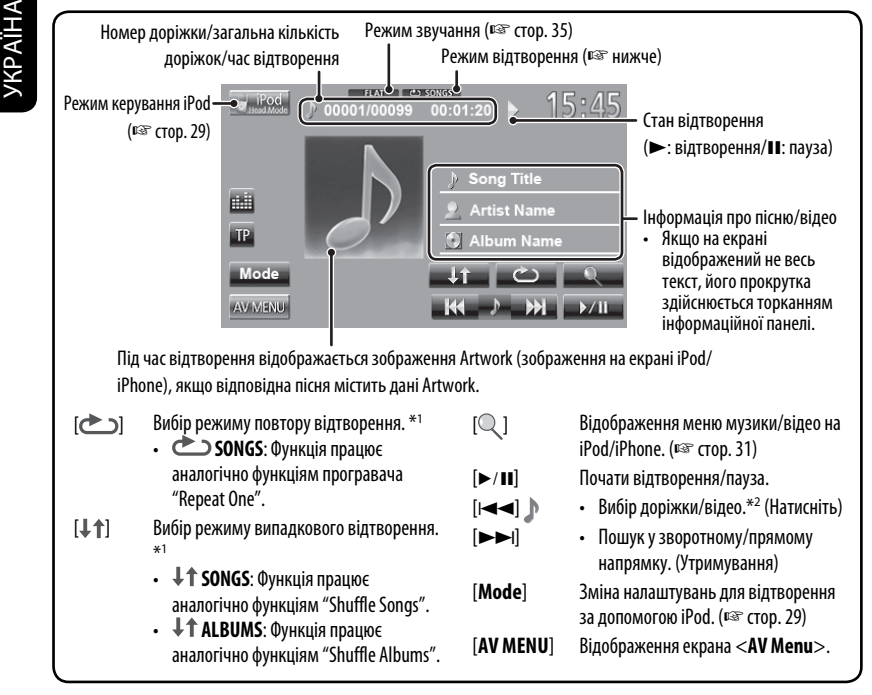

• Щоб переглянути відео, виберіть елемент зі списку меню відео. (© стор. 31)

 $^{\ast 1}$  Щоб відмінити режим відтворення у випадковому порядку або повторення, натисніть кнопку декілька раз, поки індикатор не зникне.

- \*2 Не можна відновити відтворення для джерел відео.
- При ввімкненні даного пристрою iPod/iPhone буде заряджатися через нього.
	- iPhone 4 може заряджатися тільки у разі підключення через KS-U30.
- Текстова інформація не може відтворюватись правильно.

## **Вибір доріжки/відео за допомогою меню на iPod/ iPhone**

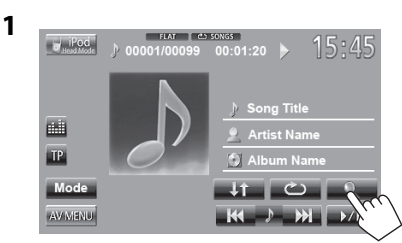

- **2 Виберіть меню (музика або відео) (**1**), категорію (**2**), потім бажаний елемент (**3**).**
	- Обирайте елемент на обраному шарі, поки не почнеться відтворення бажаної доріжки.

#### **Меню музики:**

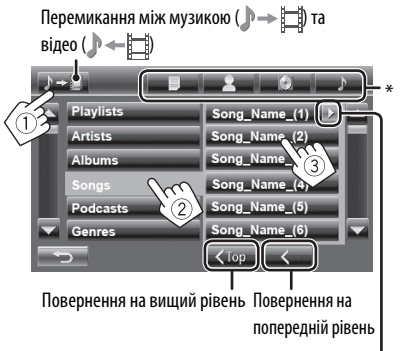

Відтворення всіх елементів рівня

#### **Меню відео:**

Перемикання між музикою ( $\rightarrow \Box$ ) та відео ( **)** — [

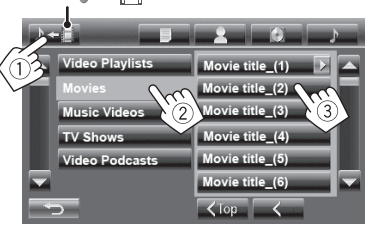

- Доступні категорі відрізняються в залежності від типу вашого програвача iPod/iPhone.
- \* Можна перейти до верхнього рівня категорії, натиснувши відповідну вкладку: Список відтворення  $($ ), Артист ( $\bullet$ ), Альбоми  $($ або Пісні $(\mathbb{N}).$

# **Користування іншими зовнішніми пристроями**

## **AV-IN**

УКРАЇНА

Зовнішні пристрої можна приєднувати до гнізд LINE IN/VIDEO IN. (☞ Інструкцію з встановлення/з'єднання) **Підготовка:**

- Щоб прослухати музику з приєднаного компоненту, оберіть параметр <**AV-IN**> для налаштування <**Audio Input**>. (☞ стор. 44)
- Щоб переглянути відео з приєднаного компоненту, оберіть параметр <**AV-IN**> Щоб переглянути відео з приєднаного компоненту, оберіть параметр <**Video Input**>. (☞ стор. 44)
- **1 Виберіть "AV-IN" у якості джерела.** (☞ стор. 13)
- **2 Ввімкніть приєднаний пристрій та почніть відтворення треків з обраного джерела.**
	- Коли робочі кнопки не відображаються на екрані, торкніться ділянки, яку відображено на малюнку.
	- Шодо зміни налаштувань для відтворення відео, В стор. 39.

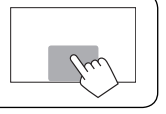

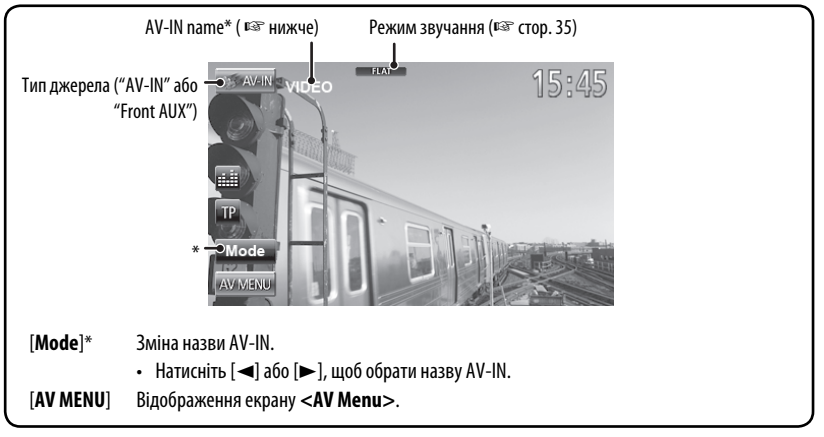

\* Відображається тоді, коли у якості джерела обрано "**AV-IN**".

## **Front AUX**

**1 Підключить зовнішній компонент.**

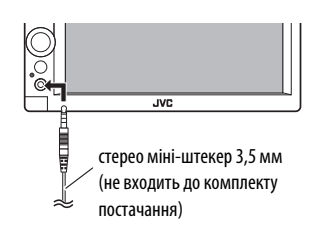

- **2 Виберіть "Front AUX" у якості джерела.** (☞ стор. 13)
- **3 Ввімкніть приєднаний пристрій та почніть відтворення треків з обраного джерела.**

## **Використання зовнішнього пристрою навігації**

Можна підключити навігаційний пристрій (не входить до комплекту постачання) до вхідного роз'єму RGB таким чином, щоб переглядати екран навігації. (☞ Інструкцію з встановлення/з'єднання)

• Щоб отримати інформацію стосовно сумісних пристроїв навігації, зверніться до найближчого дилера.

## **Активація функції навігації**

#### **1** На <**AV Menu**>: AV Menu **2 Display** Settings Audio Display Input System Settings **Audio Input** AV-IN Pod BT iPod Video Input **NI-VA** Off **Camera Input**  $\Omega_{\rm n}$ Enter Navigation

**3**

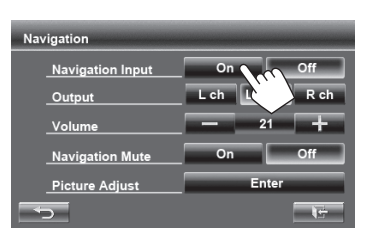

• Коли <**Navigation Input**> налаштовано на <**On**>, на екрані керування джерелом та екрані <**AV Menu**> з'являються кнопки [ **NAVI**] і [**Navi**].

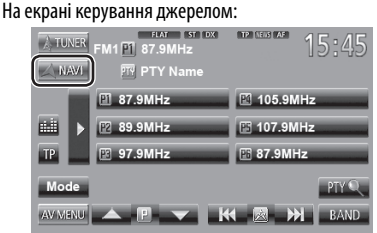

#### На <**AV Menu**>:

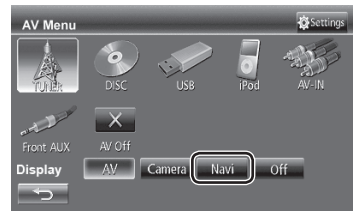

## **Перегляд навігаційного вікна**

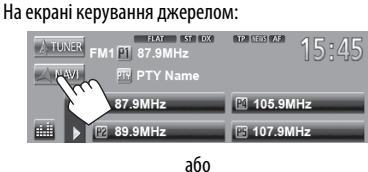

## На <**AV Menu**>:

УКРАЇНА

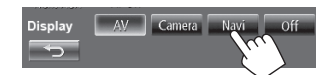

- Коли відображається екран навігації, сенсорна панель може використовуватись тільки для функції навігації.
- Співвідношення сторін навігаційного вікна зафіксовано на <**Full**> незалежно від налаштування функції <**Aspect**> (☞ стор. 40).
- Можна користуватись джерелом "**AV-IN**" для прослуховування аудіоджерела, підключеного до роз'ємів LINE IN.

## **Відміна екрану навігації**

# **DISP OF**

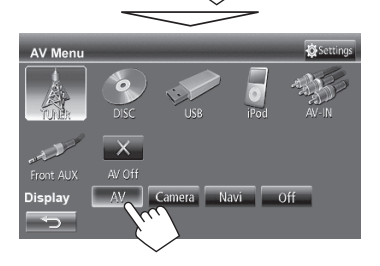

## **Налаштування для пристрою навігації**

#### **1** На <**AV Menu**>:

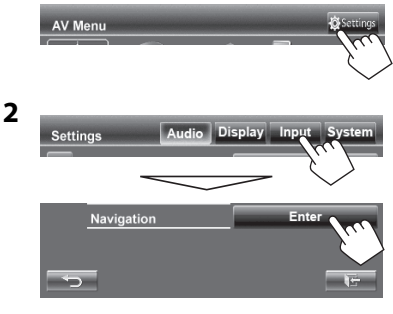

**3**

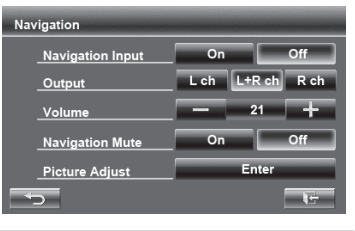

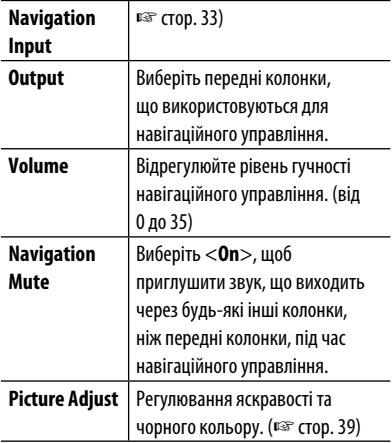

## **Регулювання звуку**

## **Використання функції корекції звуку**

- Параметри регулювання запам'ятовуються для кожного джерела, поки звук не буде відрегульовано знову. Якщо у якості джерела використовується диск, параметри регулювання зберігаються для кожної з наступних категорій.
	- DVD/DVD-VR
	- VCD/CD
	- DivX/MPEG1/MPEG2/MP3/WMA/WAV
- Не можна регулювати звук, коли джерело AV (аудіо/відео) вимкнено.

## **Вибір запрограмованого режиму звучання**

**1** На <**AV Menu**>:

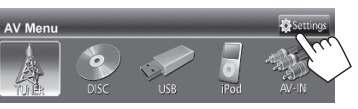

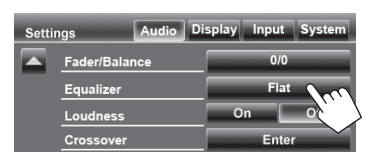

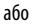

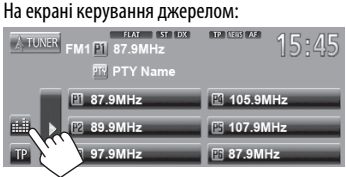

#### **2 Виберіть режим звучання.**

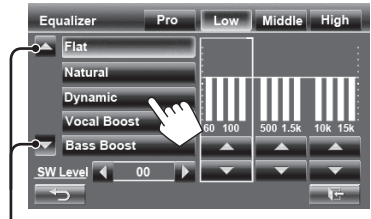

Зміна сторінки

## **Занесення у пам'ять власних регулювань**

## **Настроювання запрограмованого режиму звучання**

- **1 Виберіть режим звучання.** (☞ "Вибір запрограмованого режиму звучання")
- **2 Відрегулюйте рівень кожного діапазону (**1**), потім оберіть рівень низькочастотного динаміка (**2**).**

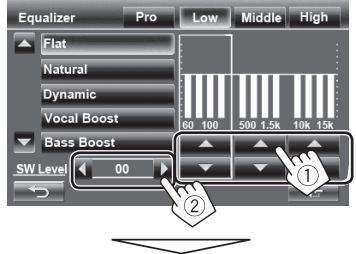

Налаштування збережено, і <**User**> активовано.

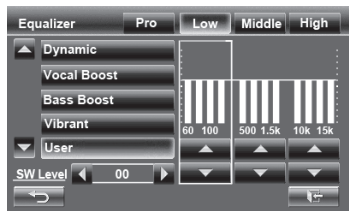

- Щоб завершити процедуру, натисніть  $[\overline{\bullet}].$
- Шоб зробити точні регулювання, В стор. 36.

#### **Точне регулювання звуку**

**1 Виконайте кроки 1 та 2 з розділу "Вибір запрограмованого режиму звучання", потім...**

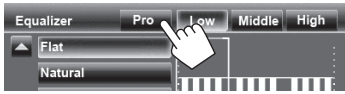

#### **2 Виберіть діапазон.**

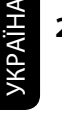

## Middle High Equalizer Reset

#### **3 Відрегулюйте звук.**

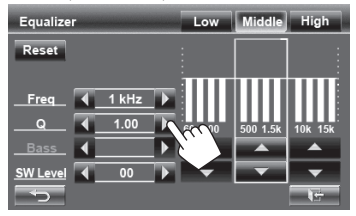

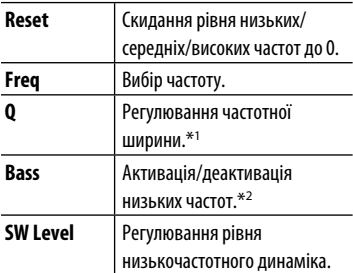

Попередні регулювання стираються та замінюються новими, якщо на попередній сторінці налаштовано <**User**>, і <**User**> активовано.

- Параметри регулювання запам'ятовуються, поки звук не буде відрегульовано знову.
- Щоб здійснити регулювання для інших діапазонів, повторіть кроки **2** та **3**.
- \*1 Для діапазону "High" (високі частоти).
- \*2 Тільки для діапазону "Low" (низькі частоти).

## **Регулювання частоти розділення**

**1** На <**AV Menu**>:

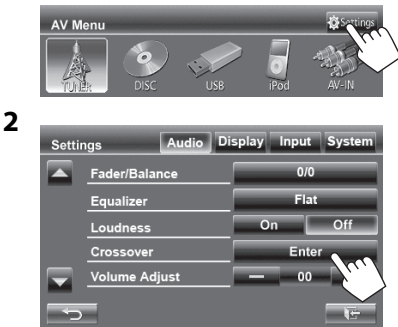

### **3 Виберіть елемент для регулювання, потім зробіть регулювання.**

Регулювання частоти розділення для передніх або задніх колонок (фільтр верхніх частот).

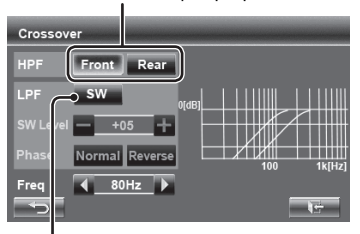

Регулювання частоти розділення для низькочастотного динаміка (фільтр низьких частот).

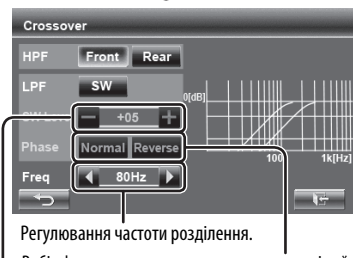

Регулювання рівня низькочастотного динаміка. Вибір фази сигналу низькочастотного динаміка.\*

\* Неможлива, коли параметр <**Freq**> має значення <**Through**>.

# **Зміна вигляду дисплея**

Можна змінити фонове зображення, колір тексту, кнопок сенсорної панелі та кнопок панелі монітору.

- **1** На <**AV Menu**>: AV Menu **2** nput System **Settings Settings** Audio Display Input System Auto Dimmer **Display Des** Enter
- **3 Виберіть елемент (<Backgrnd>, <Text> або <Buttons>), потім змініть налаштування.**

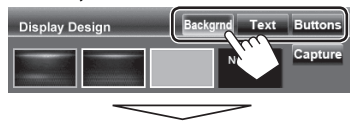

#### **Фонове зображення**

1 Виберіть фонове зображення

Основне зображення (за замовчуванням)

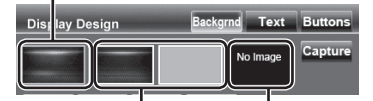

Можна вибрати колір на кольоровій палітрі або відрегулювати колір на регуляторі кольору за уподобанням користувача (☞ права колонка)

Щодо встановлення улюбленого епізоду у якості фонового зображення, <sup>№</sup> стор. 38

2 Вибір/регулювання кольору

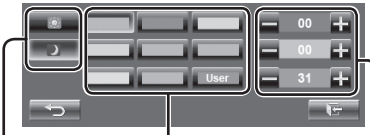

Кольорова палітра

Налаштування функції зменшення яскравості екрану: Можна робити вибір для кожного налаштування функції зменшення яскравості екрану—< > > (Увімкнено) або  $\langle$  СУ  $\rangle$  (Вимкнено)

> Регулятор кольору за уподобанням користувача: Можна здійснювати власне регулювання кольору, яке зберігається в <**User**>

#### **Текст/кнопки**

Інформація стосовно регулювання кольору, ☞ вище.

Освітлення зі змінними кольорами\*

• Колір освітлення змінюється поступово.

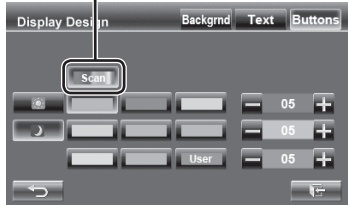

\* З'являється тільки для екрану вибору кольору кнопок. Якщо обрано режим освітлення зі змінними кольорами, регулювати колір не можна.

## **Використання улюбленого епізоду у якості фонового зображення**

Під час відтворення відео або JPEG можна захопити поточне зображення та використати захоплене зображення у якості фонового зображення.

- Не можна захоплювати контент, що захищено авторським правом, та зображення з iPod/iPhone.
- У разі використання файлу формату JPEG у якості фонового зображення переконайтеся, що роздільну здатність встановлено на 800 x 600 пікселів.
- Колір захопленого зображення може відрізнятися від кольору реального епізоду.
- **1 Відтворіть відео або файл JPEG.**
- **2** Відобразіть <Display Design>. (<sup>с</sub> стор. 37)</sup>

## Text Button **Display Design** No Iman 00 E.

#### **4 Відрегулюйте зображення.**

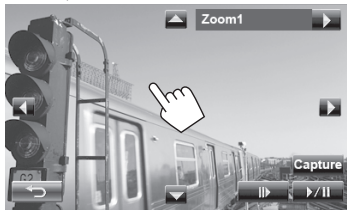

- [6] \* Почати відтворення/пауза.
- [E] \* Покадровий рух уперед.
- [3] Збільшення зображення епізоду.

(<**Zoom1**> – <**Zoom3**>)

- [5] [∞] Переміщення рамки масштабування.
- $\left[\blacktriangleleft\right]\left[\blacktriangleright\right]$
- Щоб відмінити захоплення, натисніть  $[\blacktriangleleft]$ .
- \* Не відображається у разі відтворення через зовнішній компонент, який підключено до роз'ємів LINE IN/VIDEO IN.

**5 Захопіть зображення, що відображається на екрані.**

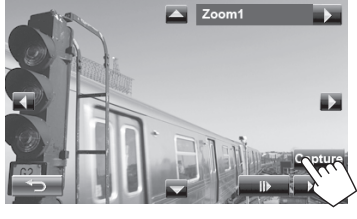

З'явиться повідомлення підтвердження. Натисніть [**Yes**], щоб зберегти щойно захоплене зображення. (Існуюче зображення замінено на нове зображення.)

• Натисніть [**No**], щоб повернутися до попереднього екрану.

**3**

# **Налаштування для відтворення відео**

Можна змінити налаштування для відтворення відео.

## **Регулювання зображення**

Можна відрегулювати якість зображення.

#### **1 Відобразіть меню регулювання.**

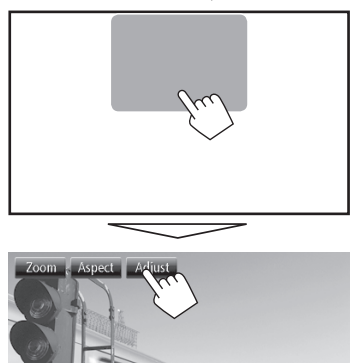

**2 Виберіть увімкнення (< >) або вимкнення (< >) функції зменшення яскравості екрану.**

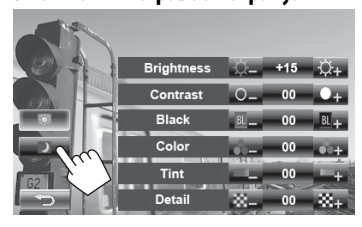

**3 Відрегулюйте зображення (від –15 до +15).**

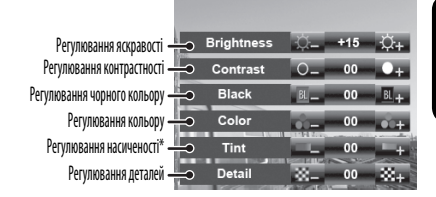

\* Регулюється тільки тоді, коли вхідний сигнал у форматі NTSC.

# **Зміна співвідношення сторін**

## **екрану**

УКРАЇНА

Можна змінити співвідношення сторін екрану при відтворенні відео.

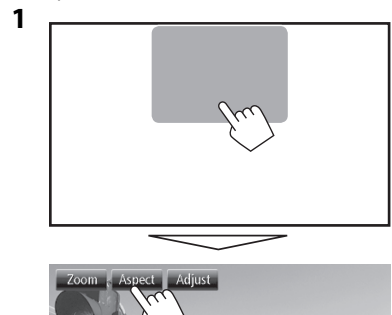

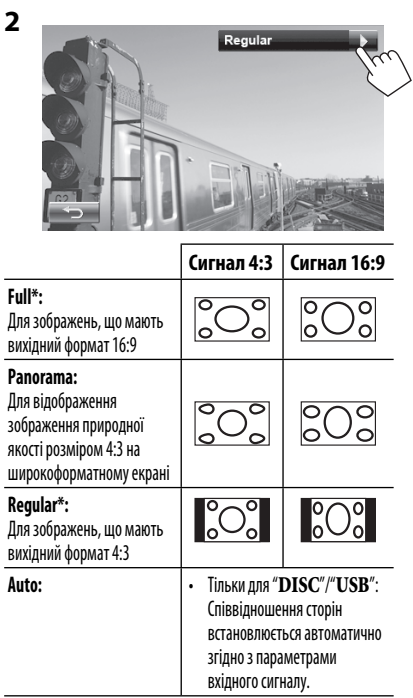

\* У разі відтворення формату DivX, коли параметр <**Monitor Type**> налаштовано на <**16:9**> (☞ стор. 25), співвідношення сторін екрану не встановлюється належним чином.

## **Зміна масштабу зображення**

Можна змінити масштаб зображення (від <**Zoom1**> до <**Zoom3**>).

• Якщо <**Aspect**> налаштовано на <**Panorama**> або <**Auto**> (☞ ліва колонка), зміна масштабу зображення відбувається зі співвідношенням сторін екрану відповідно до налаштування <**Full**>.

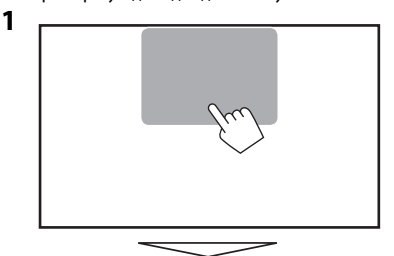

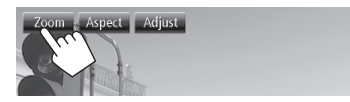

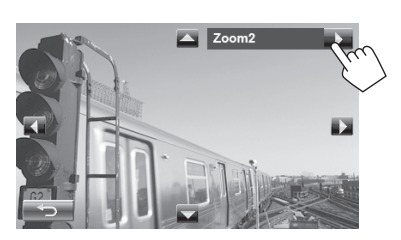

 $\left[\blacktriangle\right] [\blacktriangledown] [\blacktriangle] [\blacktriangleright]$ : Переміщення рамки масштабування.

**2**

# **Використання відеокамери заднього виду**

• Щоб використовувати відеокамеру заднього виду, потрібно підключення контакту REVERSE GEAR SIGNAL. Щоб отримати інформацію стосовно підключення відеокамери заднього виду, дивіться "Керівництво зі встановлення та з'єднання".

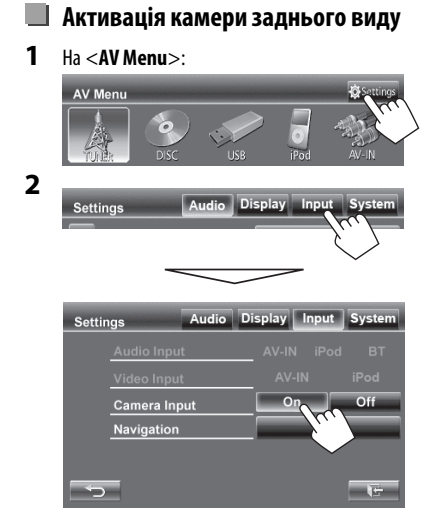

**Для деактивації** виберіть параметр <**Off**>.

## **Відображення зображення з камери заднього виду**

У разі переключення ручки передач у зворотне положення (R) відображається екран заднього виду.

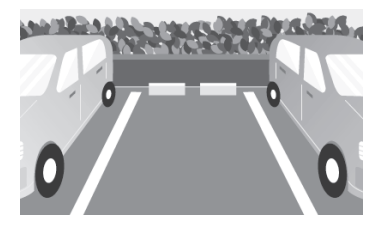

#### **Щоб відобразити зображення з камери заднього виду ручним способом** На <**AV Menu**>:

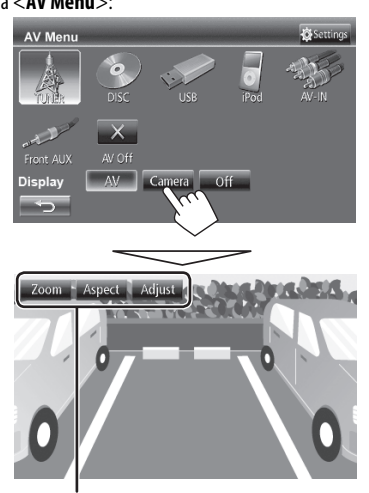

При ручному відображенні зображення з камери заднього виду можна змінювати параметри зображення. (☞ стор. 39)

## **Щоб відмінити екран заднього виду**

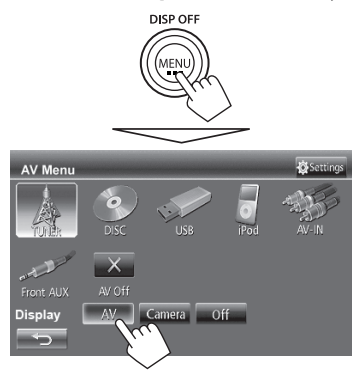

# **Налаштування елементів меню**

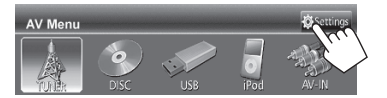

• Не можна змінити налаштування <**Audio**> (крім <**Amplifier Gain**>), коли джерело AV (аудіо/відео) вимкнено.

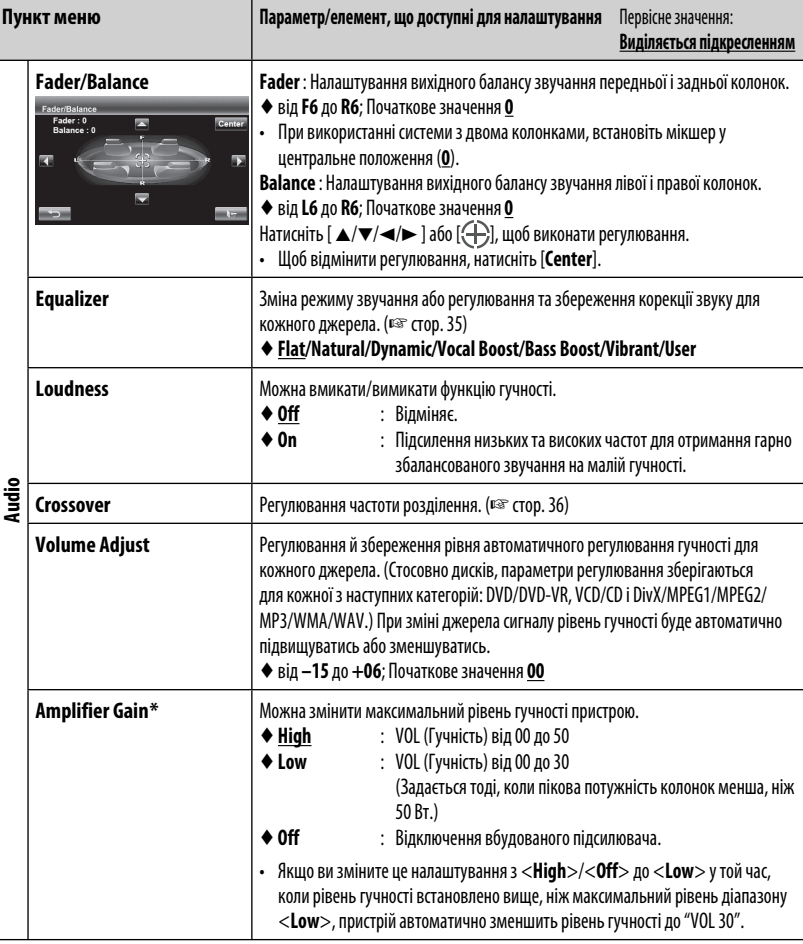

\* Щоб змінити ці налаштування, вимкніть джерело AV (аудіо/відео) натиснувши попередньо [**AV Off**] на екрані <**AV Menu**>.

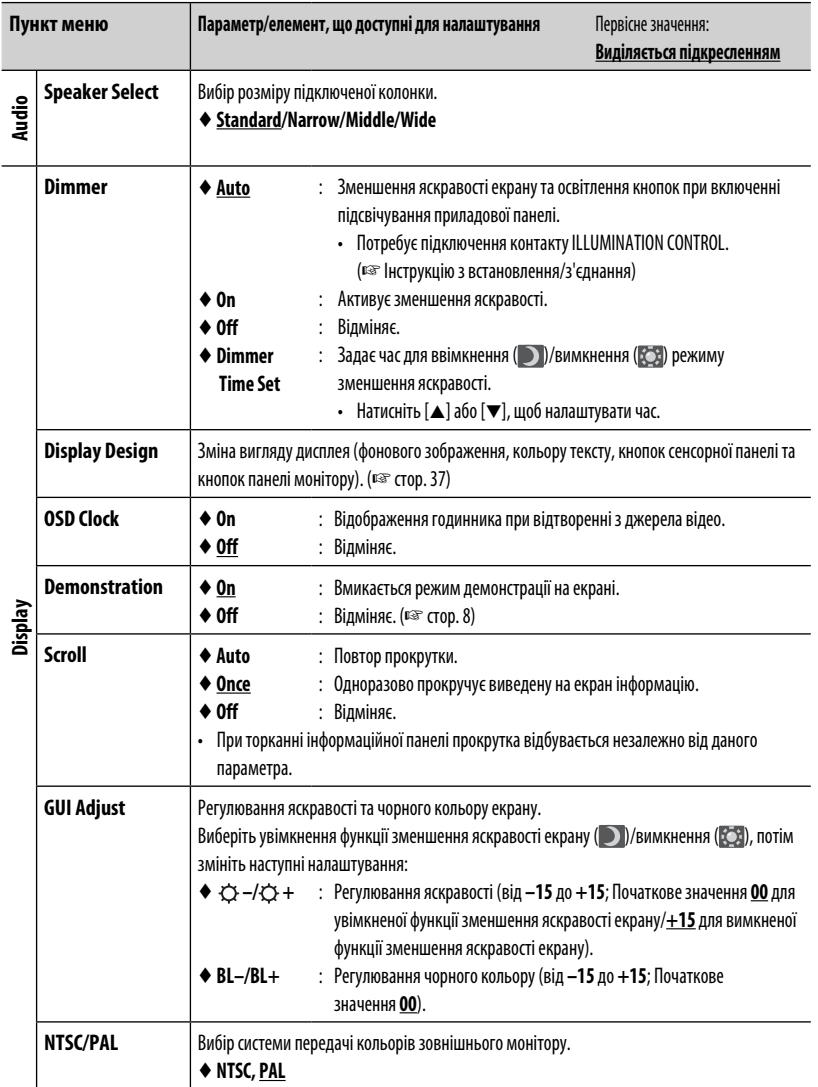

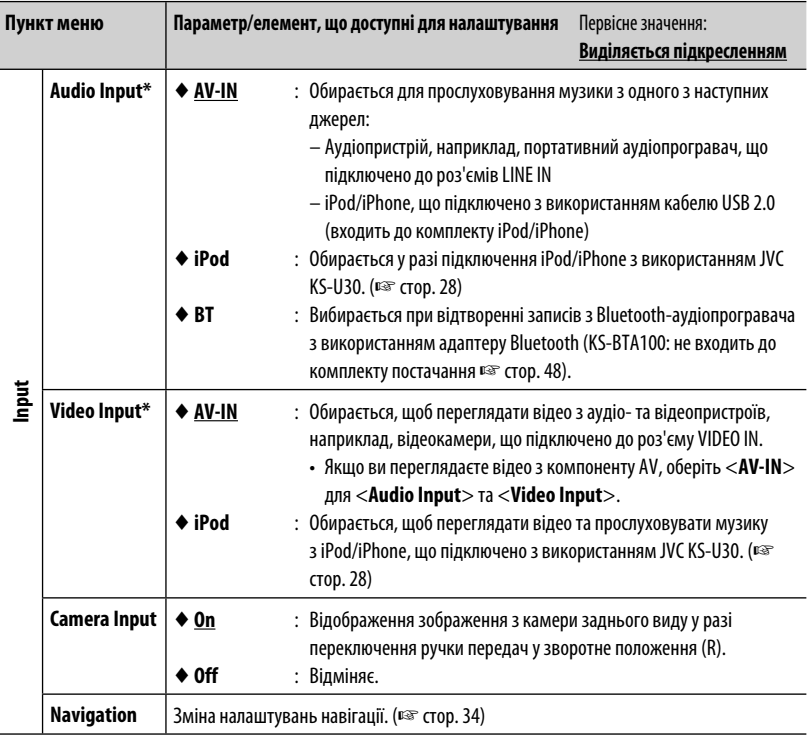

\* Щоб змінити ці налаштування, вимкніть джерело AV (аудіо/відео) натиснувши попередньо [**AV Off**] на екрані **<AV Menu>**.

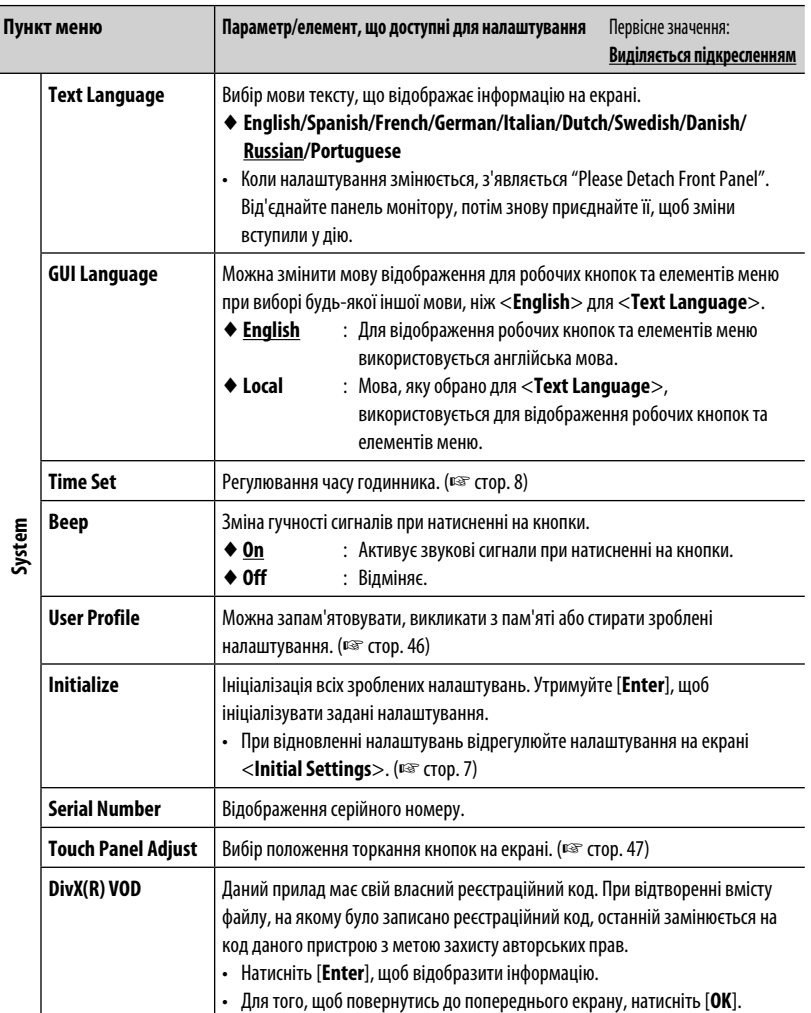

## **Запам'ятовування/викликання з пам'яті налаштувань**

Можна запам'ятовувати наступні налаштування:

**Fader/Balance, Equalizer, Loudness, Volume Adjust, Amplifier Gain, Speaker Select, Dimmer, Display Design, Audio Input, Video Input, Camera Input, Navigation**

**2**

### **Запам'ятовування зроблених налаштувань**

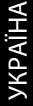

**1** На <**Settings**>: Audio Display Input S **Settings User Profile** User1 **2 User Profile** 

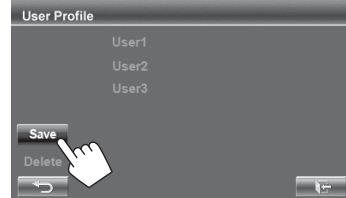

**3 Виберіть елемент (<User1>, <User2> або <User3>), щоб запам'ятати налаштування.**

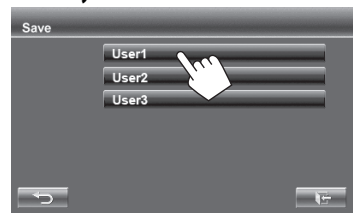

З'явиться повідомлення підтвердження. Натисніть [**Yes**].

**4 Кінець процедури.**

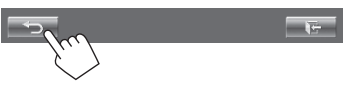

#### **Викликання з пам'яті налаштувань**

**1** На <**Settings**>:

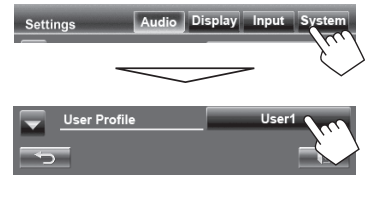

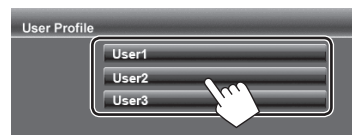

З'явиться повідомлення підтвердження. Натисніть [**Yes**].

## **3 Кінець процедури.**

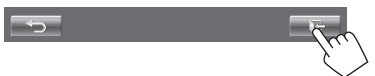

## **Видалення зроблених налаштувань**

- **1** На <**Settings**>: Audio Display Input **Settings User Profil** User **2**
- **3** Видалення усіх налаштувань, запам'ятованих в <**User1**>, <**User2**> та < **User3**>

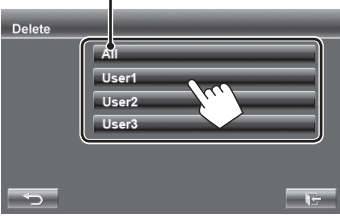

З'явиться повідомлення підтвердження. Натисніть [**Yes**].

### **4 Кінець процедури.**

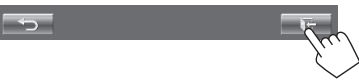

## **Регулювання положення**

## **торкання**

Можна відрегулювати положення торкання на сенсорній панелі, якщо положення торкання та виконана операція не співпадають.

**1** На <**Settings**>:

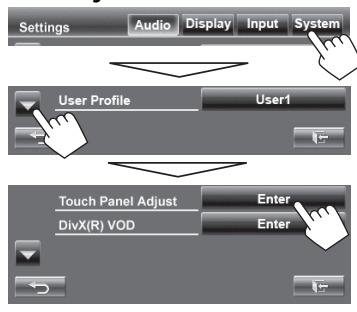

## **2 Торкніться центру позначок знизу зліва та зверху справа, як рекомендовано.**

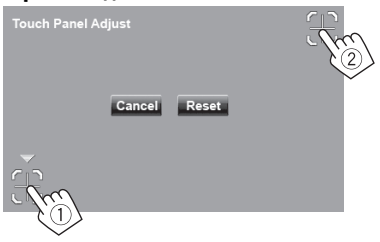

- Щоб відмінити поточну операцію, натисніть [**Cancel**].
- Щоб повернутися до початкових налаштувань, натисніть [**Reset**].

# **ОПЕРАЦІЇ З BLUETOOTH**

# **Операції на пристрої Bluetooth (з використанням JVC KS-BTA100, не входить до комплекту постачання)**

Для роботи з Bluetooth необхідно приєднати адаптер Bluetooth, модель KS-BTA100 (не входить до комплекту постачання), до роз'ємів LINE IN на задньому боці пристрою. (☞ Інструкцію з встановлення/з'єднання)

- Модель KS-BTA100 у деяких країнах недоступна. Зверніться до найближчого дилера за місцем придбання пристрою.
- Для більш детального ознайомлення звертайтеся також за інструкціями, що входять до комплекту постачання адаптеру Bluetooth та Bluetooth-пристрою.
- Операції можуть відрізнятися залежно від приєднаного пристрою.

## **Застереження**

Коли одночасно підключено JVC KS-U30 та JVC KS-BTA100, відео з iPod з відео (5-го покоління) відтворювати не можна.

## **Підготовка**

- **1 Зареєструйте (з'єднайте) Bluetooth-пристрій з адаптером KS-BTA100.**
	- Зверніться до інструкції, що входить до комплекту постачання адаптеру KS-BTA100.
- **2 Виберіть пункт <BT> для налаштування <Audio Input>.** (☞ стор. 44)
	- "**Bluetooth**" можна обрати у якості джерела на екрані <**AV Menu**>.

## **Використання Bluetooth-аудіопрогравача**

**1 Виберіть "Bluetooth" у якості джерела сигналу.** (☞ стор. 13)

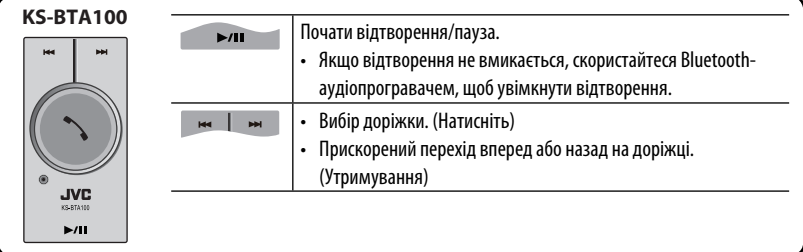
# **Використання мобільного телефону з Bluetooth**

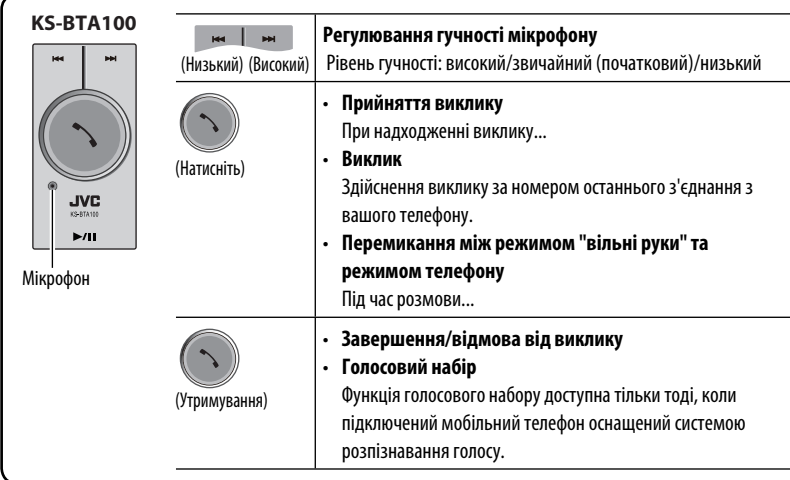

#### **Щодо гучності мікрофону:**

• При вимкненні живлення пристрою рівень гучності змінюється на звичайний.

# **ДОВІДКОВА ІНФОРМАЦІЯ**

# **Використання пульту дистанційного керування**

Щоб використовувати пульт дистанційного керування, придбайте окремо RM-RK252P.

#### **Встановлення батарей**

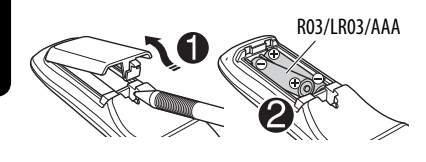

Вставте батарейки в пульт дистанційного керування, дотримуючись відповідної полярності (позначки "+" та "-").

#### **Увага:**

УКРАЇНА

- При неналежній заміні батареї має місце ризик вибуху. Заміняти батарею лише тим самим типом або його еквівалентом.
- Не дозволяється піддавати батарею впливу надмірного нагріву, як, наприклад, сонячного проміння, вогню і т. п.

#### **Якщо знижується ефективність дії пульту дистанційного керування, замініть батареї.**

#### **Перед використанням пульту дистанційного керування:**

- Націльте пульт прямо на дистанційний датчик пристрою.
- НЕ ЗАЛИШАЙТЕ дистанційний датчик при сильному освітленні (під прямими променями сонця або штучного освітлення).

Даний пристрій може бути обладнано блоком дистанційного керування, який закріплюється на кермі.

- Вказівки для його приєднання див. у "Інструкції з встановлення/з'єднання" (окрема книга).
- Операції можуть відрізнятися залежно від типів блока дистанційного керування, встановленого на кермі.

# **Використання пульту дистанційного керування**

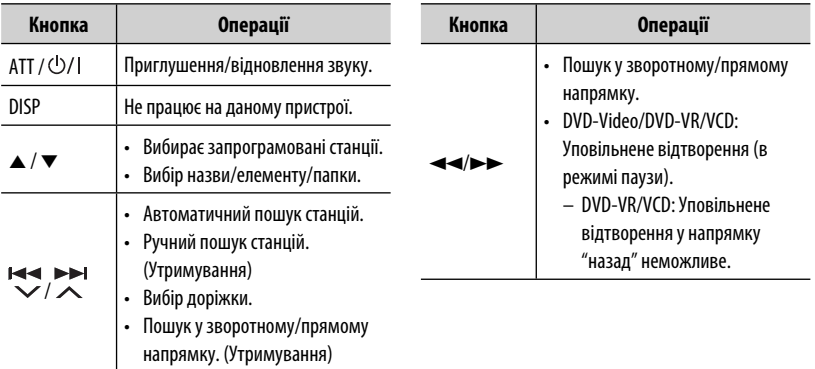

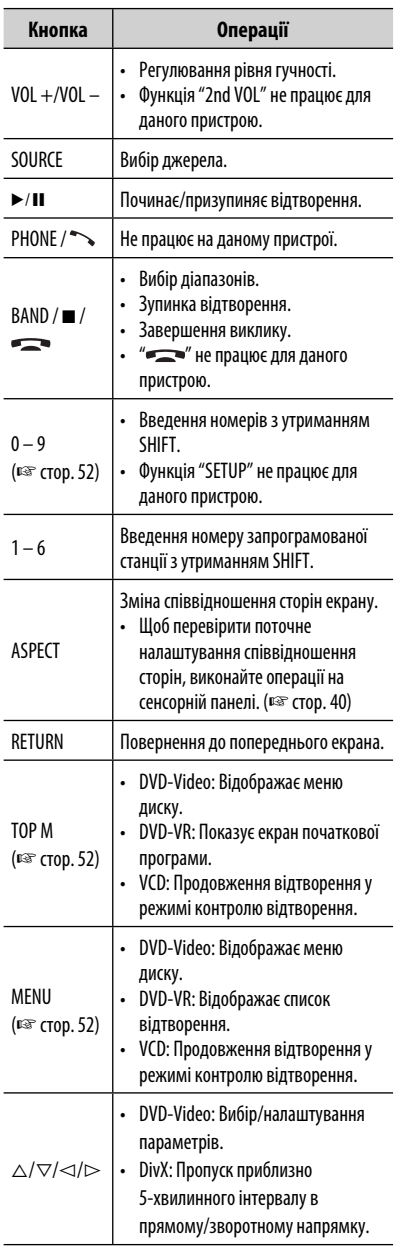

and the control of the control of the control of the control of the control of the control of

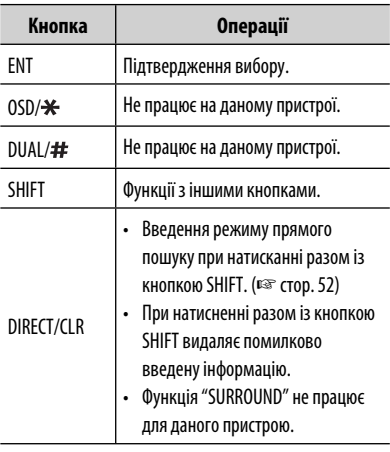

УКРАЇНА

#### **Безпосередній пошук елементу**

#### **Частота тюнера**

- 1 Натисніть DIRECT, утримуючи кнопку SHIFT, щоб увійти у режим пошуку.
- 2 Натисніть цифрові кнопки, утримуючи кнопку SHIFT, щоб ввести частоту.
	- Для видалення помилково введеної інформації натисніть CLR (скидання), утримуючи SHIFT.
- 3 Натисніть ENT, щоб підтвердити введення.

#### **DVD-Video/DVD-VR/DivX/MPEG1/MPEG2/JPEG/ MP3/WMA/WAV/VCD/CD**

- 1 Натисніть DIRECT, утримуючи кнопку SHIFT, щоб увійти у режим пошуку.
	- При кожному натисканні на DIRECT елемент для пошуку змінюється.
- 2 Натисніть цифрову кнопку, утримуючи кнопку SHIFT, щоб обрати бажаний елемент.
	- Для видалення помилково введеної інформації натисніть CLR (скидання), утримуючи SHIFT.
- 3 Натисніть ENT для підтвердження вибору.

#### **Різні операції з дисками**

#### **Використання меню диску**

#### **• DVD-Video/DVD-VR**

- 1 Для DVD Video натисніть TOP M або MENU. Для DVD-VR натисніть... TOP M: Відображення початкової програми MENU: Відображення списку відтворення
- 2 Натисніть  $\triangle/\nabla/\triangle$  щоб вибрати елемент, відтворення якого бажано розпочати.
- 3 Натисніть ENT для підтвердження вибору.

#### **• VCD**

Впродовж відтворення у режимі PBC...

- 1 Натисніть DIRECT, утримуючи кнопку SHIFT, щоб увійти у режим пошуку.
- 2 Натисніть цифрову кнопку, утримуючи кнопку SHIFT, щоб обрати елемент, який бажано відтворити.
- 3 Натисніть ENT для підтвердження вибору.
- Для того, щоб повернутись до попереднього екрану, натисніть RETURN.

#### **Щоб скасувати відтворення у режимі PBC**

- 1 Натисніть **I**, щоб зупинити відтворення у режимі PBC (контролю відтворення).
- 2 Натисніть DIRECT, утримуючи кнопку SHIFT.
- 3 Натисніть цифрову кнопку, утримуючи кнопку SHIFT, щоб обрати бажану доріжку.
- 4 Натисніть ENT для підтвердження вибору.
- Щоб повернутися до відтворення у режимі PBC, натисніть кнопку TOP M або MENU.

# **Обслуговування**

## **Застереження при чищенні даного пристрою**

Не використовуйте ніякий розчинник (наприклад, розріджувач, бензин та ін.),

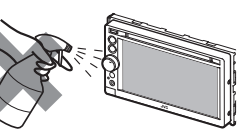

мийний засіб або

інсектицид. Це може пошкодити монітор або пристрій.

#### **Рекомендований спосіб чищення:**

Обережно протріть панель за допомогою м'якої та сухої тканини.

#### **Як чистити з'єднувач**

Часте від'єднання з'єднувачів погіршує їх стан. Для зменшення ризику виведення з ладу періодично обережно протирайте з'єднувачі

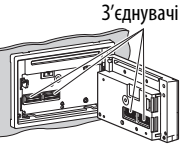

ватним тампоном або тканиною, змоченою у спирті, аби не пошкодити їх.

## **Конденсація вологи**

Волога може конденсуватись на лінзі всередині системи у наступних випадках:

- Після запуску в машині обігрівача.
- Коли в салоні машини стане дуже сиро.

У цих випадках система може дати збій. У цьому випадку витягніть диск та залиште систему включеною на декілька годин, допоки волога не випариться.

## **Як поводитися з дисками**

#### **Виймаючи диск з коробки,**

натисніть на утримувач усередині коробки по центру та витягніть диск вгору, тримаючи його за вінця.

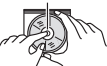

Центральний утримувач

• Завжди тримайте диск за вінця. Не торкайтеся його робочої поверхні.

**Вкладаючи диск у коробку,** легко вставте його навколо центрального утримувача (друкованою поверхнею догори).

• Завжди зберігайте диски у відповідних коробках.

## **Чишення дисків**

Забруднений диск може програватись некоректно.

Якщо диск забруднився, протріть його м'якою тканиною прямими рухами від центру до краю.

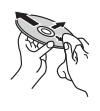

• Для очищення дисків не використовуйте ніякі розчинники (наприклад, очищувач для звичайних грампластинок, аерозоль, розчинник, бензин та ін.).

## **Програвання нових дисків**

Нові диски можуть мати деякі нерівності навколо внутрішнього та зовнішнього країв. Якщо спробувати вставити такий диск у систему, вона може не прийняти його.

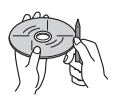

**Для усунення цих нерівностей,** потріть краї олівцем або кульковою ручкою.

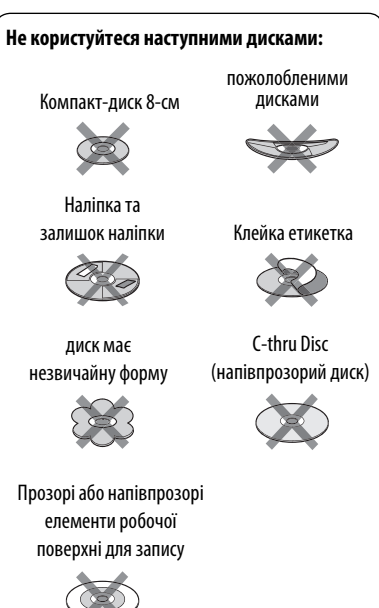

# **Додаткова інформація про пристрій**

## **Відтворення файлу**

## **Відтворення файлів DivX (тільки для дисків)**

- Система може програвати файли DivX з розширеннями <.divx>, <.div> та <.avi> (незалежно від регістру літер—верхнього чи нижнього).
- Аудіопотік має відповідати стандартам MP3 або Dolby Digital.
- Файли, що були записані з кодуванням у режимі черезрядкової розгортки, можуть відтворюватись некоректно.
- Максимальна бітова швидкість передавання для відеосигналу складає 4 Мбіт/с (у середньому).

# **Програвання файлів MPEG1/MPEG2**

- Система може програвати файли MPEG1/MPEG2 з розширеннями <.mpg>, <.mpeg> та <.mod>.
- Формат потоку даних має відповідати системному/програмному потоку MPEG. Формат файлів має бути MP@ML (Головний профіль на головному рівні)/SP@ML (Простий профіль на головному рівні)/MP@LL (головний профіль на низькому рівні).
- Аудіопотоки мають відповідати стандарту MPEG1 Audio Layer-2 або Dolby Digital.
- Максимальна бітова швидкість передавання для відеосигналу складає 4 Мбіт/с (у середньому).

# **Відтворення файлів JPEG**

- Система може відтворювати файли JPEG з розширеннями <.jpg> та <.jpeg>.
- Даний пристрій може відтворювати файли JPEG з роздільною здатністю від 32 x 32 до 8 192 x 7 680. Може знадобитися деякий час, щоб відобразити файл в залежності від його роздільної здатності.
- Ця система може відтворювати JPEG-файли базового формату. Файли JPEG з прогресивним стисненням або файли JPEG із "стисненням без втрат" не можна відтворювати.

**Ме не несемо ніякої відповідальності за будь-яку втрату даних у програвачі iPod/ iPhone та запам'ятовуючому USB-пристрої під час використання даного пристрою.**

## **Відтворення файлів MP3/WMA/WAV**

- Система може програвати файли з розширеннями <.mp3>, <.wma> та <.wav> (незалежно від регістру літер—верхнього чи нижнього).
- Система здатна відтворювати файли з наступними параметрами:
	- Бітрейт: MP3/WMA: 32 кбит/с — 320 кбит/с
	- Частота дискретизації: 48 кГц, 44,1 кГц, 32 кГц (для MPEG1) 24 кГц, 22,05 кГц, 16 кГц (для MPEG2) 48 кГц, 44,1 кГц, 32 кГц, 22,05 кГц (для WMA) 44,1 кГц (для WAV)
- Даний пристрій може відображати інформацію ID3 Tag версій 1.0/1.1/2.2/2.3/2.4 (для MP3).
- Також система може відображати інформацію WAV/WMA Tag.
- Ця система може програвати файли, записані у режимі VBR (з мінливим бітрейтом).
- Файли, записані у режимі VBR, дають невірну індикацію часу, що минув з початку відтворення.
- Ця система не може програвати наступні файли:
	- MP3-файли, закодовані у форматі MP3i та MP3 PRO.
	- MP3-файли, закодовані у стандарті Layer 1/2.
	- WMA-файли, закодовані у безвтратному, професійному та голосовому форматі.
	- WMA-файли, створені не на базі Windows Media® Audio.
	- WMA-файли, захищені від копіювання за допомогою DRM.

#### **За допомогою аналогових роз'ємів (Speaker out/REAR OUT/FRONT OUT)**

передаються 2-канальні сигнали. При відтворенні дисків з кодованим багатоканальним звуком кількість каналів зменшується до двох.

## **Мовні коди (для вибору мови DVD/DivX-дисків)**

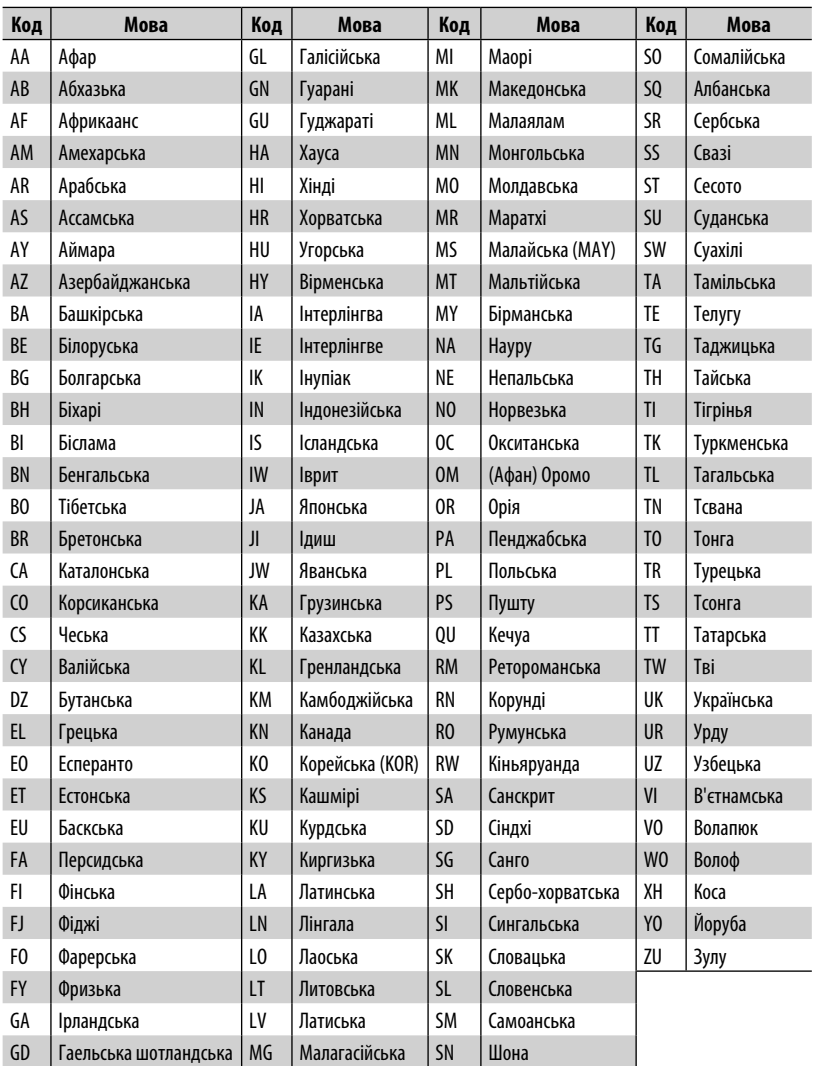

- Виготовлено за ліцензією від Dolby Laboratories. Dolby та подвійний D символ є торговими марками Dolby Laboratories.
- "DVD Logo" є торговою маркою DVD Format/Logo Licensing Corporation, зареєстрованої у США, Японії та інших країнах.
- DivX®, DivX Certified® and associated logos are trademarks of Rovi Corporation or its subsidiaries and are used under license.

 ABOUT DIVX VIDEO: DivX® is a digital video format created by DivX, LLC, a subsidiary of Rovi Corporation. This is an official DivX Certified® device that plays DivX video. Visit divx.com for more information and software tools to convert your files into DivX videos.

 ABOUT DIVX VIDEO-ON-DEMAND: This DivX Certified® device must be registered in order to play purchased DivX Video-on-Demand (VOD) movies. To obtain your registration code, locate the DivX VOD section in your device setup menu. Go to vod.divx.com for more information on how to complete your registration.

- Microsoft та Windows Media є або зареєстрованими торговими марками, або торговими марками корпорації Microsoft Corporation у Сполучених Штатах Америки та/або в інших країнах.
- "Made for iPod," and "Made for iPhone" mean that an electronic accessory has been designed to connect specifically to iPod, or iPhone, respectively, and has been certified by the developer to meet Apple performance standards. Apple is not responsible for the operation of this device or its compliance with safety and regulatory standards. Please note that the use of this accessory with iPod, or iPhone may affect wireless performance. iPhone, iPod, iPod classic, iPod nano, and iPod touch are trademarks of Apple Inc., registered in the U.S. and other countries.
- Цей елемент виготовлений за ліцензійною технологією, захищеною патентним та іншими правами захисту інтелектуальної власності США, що належить команії Rovi Corporation. Відтворення та розбирання виробу заборонено.
- Шрифт для цього виробу розроблено компанією Ricoh.

# **ІНСТРУКЦІЇ З БЕЗПЕКИ**

Використання додатку iPhone Navigation App дозволяється лише тоді, коли існують прийнятні умови дорожнього руху, і ви абсолютно впевнені, що вам, вашим пасажирам та іншим учасникам дорожнього руху не загрожує ніякий ризик, перешкода або пошкодження. Треба завжди дотримуватись правил дорожнього руху, які можуть відрізнятися залежно від держави перебування. Не можна вводити пункт призначення у той час, коли автомобіль рухається.

Навігаційне управління iPhone Navigation може бути недоступним у поточній ситуації через зміни в умовах дорожнього руху (наприклад, зміни платних шляхів, шляхів державного значення, однобічного руху або інших правил дорожнього руху). У такому випадку дотримуйтесь поточних знаків та правил дорожнього руху.

- Під час керування з використанням додатку iPhone Navigation App треба ретельно дотримуватися знаків дорожнього руху. Додаток iPhone Navigation App є тільки допоміжним засобом. Водій повинен завжди самостійно вирішувати, брати до уваги надану інформацію чи не брати. **Ми не несемо відповідальності за помилкові дані, які наведено у додатку iPhone Navigation App.**
- **Не виконуйте ніяких операцій з пристроєм під час керування авто.**

# **Пошук та усунення несправностей**

Те, що здається проблемою, не завжди виявляється серйозним. Перш ніж телефонувати до сервісного центру, спробуйте наступне.

- Щодо операцій із зовнішніми компонентами див.також інструкції до адаптерів, які використовуються для з'єднань (а також інструкції до зовнішніх компонентів).
- Повідомлення (оточені " ") у таблицях нижче відображаються на мові, яка обрана в меню <**Text Language**> (• стор. 45). Повідомлення, що описуються тут, наводяться на мові даної інструкції.

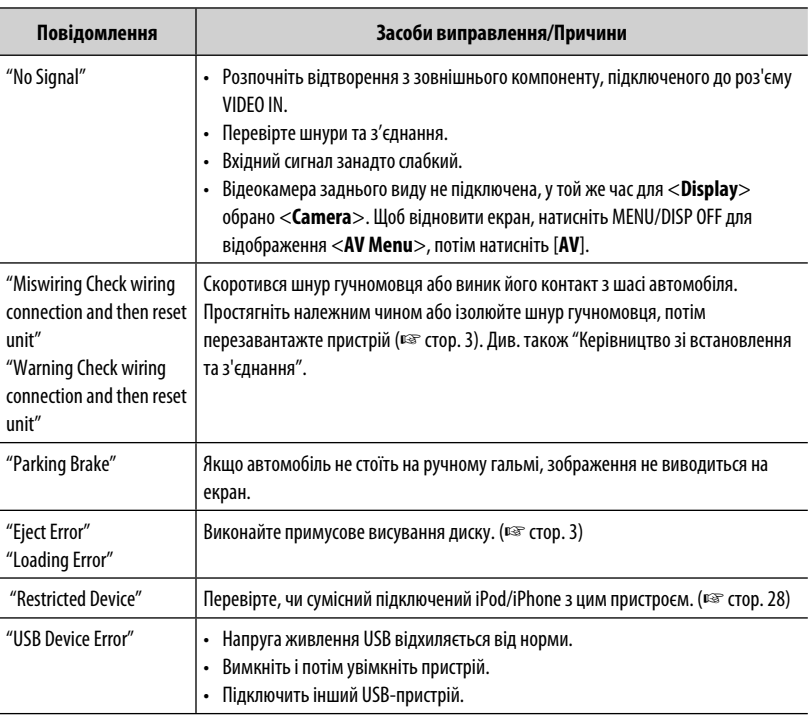

#### **Якщо з'являється наступне повідомлення**

# **Якщо з'являються ознаки проблеми**

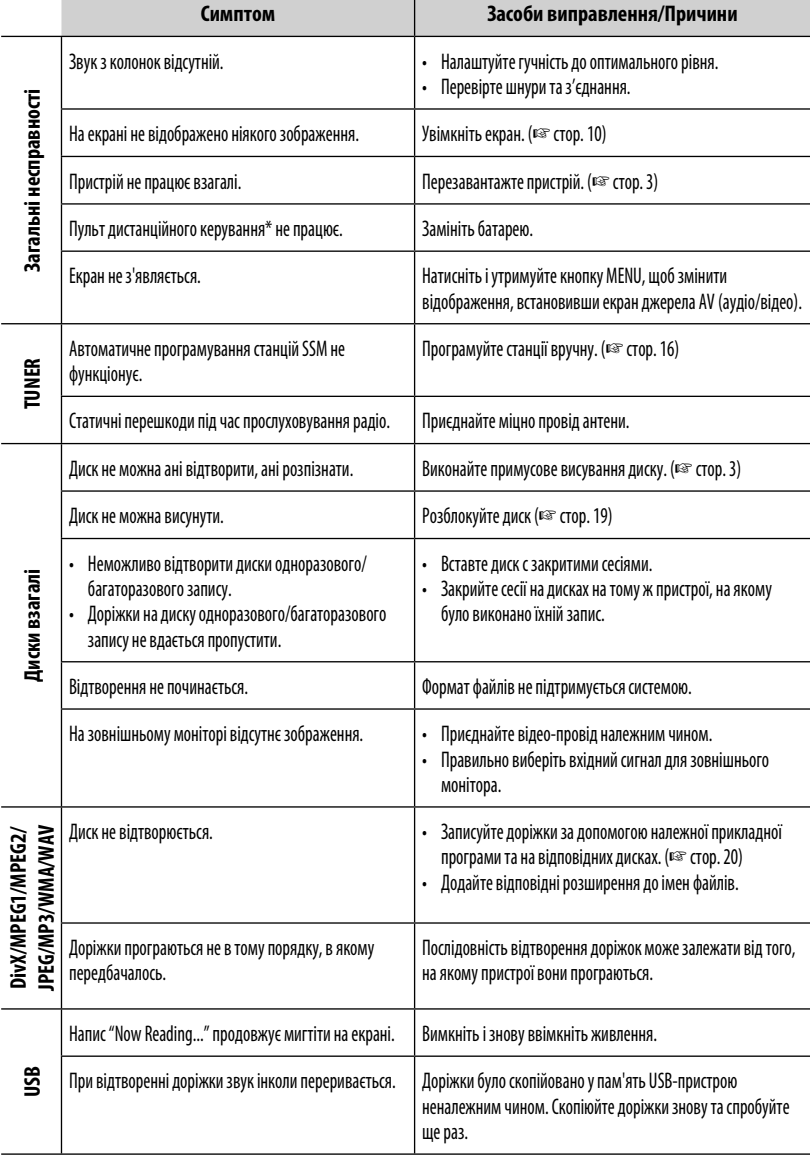

\* RM-RK252P треба купувати окремо.

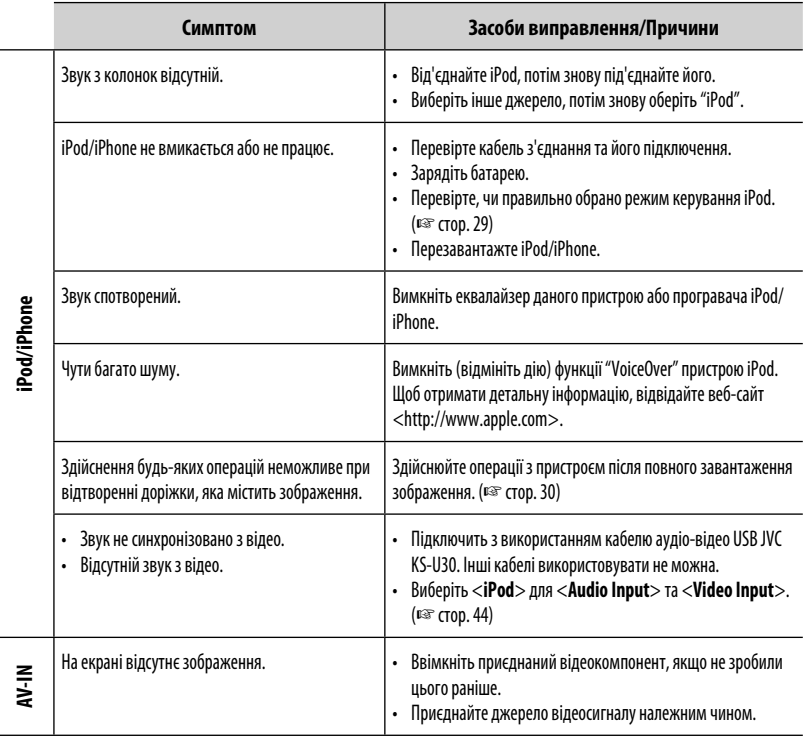

Ĭ.

<u> 1989 - Johann Barnett, mars et al. 1989 - </u>

# **Характеристики**

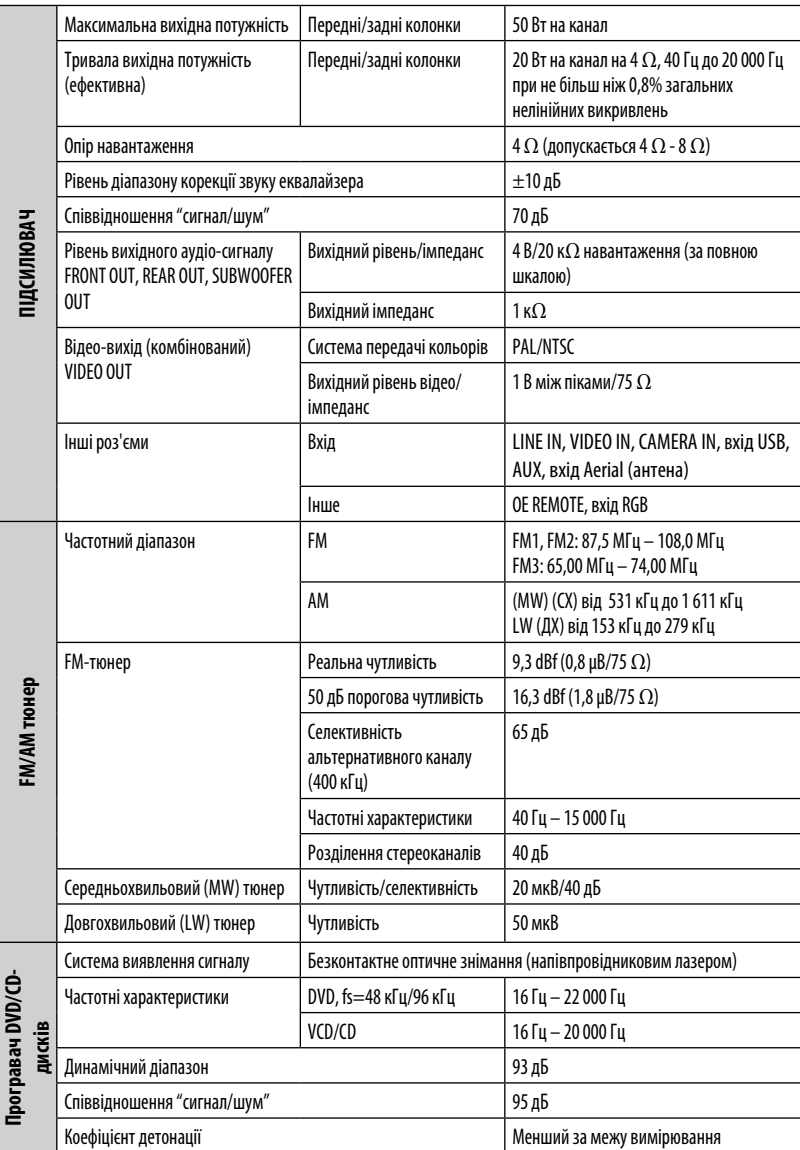

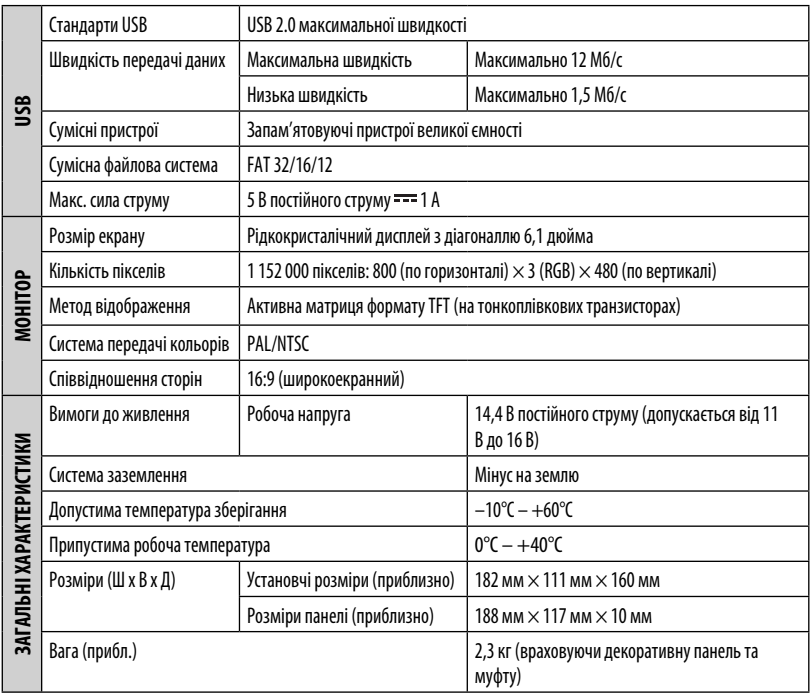

Конструкція та характеристики можуть змінюватися без попередження.

**Затруднения при эксплуатации? Пожалуйста, перезагрузите Ваше устройство Для получения информации о перезагрузке Вашего устройства обратитесь на соответствующую страницу**

# **Маєте ПРОБЛЕМУ з функціонуванням? Повторно налаштуйте систему Див. сторінку "Як повторно налаштувати пристрій"**

# **JVC**

**Джей Ві Сі КЕНВУД Корпорейшн**

3-12, Морія-чо, Канагава-ку, Йокогама-ші, Канагава, 221-0022, Японія.

RU, UK © 2011 JVC KENWOOD Corporation 0911NSHMDWJEIN

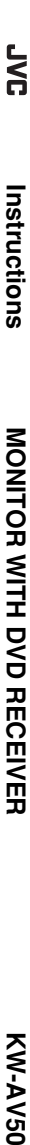

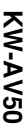